# **Intel® Workstation System SC5650SCWS Service Guide**

Order Number: E81534-002

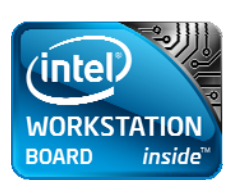

**Revision 1.1**

### **Disclaimer**

### **Disclaimer**

Information in this document is provided in connection with Intel® products. No license, express or implied, by estoppel or otherwise, to any intellectual property rights is granted by this document. Except as provided in Intel's Terms and Conditions of Sale for such products, Intel assumes no liability whatsoever, and Intel disclaims any express or implied warranty, relating to sale and/or use of Intel products including liability or warranties relating to fitness for a particular purpose, merchantability, or infringement of any patent, copyright or other intellectual property right. Intel products are not designed, intended or authorized for use in any medical, life saving, or life sustaining applications or for any other application in which the failure of the Intel product could create a situation where personal injury or death may occur. Intel may make changes to specifications and product descriptions at any time, without notice.

Intel workstation boards contain a number of high-density VLSI and power delivery components that need adequate airflow for cooling. Intel's own chassis are designed and tested to meet the intended thermal requirements of these components when the fully integrated system is used together. It is the responsibility of the system integrator that chooses not to use Intel developed workstation building blocks to consult vendor datasheets and operating parameters to determine the amount of airflow required for their specific application and environmental conditions. Intel Corporation can not be held responsible if components fail or the workstation board does not operate correctly when used outside any of their published operating or non-operating limits.

Intel, Intel Pentium, and Intel Xeon are trademarks or registered trademarks of Intel Corporation or its subsidiaries in the United States and other countries.

\* Other names and brands may be claimed as the property of others.

Copyright © 2009-2010, Intel Corporation. All Rights Reserved

# **Safety Information**

# **Important Safety Instructions**

Before performing any of the instructions, read all caution and safety statements in this document. See also Intel Workstation Boards and Workstation Chassis Safety Information on the Intel® Workstation Deployment Toolkit 3.0 CD and/or at:

http://support.intel.com/support/motherboards/workstation/sb/cs-010770.htm

## **Wichtige Sicherheitshinweise**

Lesen Sie zunächst sämtliche Warnund Sicherheitshinweise in diesem Dokument, bevor Sie eine der Anweisungen ausführen. Beachten Sie hierzu auch die Sicherheitshinweise zu Intel-Workstationplatinen und Workstationgehäusen auf der Intel® Workstation Deployment Toolkit 3.0 CD oder unter:

http://support.intel.com/support/motherboards/workstation/sb/cs-010770.htm

# **Consignes de sécurité**

Lisez attention toutes les consignes de sécurité et les mises en garde indiquées dans ce document avant de suivre toute instruction. Consultez Intel Workstation Boards and Workstation Chassis Safety Information sur le Intel<sup>®</sup> Workstation Deployment Toolkit 3.0 CD ou bien rendez-vous sur le site:

http://support.intel.com/support/motherboards/workstation/sb/cs-010770.htm

### **Instrucciones de seguridad importantes**

Lea todas las declaraciones de seguridad y precaución de este documento antes de realizar cualquiera de las instrucciones. Vea Intel Workstation Boards and Workstation Chassis Safety Information en el Intel® Workstation Deployment Toolkit 3.0 CD y/o en:

http://support.intel.com/support/motherboards/workstation/sb/cs-010770.htm

# 重要安全指导

在执行任何指令之前, 请阅读本文件中的所有注意事项及安全声明。并参阅 http://support.intel.com/support/motherboards/server/sb/cs-010770.htm上的 Intel® Server boards and Server Chassis Safety Information (《Intel 服务器主板与服务器机箱安全信息》)

# **Warnings**

**Heed safety instructions:** Before working with your workstation product, whether you are using this guide or any other resource as a reference, pay close attention to the safety instructions. You must adhere to the assembly instructions in this guide to ensure and maintain compliance with existing product certifications and approvals. Use only the described, regulated components specified in this guide. Use of other products/components will void the UL listing and other regulatory approvals of the product and will most likely result in noncompliance with product regulations in the region(s) in which the product is sold.

**System power on/off:** The power button DOES NOT turn off the system AC power. To remove power from system, you must unplug the AC power cord from the wall outlet. Make sure the AC power cord is unplugged before you open the chassis, add or remove any components.

Hazardous conditions, devices, and cables: Hazardous electrical conditions may be present on power, telephone, and communication cables. Turn off the workstation and disconnect the power cord, telecommunications systems, networks, and modems attached to the workstation before opening it. Otherwise, personal injury or equipment damage can result.

**Electrostatic discharge (ESD) and ESD protection:** ESD can damage disk drives, boards, and other parts. We recommend that you perform all procedures in this chapter only at an ESD workstation. If one is not available, provide some ESD protection by wearing an antistatic wrist strap attached to chassis ground—any unpainted metal surface—on your workstation when handling parts.

**ESD and handling boards:** Always handle boards carefully. They can be extremely sensitive to ESD. Hold boards only by their edges. After removing a board from its protective wrapper or from the workstation, place the board component side up on a grounded, static free surface. Use a conductive foam pad if available but not the board wrapper. Do not slide board over any surface.

**Installing or removing jumpers:** A jumper is a small plastic encased conductor that slips over two jumper pins. Some jumpers have a small tab on top that you can grip with your fingertips or with a pair of fine needle nosed pliers. If your jumpers do not have such a tab, take care when using needle nosed pliers to remove or install a jumper; grip the narrow sides of the jumper with the pliers, never the wide sides. Gripping the wide sides can damage the contacts inside the jumper, causing intermittent problems with the function controlled by that jumper. Take care to grip with, but not squeeze, the pliers or other tool you use to remove a jumper, or you may bend or break the pins on the board.

# **Preface**

### **About this Manual**

Thank you for purchasing and using the Intel® Workstation System SC5650SCWS.

This manual is written for system technicians responsible for troubleshooting, upgrading, and repairing this workstation board. This document provides a brief overview of the features of the board/chassis, a list of accessories or other components you may need, troubleshooting information, and instructions on adding and replacing components on the Intel® Workstation System SC5650SCWS. For the latest version of this manual, refer to: http://support.intel.com/support/motherboards/workstation/S5520SC/

### **Manual Organization**

Chapter 1 provides a brief overview of the Intel® Workstation System SC5650SCWS. In this chapter, you will find a list of the workstation system features, photos of the product, and product diagrams to help you identify components and their locations.

Chapter 2 provides instructions on using the utilities shipped with the board or that may be required to update the system. This includes how to navigate through the BIOS setup screen, perform a BIOS update, and reset the password or CMOS. Information about the specific BIOS settings and screens is available in the Technical Product Specification. See "Additional Information and Software" for a link to the Technical Product Specification.

Chapter 3 provides instructions on adding and replacing components. Use this chapter for step-by-step instructions and diagrams for installing or replacing components such as the memory, processor, front panel board, and battery, among other components.

Chapter 4 provides troubleshooting information. In this chapter, you will find BIOS error messages and POST code messages. You will also find suggestions for performing troubleshooting activities to identify the source of a problem.

### **Product Accessories**

The Intel<sup>®</sup> Workstation System SC5650SCWS is compatible with the following accessories:

- Intel® 6-HDD SAS/SATA hot-swap hard disk drive backplane AXX6DRV3GR
- Intel<sup>®</sup> 6-HDD Expander SAS hot-swap hard disk drive backplane AXX6DRV3GEXP
- Intel® SAS Entry RAID Module AXX4SASMOD
- Intel<sup>®</sup> Integrated RAID Module AXXROMBSASMR
- Intel<sup>®</sup> RAID Activation Key AXXRAKSW5
- AXX25DRVADPTR drive carrier for installation of 2.5" hard disk drive into 3.5" hot-swap hard disk drive bay
- FXXSCVDCBL Provide external video header for Intel<sup>®</sup> Workstation System SC5650SCWS onboard video controller
- APP3RACKIT Rack mounting kit

### **Preface**

You may need or want to purchase one or more of the following accessory items for your workstation:

- **Processor**
- **Memory DIMMs**
- Hard drive
- USB floppy drive
- CD-ROM or DVD-ROM drive
- **RAID controller**
- **Derating system**

For information about which accessories, memory, processors, and third-party hardware were tested and can be used with your board, and for ordering information for Intel products, see: http://support.intel.com/support/motherboards/workstation/S5520SC/compat.htm

### **Additional Information and Software**

If you need more information about this product or information about the accessories that you can use with this workstation board, use the following resources. These files are available at: http://support.intel.com/support/motherboards/workstation/S5520SC/

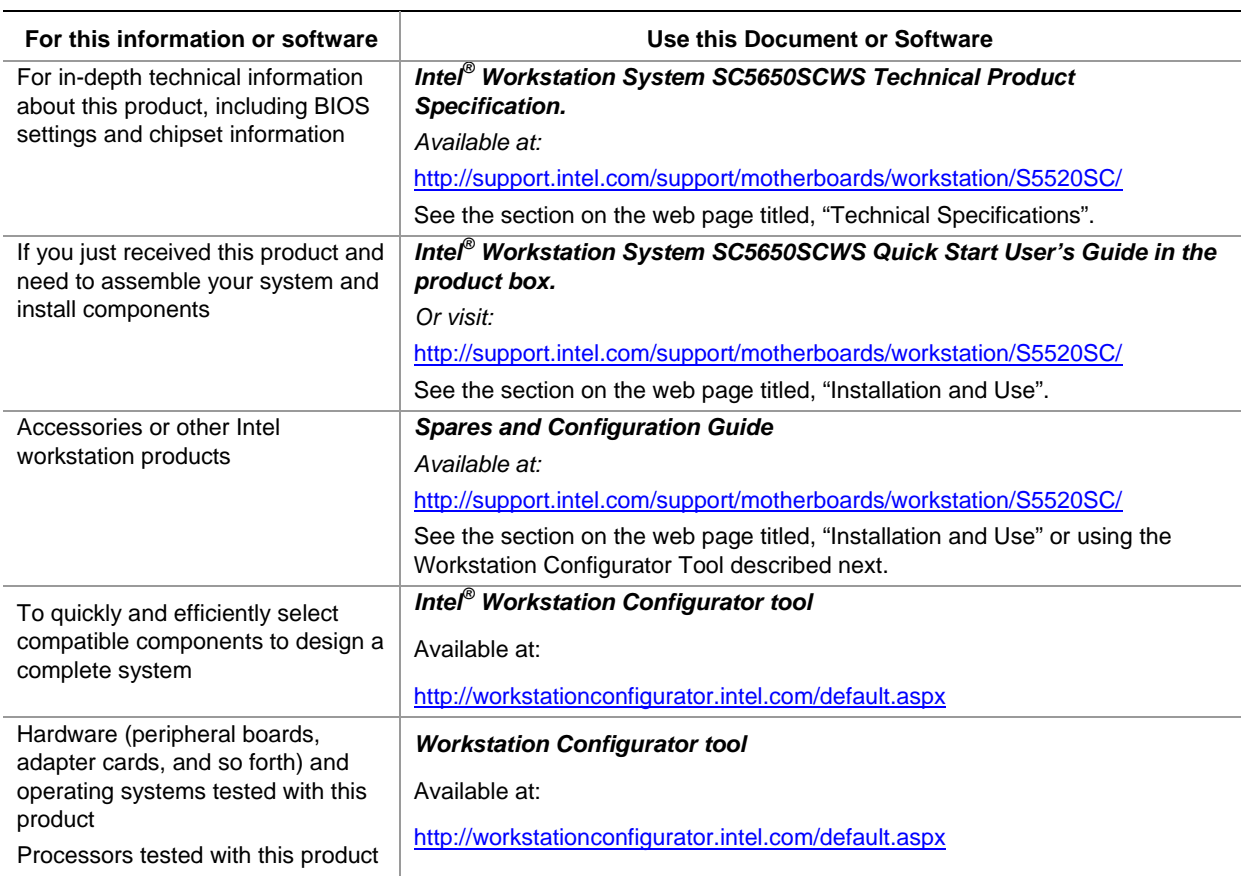

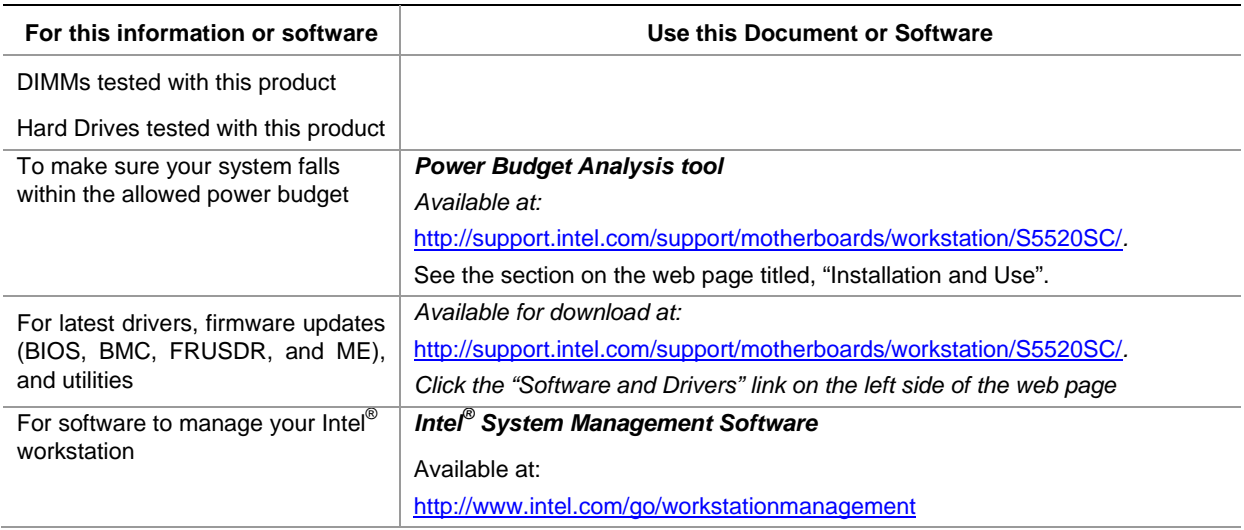

# **Contents**

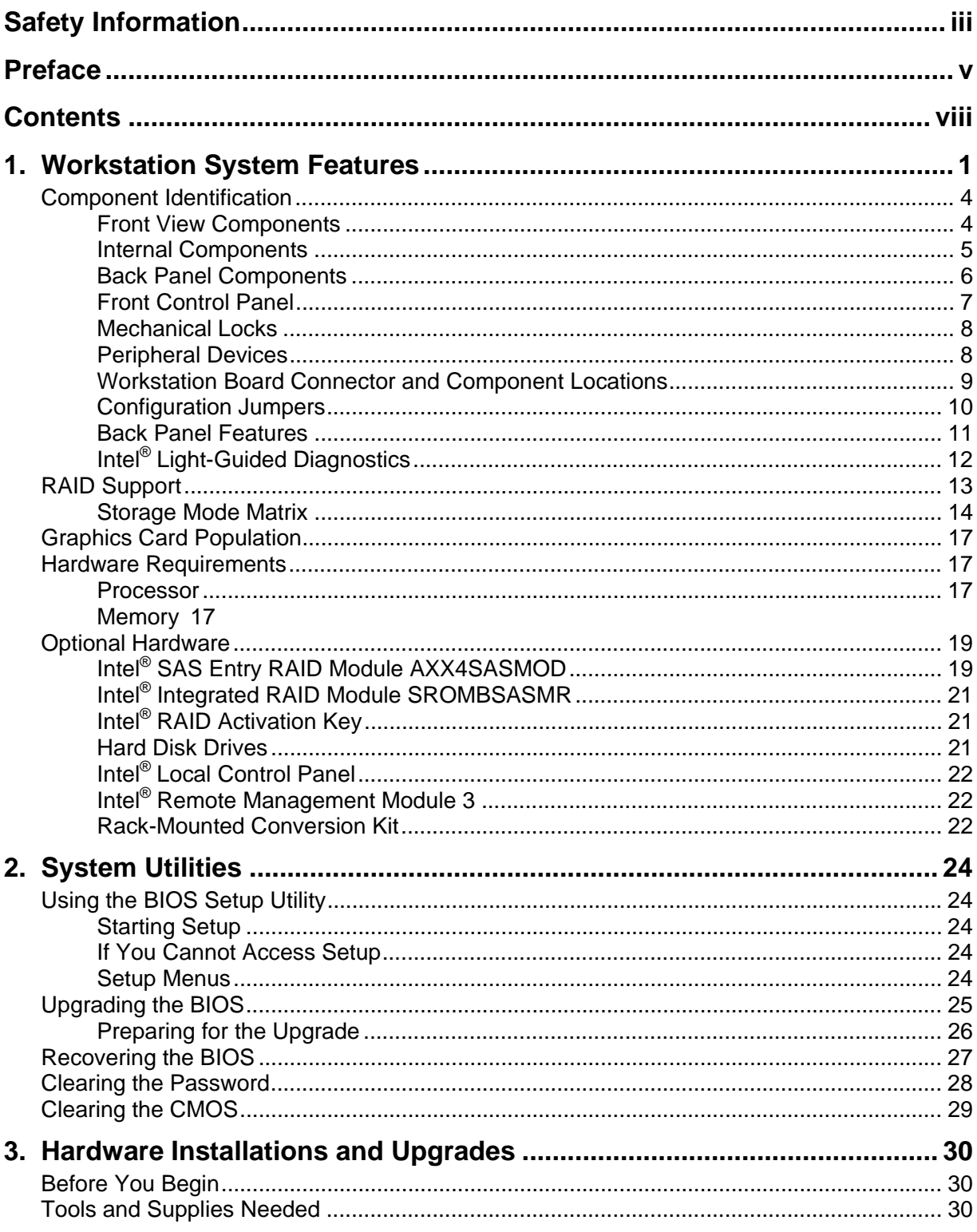

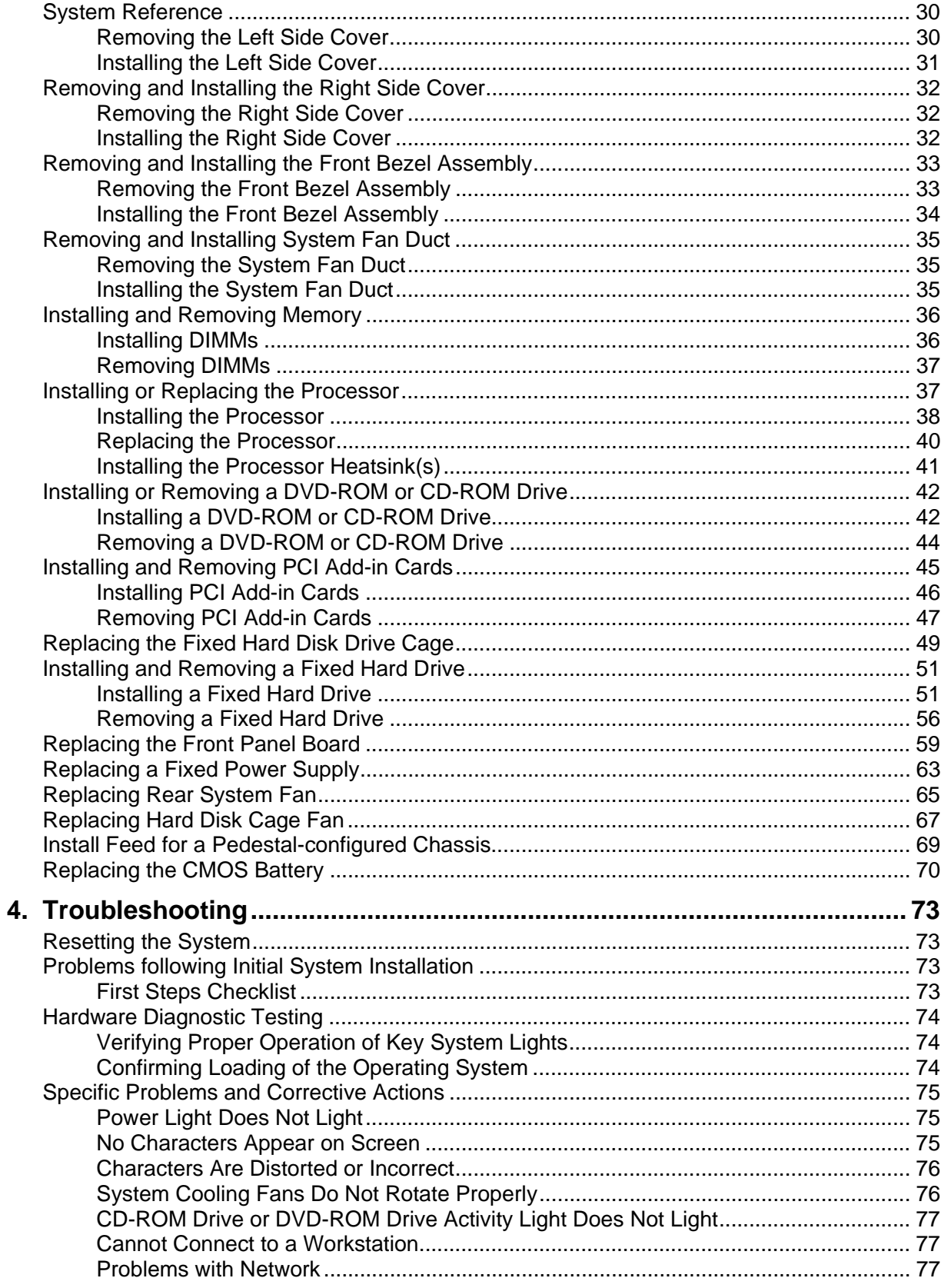

### **Contents**

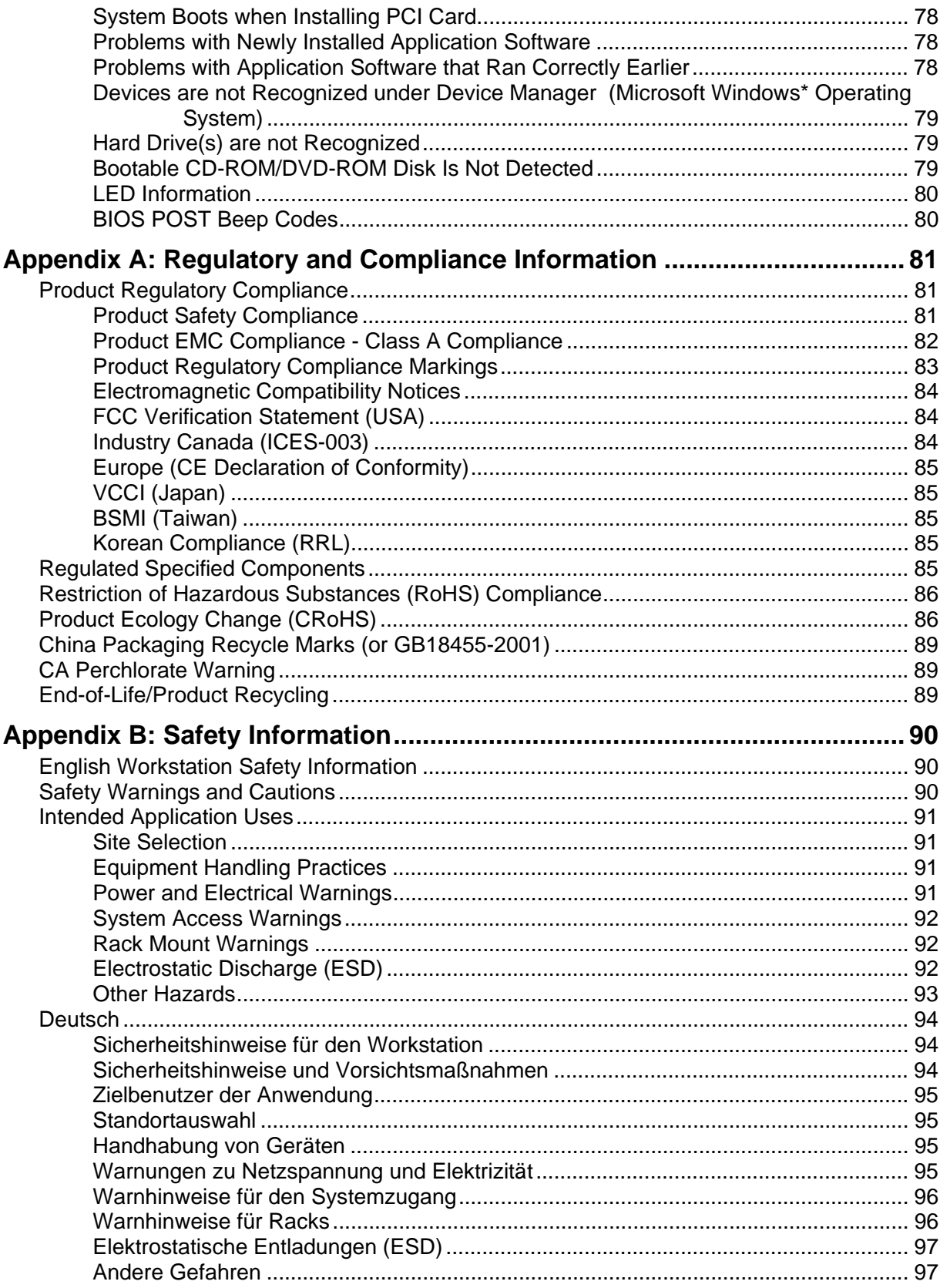

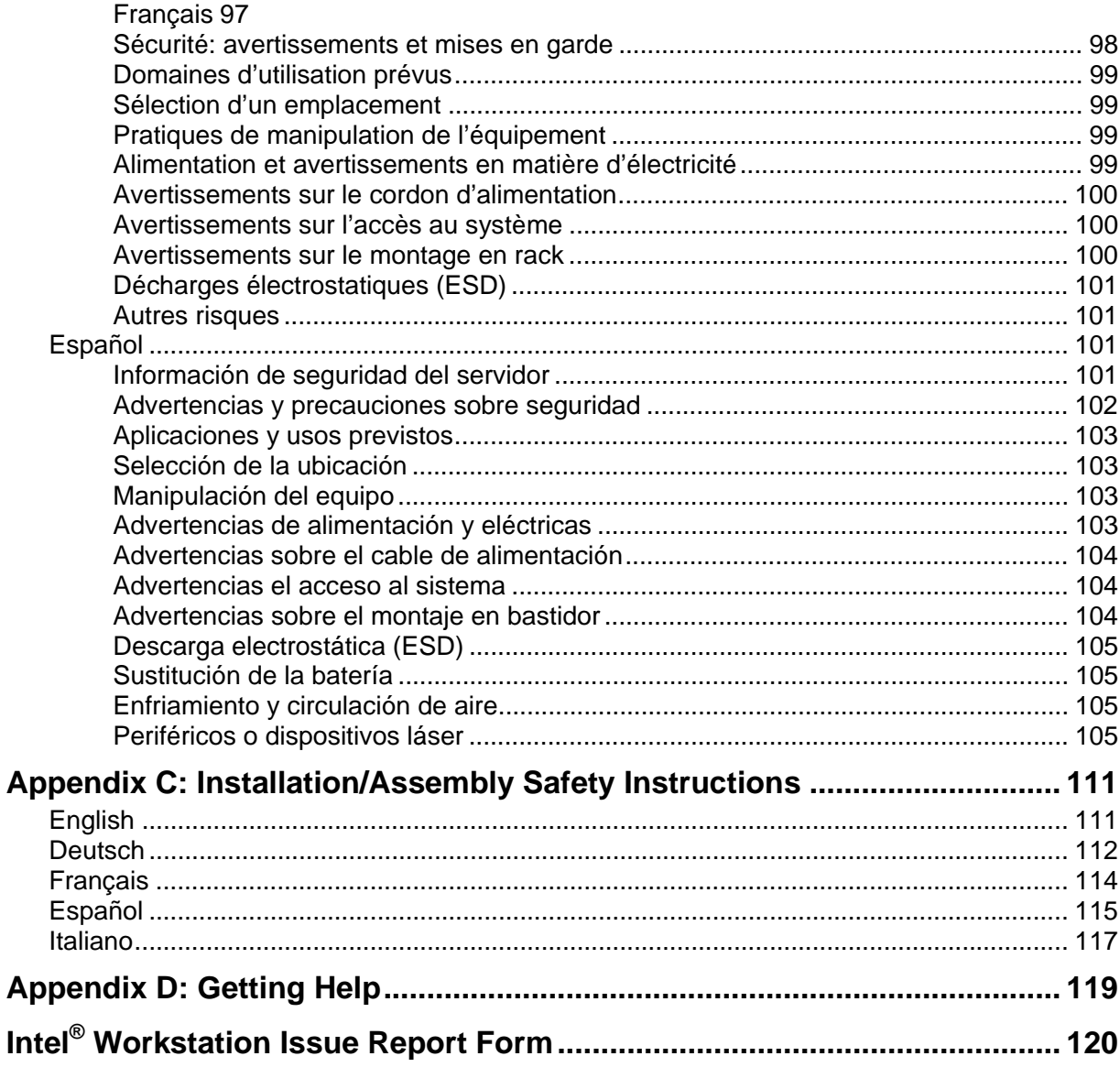

# **Figures**

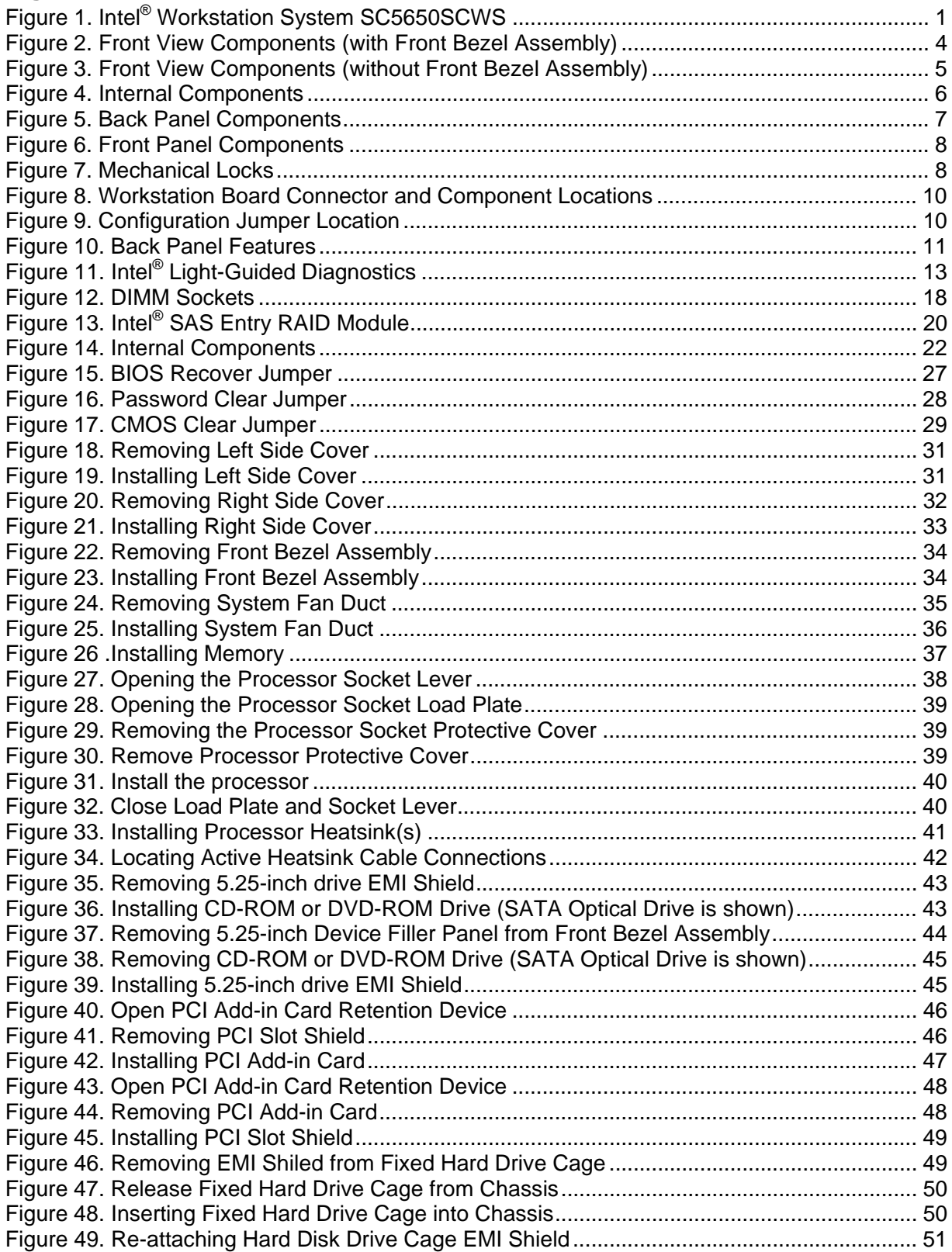

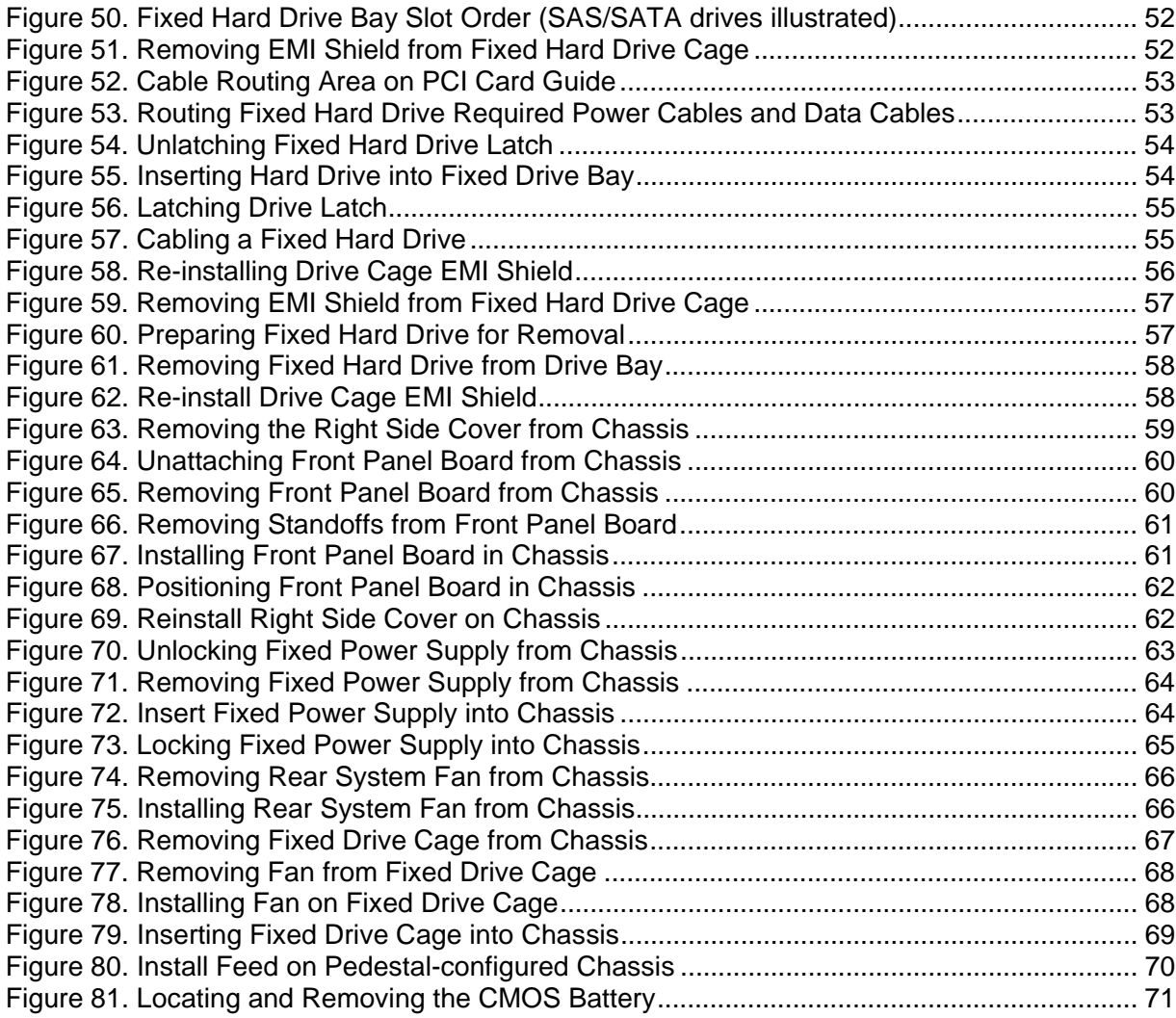

## **Tables**

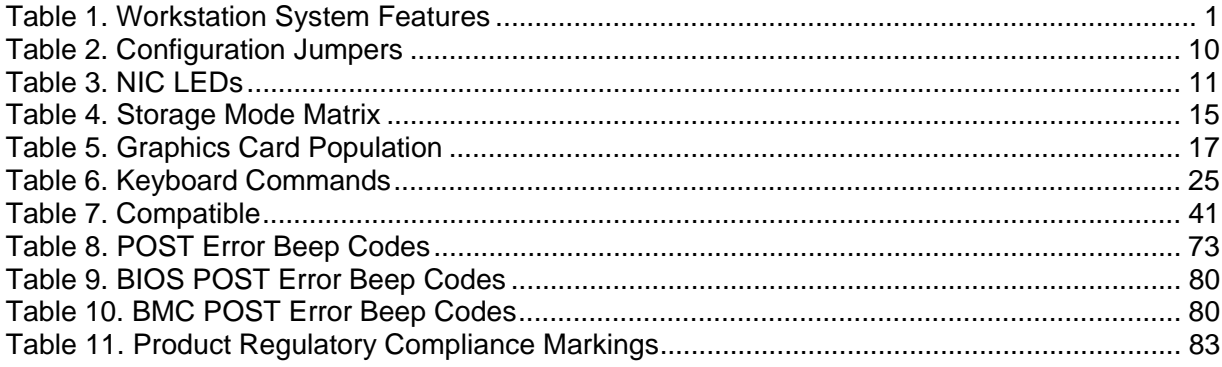

# **1. Workstation System Features**

This chapter briefly describes the main features of Intel® Workstation System SC5650SCWS. This chapter provides a photograph of the product, list of the workstation system features, and diagrams showing the location of important components, and connections on the workstation board.

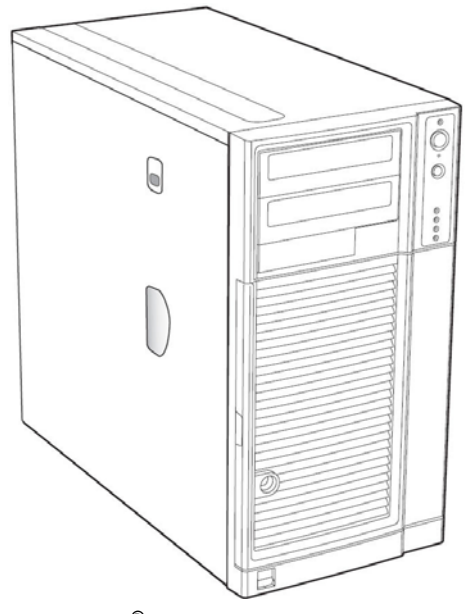

**Figure 1. Intel® Workstation System SC5650SCWS** 

### **Table 1. Workstation System Features**

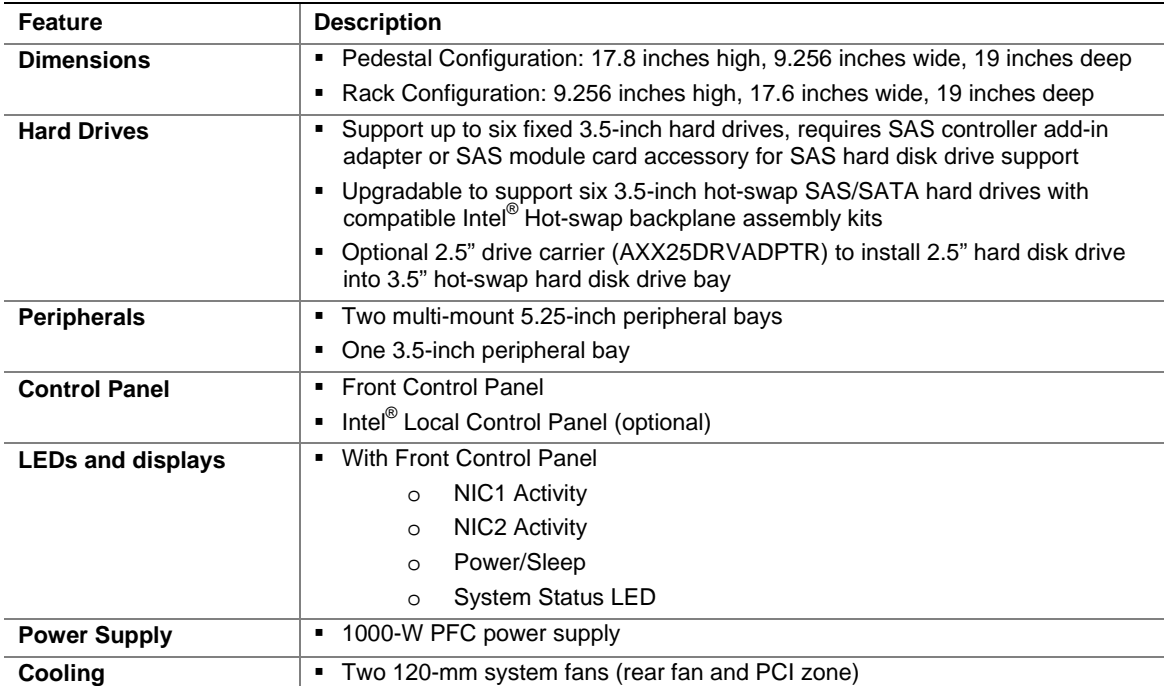

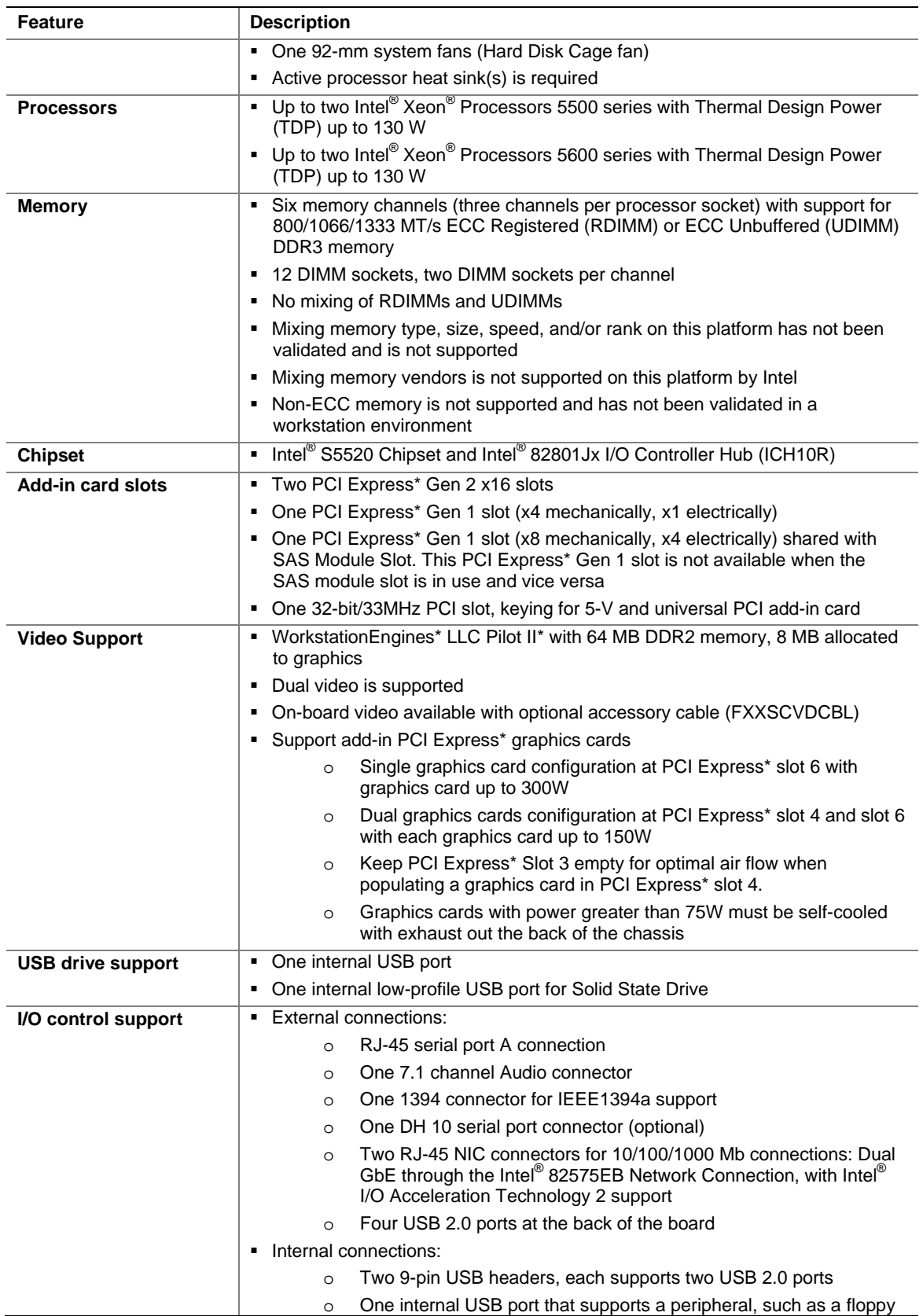

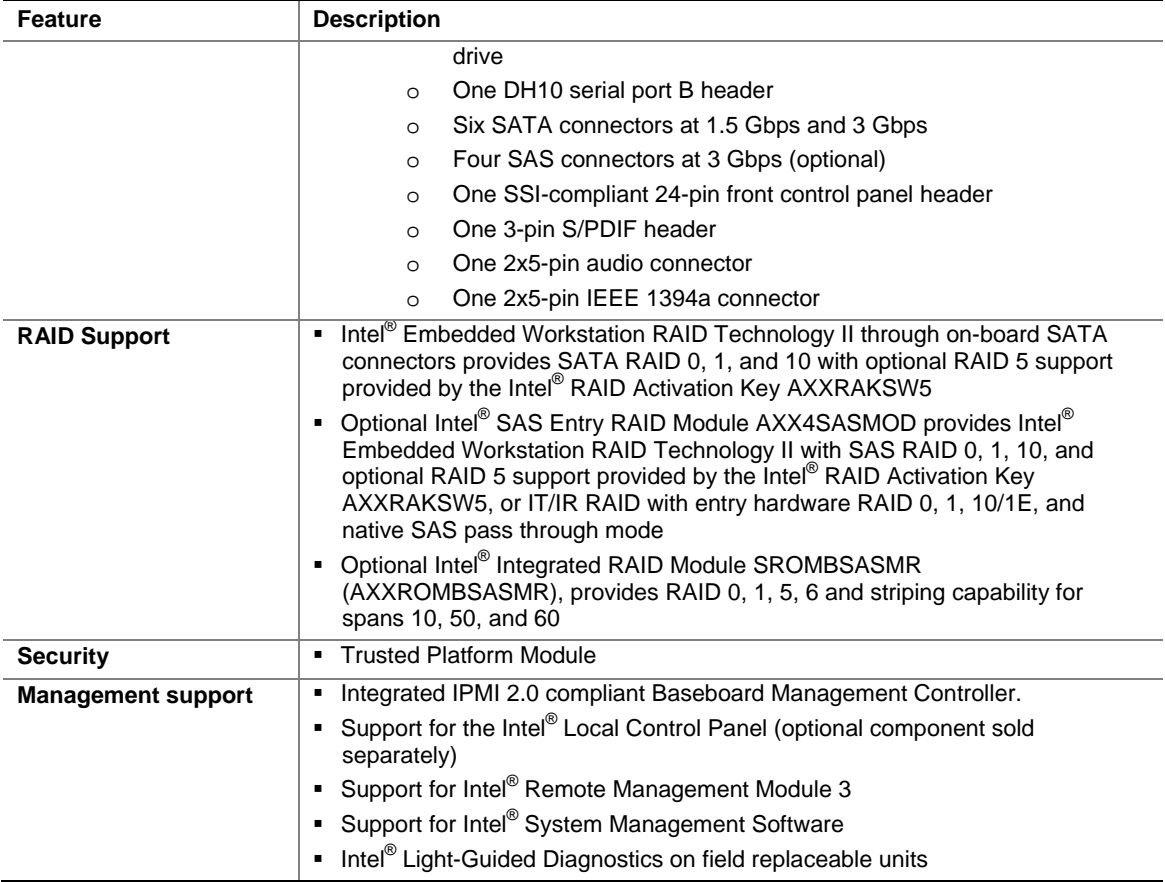

# **Component Identification**

# **Front View Components**

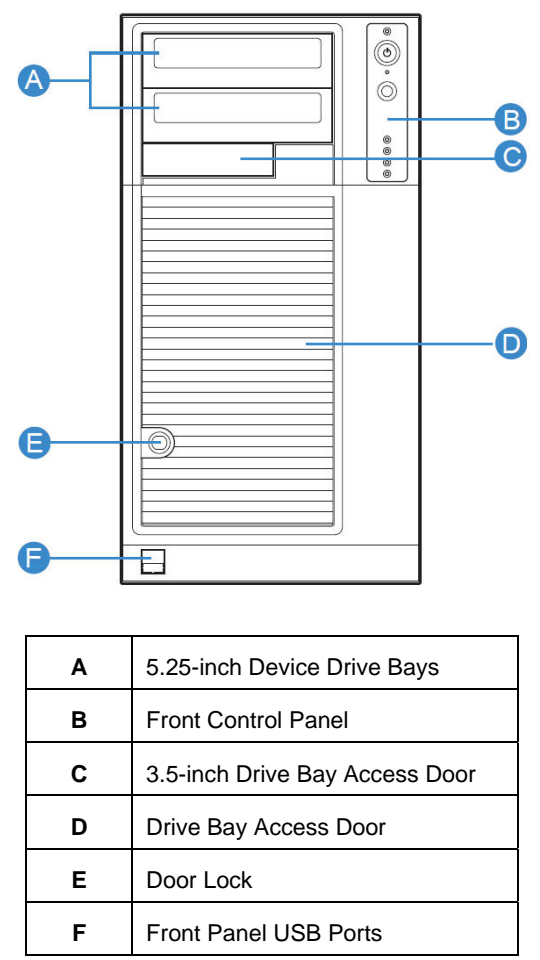

**Figure 2. Front View Components (with Front Bezel Assembly)** 

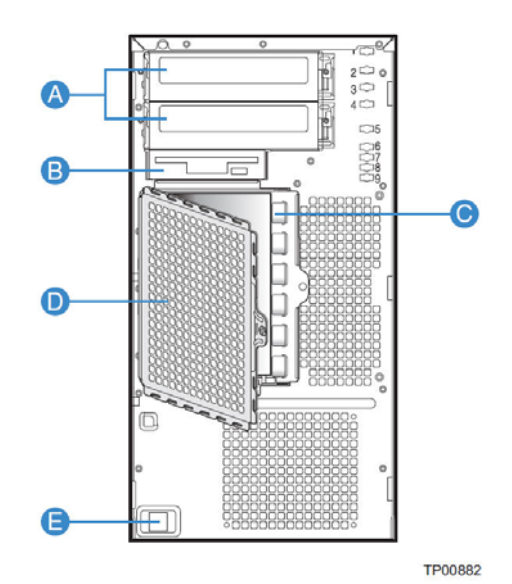

| A | 5.25-inch Device Drive Bays                 |  |  |
|---|---------------------------------------------|--|--|
| в | 3.5-inch Device Drive Bay                   |  |  |
| C | <b>Fixed Hard Disk Cage</b>                 |  |  |
| D | Fixed Hard Disk Cage EMI Shield (show open) |  |  |
| F | Front Panel USB Ports                       |  |  |

**Figure 3. Front View Components (without Front Bezel Assembly)** 

# **Internal Components**

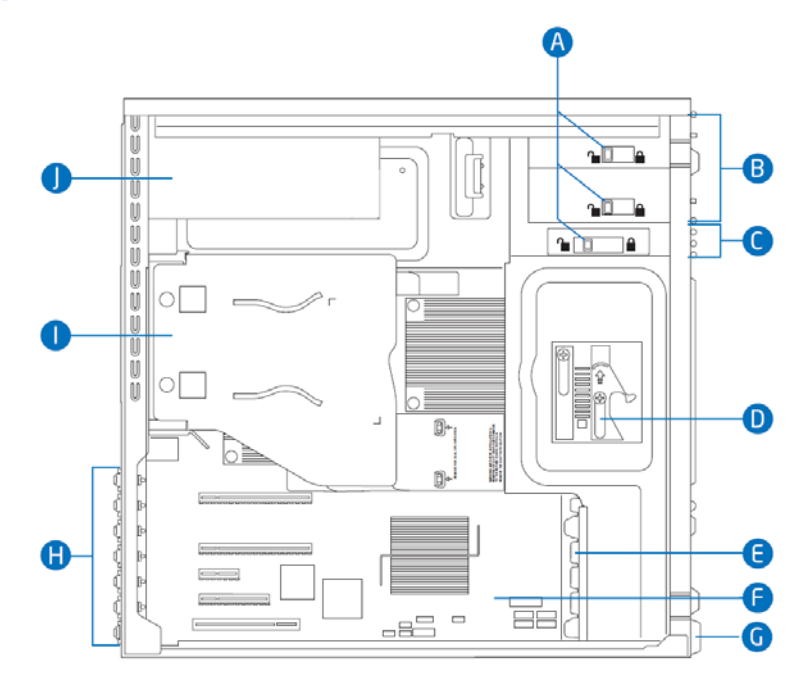

### **Workstation System Features**

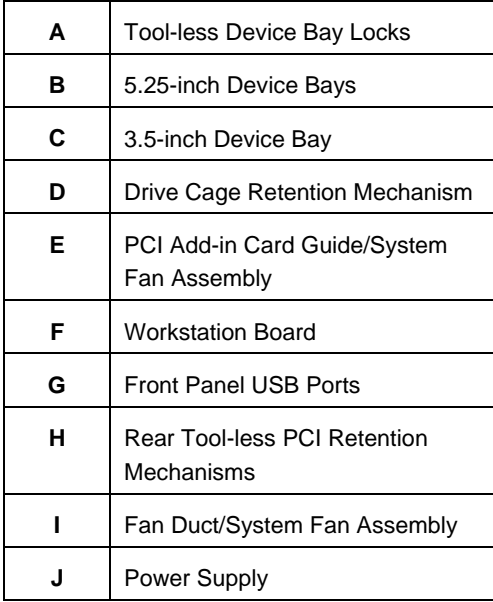

**Figure 4. Internal Components** 

# **Back Panel Components**

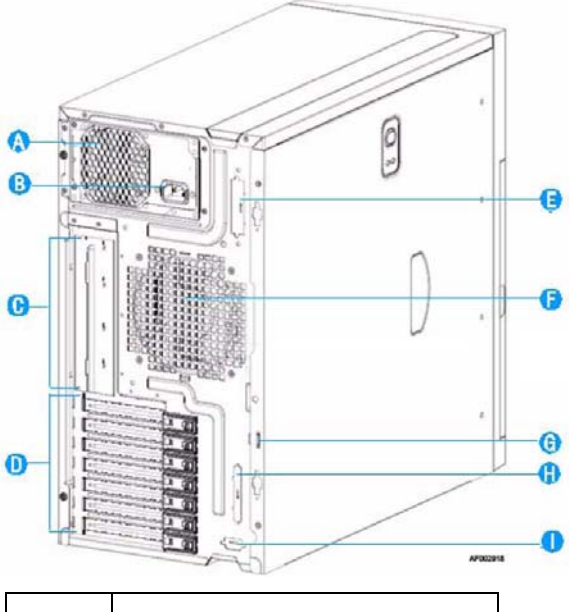

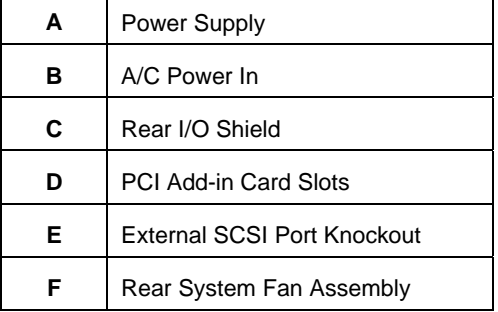

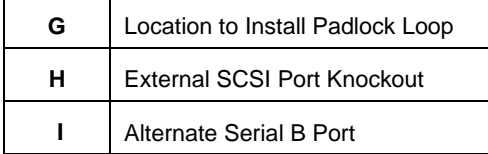

**Figure 5. Back Panel Components** 

# **Front Control Panel**

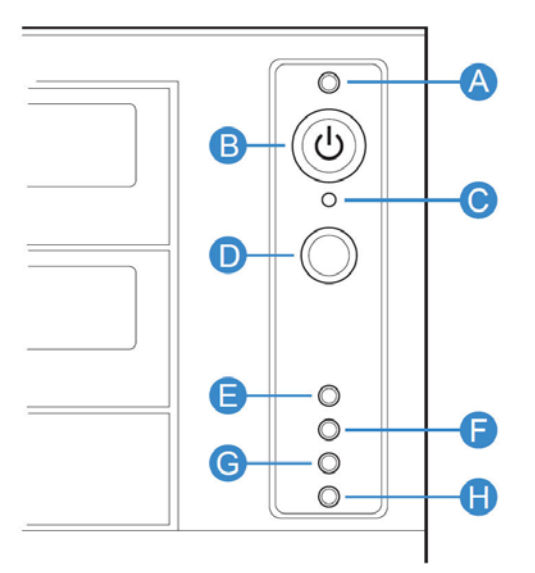

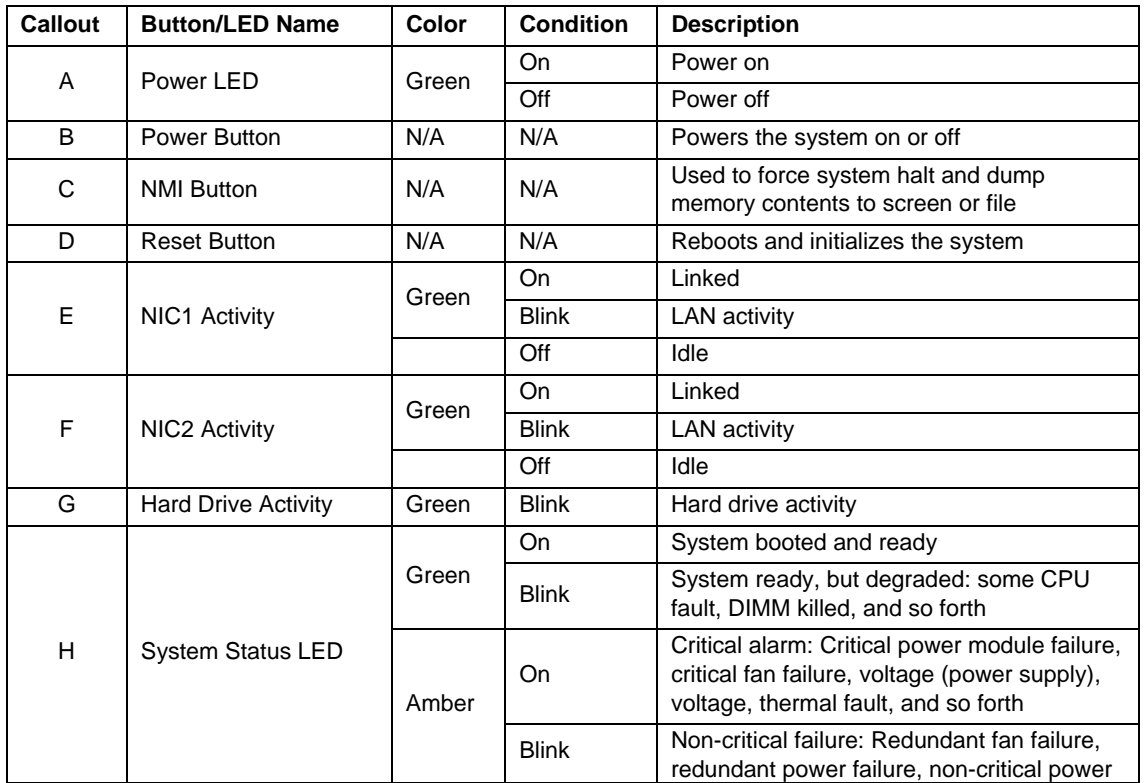

### **Workstation System Features**

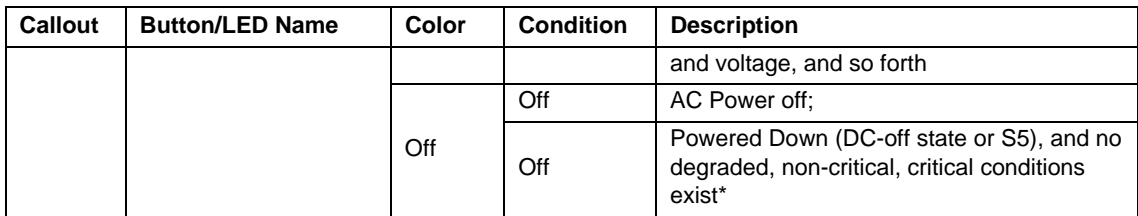

\* When the workstation is powered down (transitions to the DC-off state or S5), the BMC is still on standby power and retains the sensor and front panel status LED state established before the power-down event. If the system status is normal when the system is powered down (the LED is in a solid green state), the system status LED will be off.

### **Figure 6. Front Panel Components**

# **Mechanical Locks**

The Intel<sup>®</sup> Workstation System SC5650SCWS chassis support the installation of a padlock loop (see letter "A" in the following figure) at the rear of the chassis. Additionally, the system ships with a two-position mechanical lock (see letter "B") on the front bezel assembly to prevent access to the hard drives and the interior of the system.

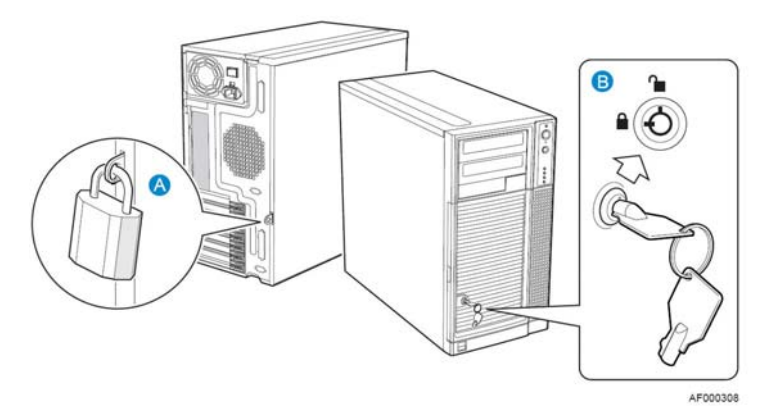

**Figure 7. Mechanical Locks** 

## **Peripheral Devices**

The Intel<sup>®</sup> Workstation System SC5650SCWS provides locations and hardware for installing hard dives, a floppy drive, CD-ROM driver, DVD-ROM drive, or tape drive. You must purchase the drives separately.

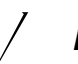

## / *NOTE*

*It is recommended that screws be used to secure large devices if shipping system integrated.*

### **Hard Disk Drives**

The Intel<sup>®</sup> Workstation System SC5650SCWS ships with fixed hard disk cage capable of supporting up to six 3.5-inch hard drives at 3GB/s. Power requirements for each individual hard drive may limit the maximum number of drives that can be integrated into the workstation system. For instructions on installing hard drives, see "Installing and Removing a Fixed Hard Drive".

Upgradable to support up to 6 hot-swap hard disks via optional hot-swap hard disk drive cage, either AXX6DRV3GR or AXX6DRV3GEXP, For instructions on installing the hot-swap hard disk cage, see Intel® Server Chassis SC5650 Service Guide. The hot-swap drive cage AXX6DRV3GEXP requires a SAS controller add-in card or a SAS module card.

You may purchase an optional 2.5" carrier kit (AXX25DRVADPTR) to install 2.5-inch hard drives into 3.5-inch hot-swap drive cages.

# / *NOTE*

*Drive can consume up to 18.4 watts of power each. Drives must be specified to run at a maximum ambient temperature of 45°C.* 

*The Intel® Workstation System SC5650SCWS does not support all Serial ATA hard drives. See "Additional Information and Software" for a web link to a list of supported hardware.* 

# **Workstation Board Connector and Component Locations**

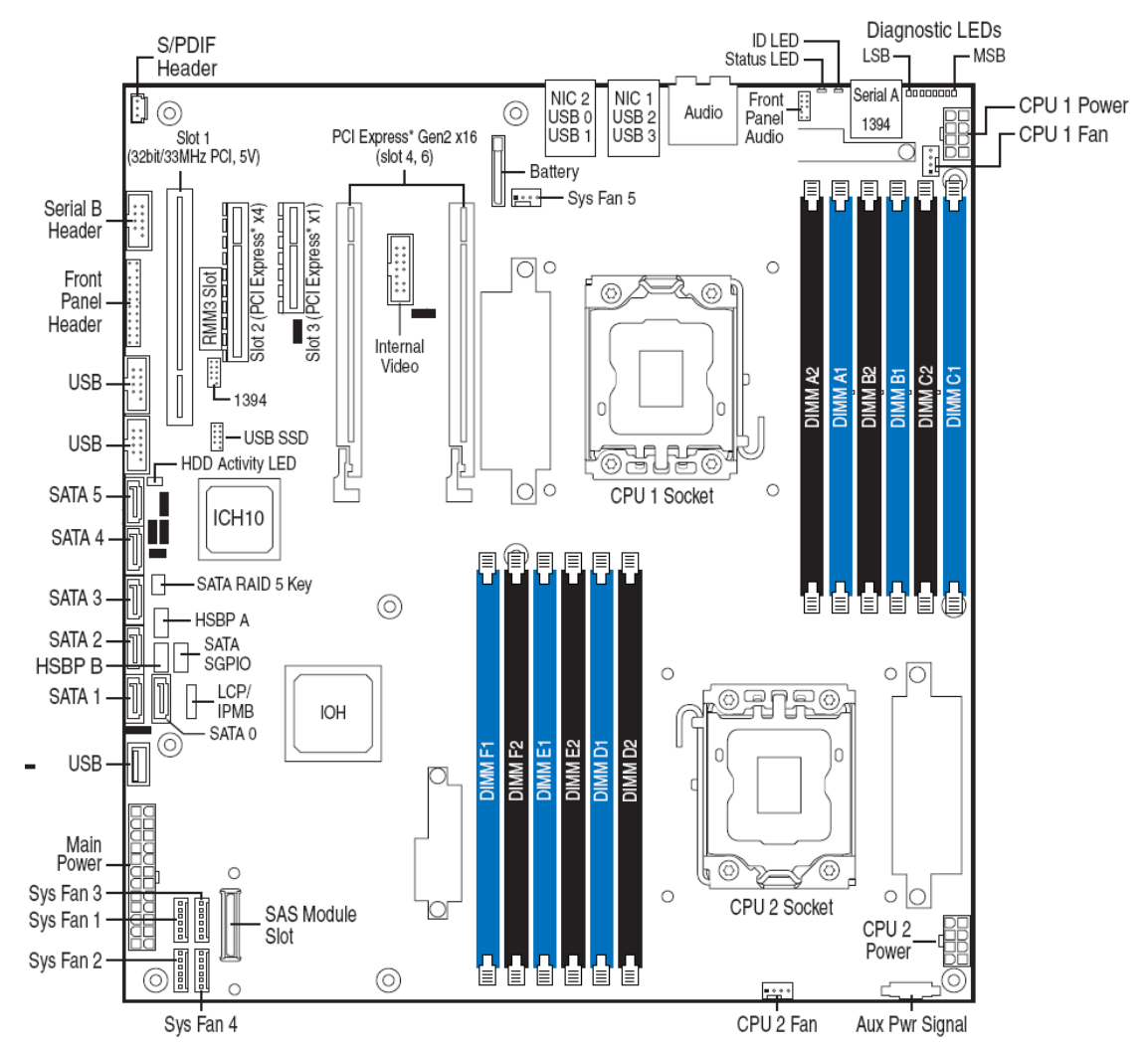

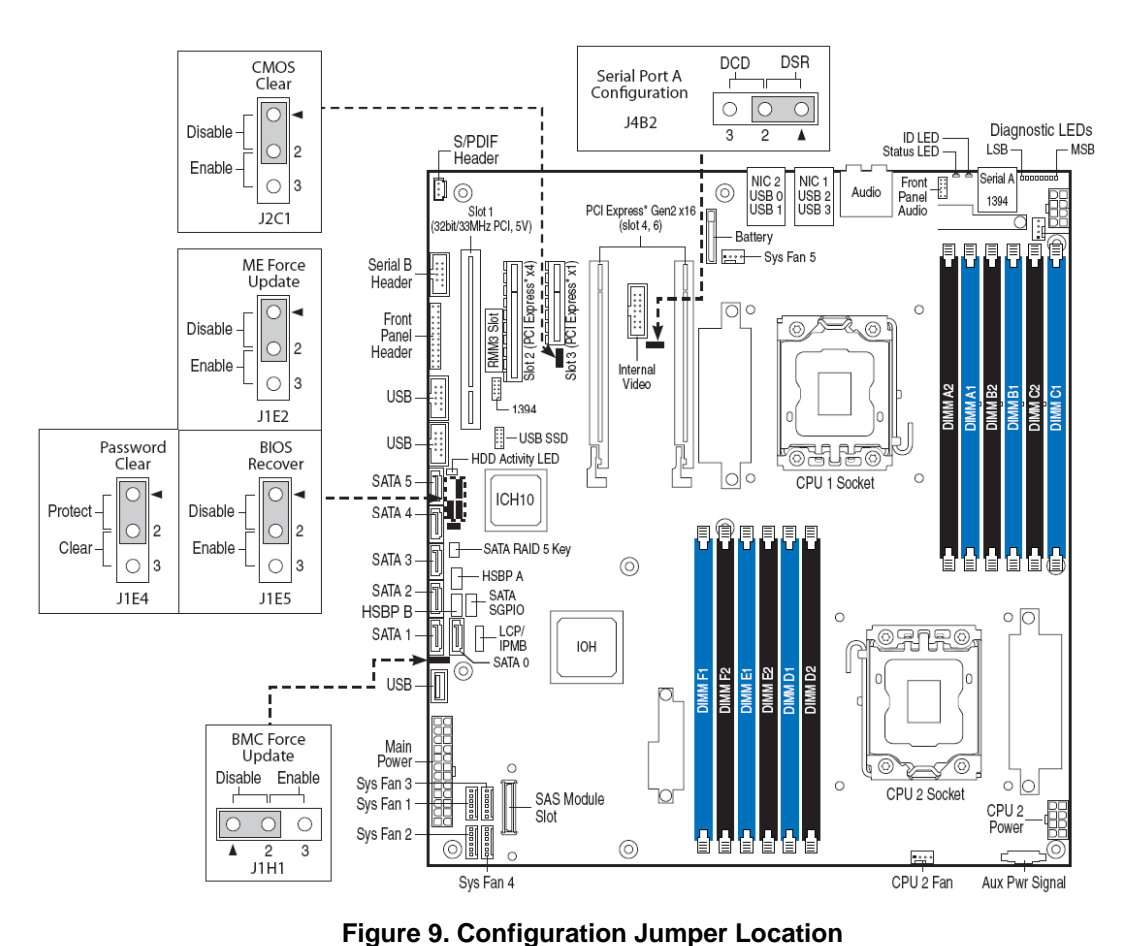

### **Figure 8. Workstation Board Connector and Component Locations**

# **Configuration Jumpers**

|  | <b>Table 2. Configuration Jumpers</b> |  |
|--|---------------------------------------|--|
|--|---------------------------------------|--|

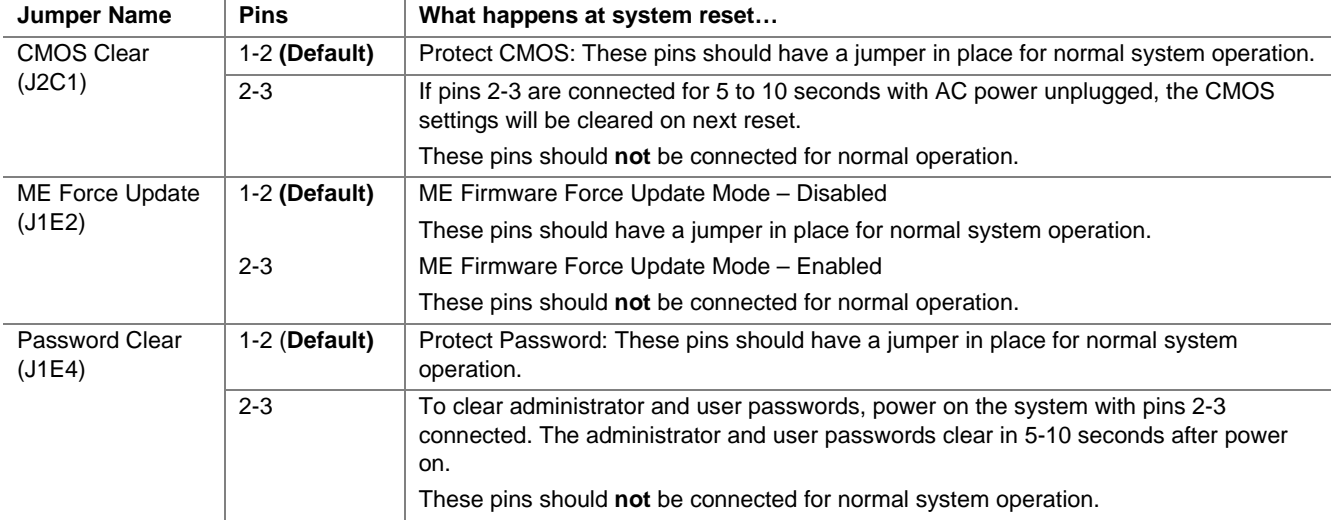

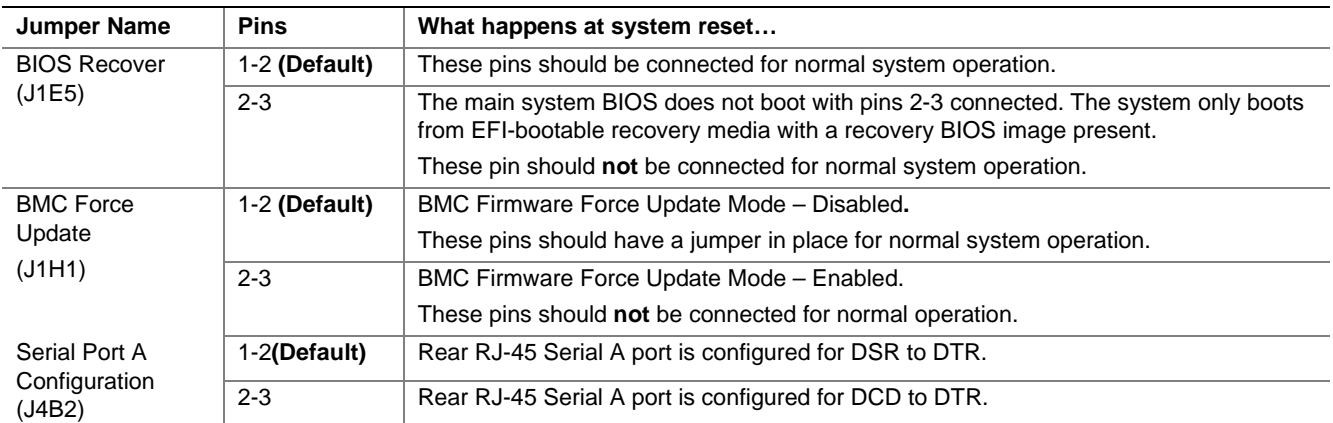

# **Back Panel Features**

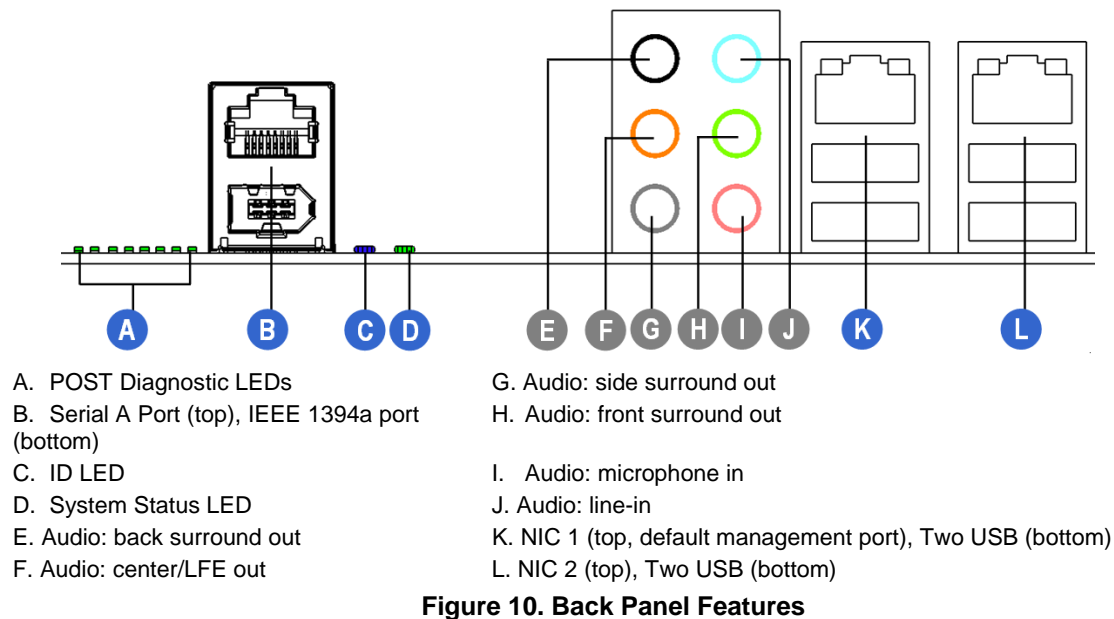

The NIC LEDs at the right and left of each NIC provide the following information.

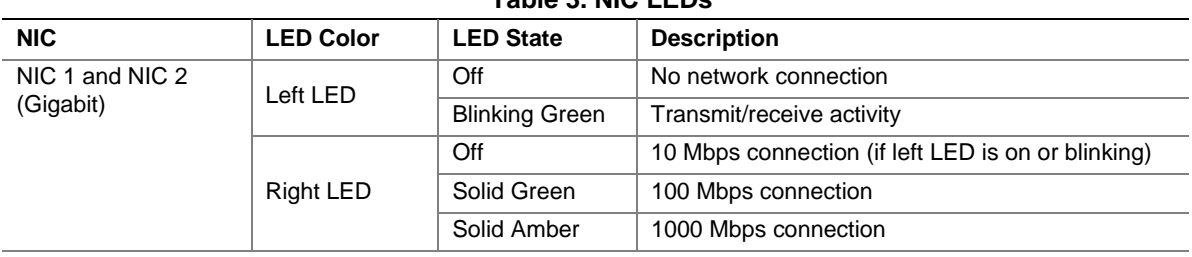

### **Table 3. NIC LEDs**

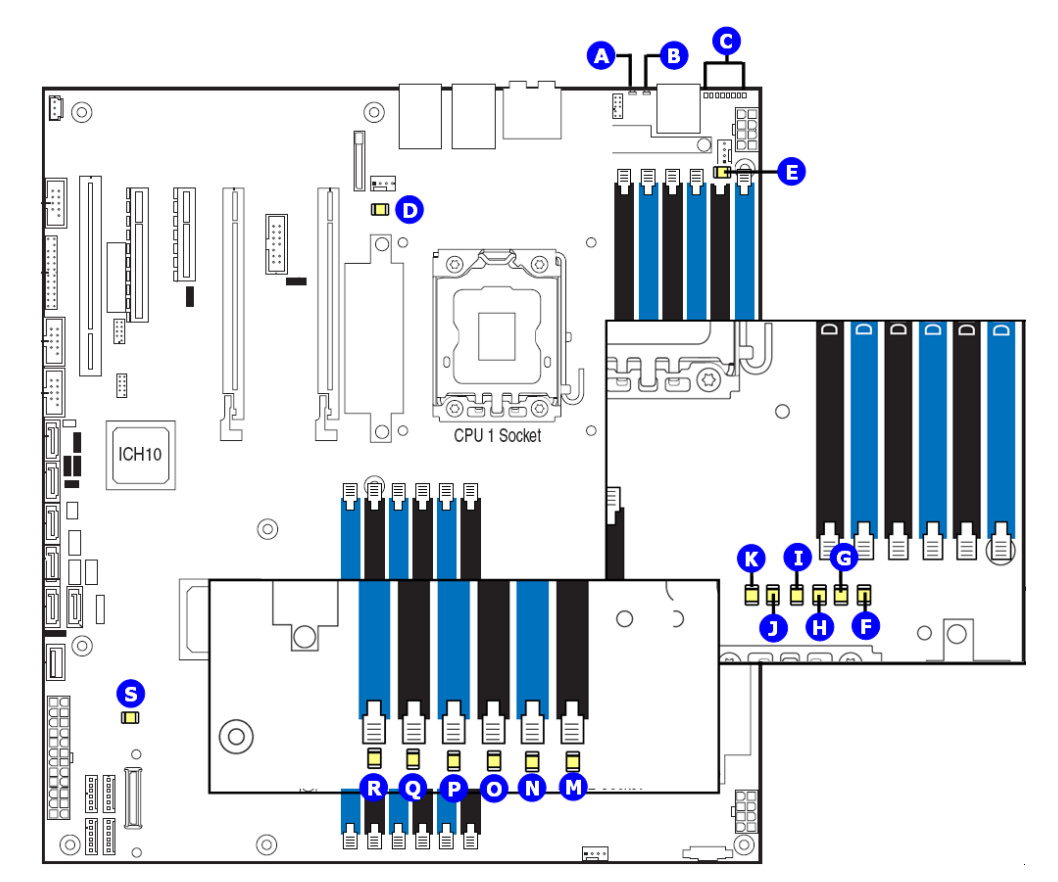

# **Intel® Light-Guided Diagnostics**

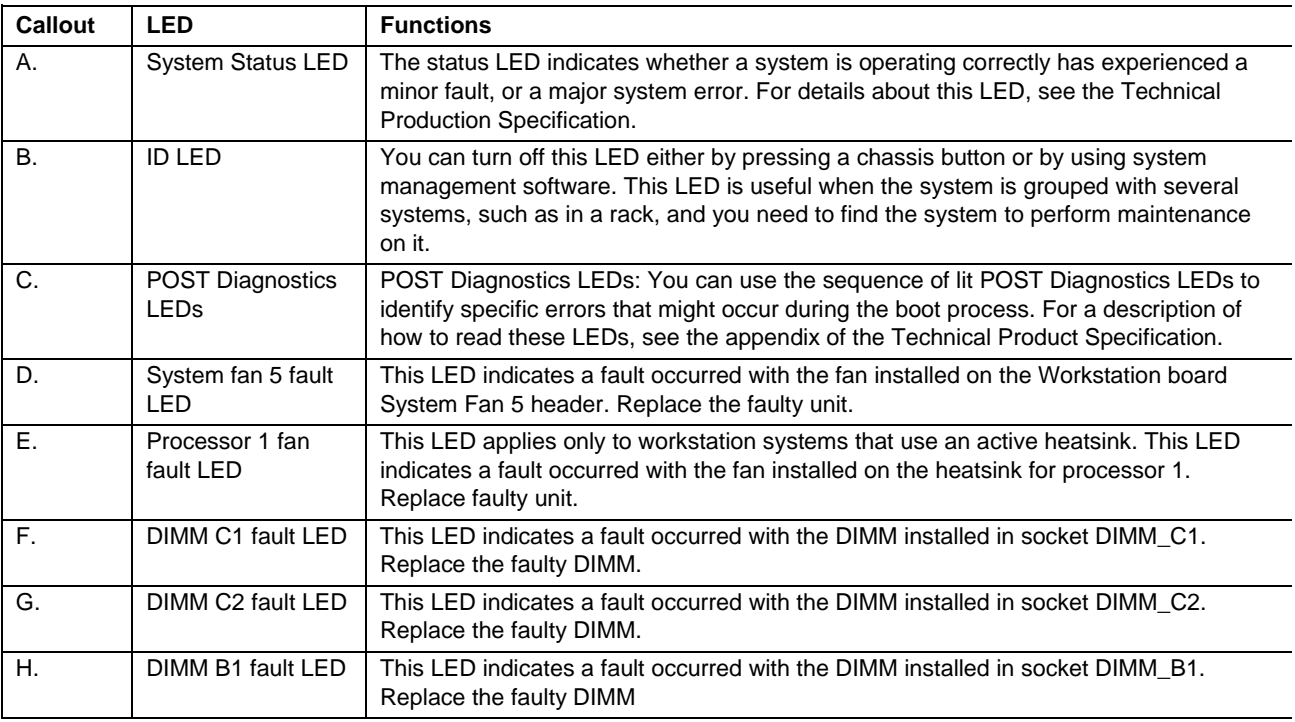

| Callout      | <b>LED</b>                   | <b>Functions</b>                                                                                                    |
|--------------|------------------------------|----------------------------------------------------------------------------------------------------|
| $\mathbf{L}$ | DIMM B2 fault LED            | This LED indicates a fault occurred with the DIMM installed in socket DIMM B2.<br>Replace the faulty DIMM.                                                                                       |
| $J_{\cdot}$  | DIMM A1 fault LED            | This LED indicates a fault occurred with the DIMM installed in socket DIMM_A1.<br>Replace the faulty DIMM.                                                                                       |
| K.           | DIMM A2 fault LED            | This LED indicates a fault occurred with the DIMM installed in socket DIMM A2.<br>Replace the faulty DIMM.                                                                                       |
| L.           | Processor 2 fan<br>fault LED | This LED applies only to workstation systems that use an active heatsink. This LED<br>indicates a fault occurred with the fan installed on the heatsink for processor 2.<br>Replace faulty unit. |
| М.           | DIMM D2 fault LED            | This LED indicates a fault occurred with the DIMM installed in socket DIMM D2.<br>Replace the faulty DIMM.                                                                                       |
| N.           | DIMM D1 fault LED            | This LED indicates a fault occurred with the DIMM installed in socket DIMM_D1.<br>Replace the faulty DIMM.                                                                                       |
| O.           | DIMM E2 fault LED            | This LED indicates a fault occurred with the DIMM installed in socket DIMM E2.<br>Replace the faulty DIMM.                                                                                       |
| P.           | DIMM E1 fault LED            | This LED indicates a fault occurred with the DIMM installed in socket DIMM E1.<br>Replace the faulty DIMM.                                                                                       |
| Q.           | DIMM F2 fault LED            | This LED indicates a fault occurred with the DIMM installed in socket DIMM F2.<br>Replace the faulty DIMM.                                                                                       |
| R.           | DIMM F1 fault LED            | This LED indicates a fault occurred with the DIMM installed in socket DIMM F1.<br>Replace the faulty DIMM.                                                                                       |
| S.           | +5-V Standby LED             | This LED is green whenever AC power is applied to the system. The system does not<br>need to be powered on for this LED to be on.                                                                |

**Figure 11. Intel® Light-Guided Diagnostics** 

# **RAID Support**

The Intel<sup>®</sup> Workstation System SC5650SCWS provides an embedded SATA controller that supports both 1.5 Gbps and 3.0 Gbps data transfer rates.

The BIOS Setup Utility provides drive configuration options on the Advanced | Mass Storage Controller Configuration setup page, some of which affect the ability to configure RAID. The "On-board SATA Controller" option is enabled by default and when enabled, you can set the "SATA Mode" option to one of the following four modes:

- "Enhanced" Enhanced Mode supports up to six SATA ports with IDE native Mode.
- "Compatibility" Supports up to four SATA ports [0/1/2/3] with IDE Legacy mode and two SATA ports [4/5] with IDE Native Mode.
- "AHCI" Supports all SATA ports using the Advanced Host Controller Interface.
- "SW RAID" Intel<sup>®</sup> Embedded Workstation RAID Technology II is enabled by "SW RAID" mode. The Intel<sup>®</sup> Embedded Workstation RAID Technology II feature provides RAID modes 0, 1, and 10.

If RAID 5 is needed, you must install the optional Intel® RAID Activation Key AXXRAKSW5 accessory. This activation key is placed on the SATA\_ RAID\_5\_Key connector located on the left side of the workstation board. For installation instructions, see the documentation included with the activation key.

When Intel® Embedded Workstation RAID Technology II is enabled with embedded SATA controller, enclosure management is provided through the SATA\_SGPIO connector on the workstation board when a cable is attached between this connector and the backplane or  $I^2C$  interface.

/ **NOTE** 

*For help with navigating the BIOS Setup utility, see the Intel® Workstation System SC5650SCWS Technical Product Specification.* 

*For information about configure RAID, see the RAID software user's guide at: http://www.intel.com/support/motherboards/workstation/S5520SC/howto.htm*

*For help with enclosure management cabling, see the Enclosure Management Cabling Guide for Pedestal Systems with Hot-swap Drive Backplanes. This guide is available at: http://support.intel.com/support/motherboards/workstation/S5520SC/compat.htm*

## **Storage Mode Matrix**

SW RAID = Intel<sup>®</sup> Embedded Workstation RAID Technology II (ESRTII)

IT/IR RAID = IT/IR RAID, Entry Hardware RAID

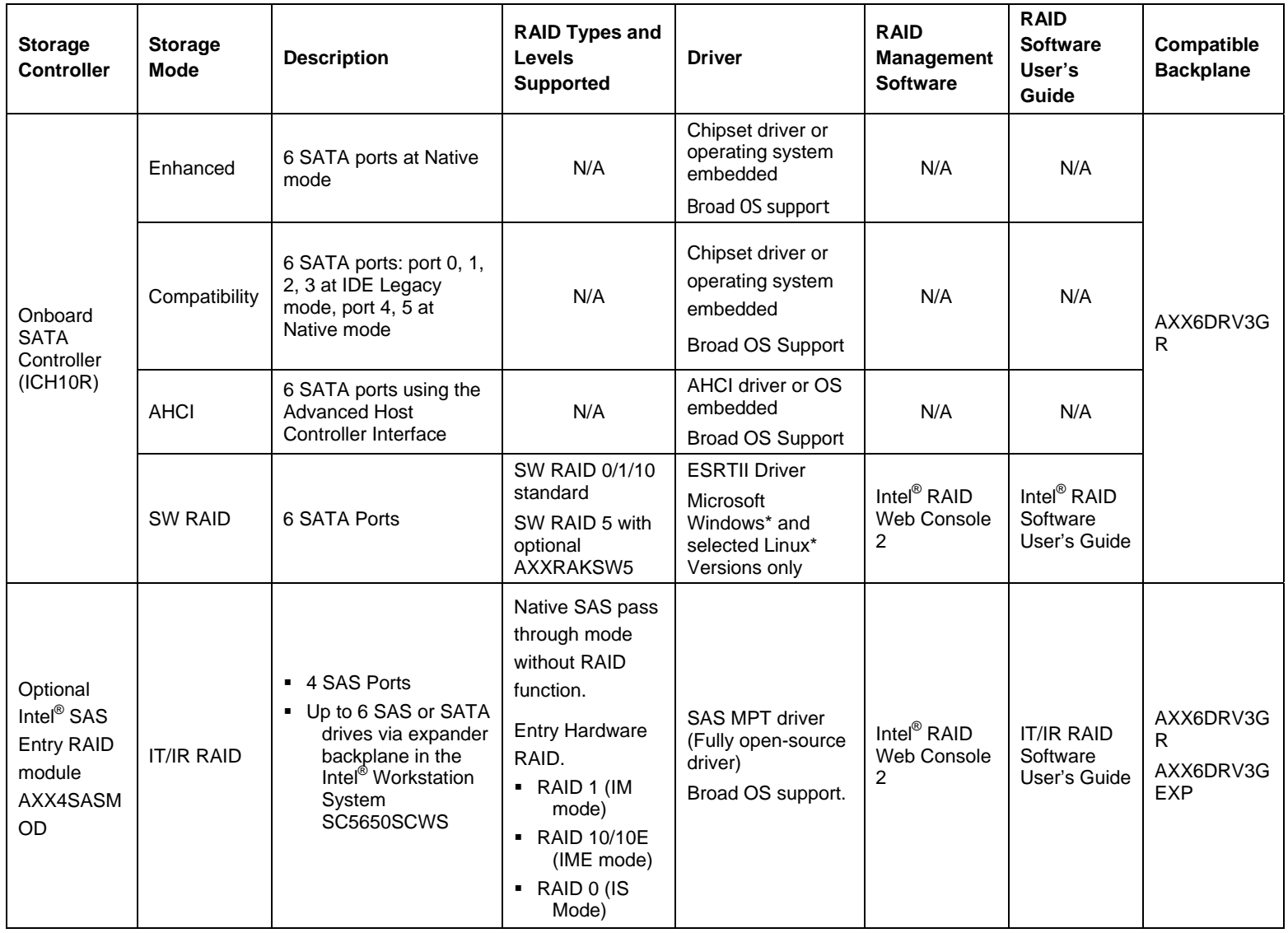

### **Table 4. Storage Mode Matrix**

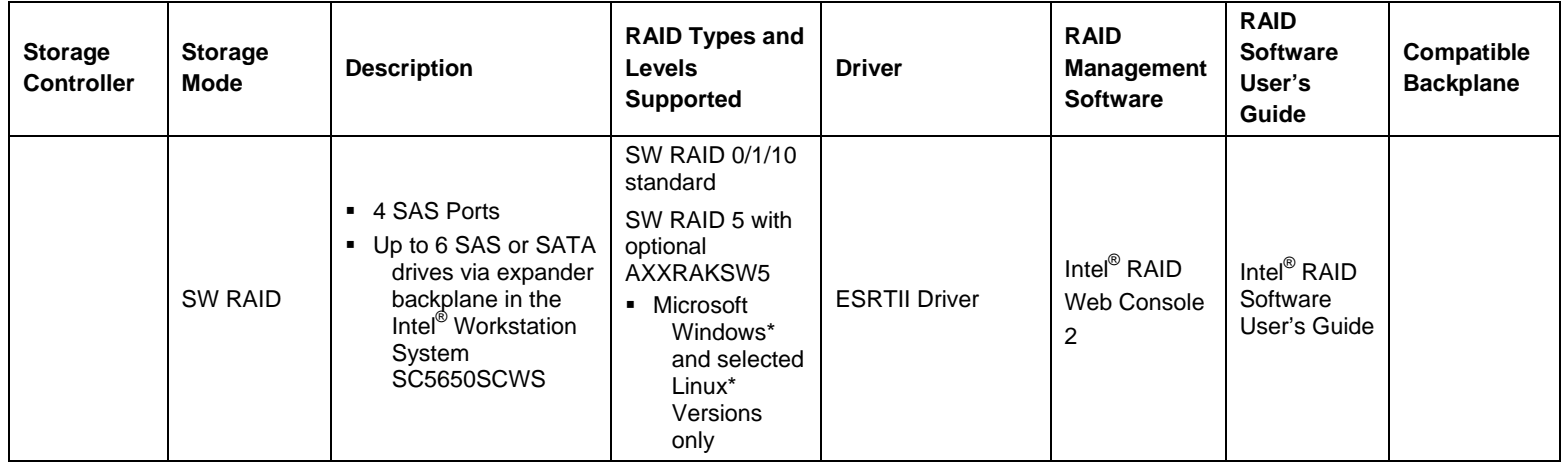

# **Graphics Card Population**

### **Graphics Card Support**

One graphics card with maximum 300-W power in PCI Express\* slot 6, or up to two graphics cards with maximum 150-W power in PCI Express\* slot 4 and slot 6.

Keep PCI Express\* Slot 3 empty for optimal air flow when populating a graphics card in PCI Express\* slot 4.

### **Note:**

Please follow the installation guide accompanying your graphics card for the power connection. Graphics cards with power greater than 75W must be self-cooled with exhaust out the back of the chassis.

### **Table 5. Graphics Card Population**

# **Hardware Requirements**

To avoid integration difficulties and possible board damage, your system must meet the following requirements outlined. For a list of qualified components, see the links under "Additional Information and Software".

### **Processor**

One or two Intel® Xeon® Processor 5500 series or Intel® Xeon® Processor 5600 series.

For a list of supported processors, see the links under "Additional Information and Software".

You must populate the processors in sequential order. You must populate processor socket 1 (CPU 1) before processor socket 2 (CPU 2).

For optimum performance when two processors are installed, both must be the identical revision and have the same core voltage and Intel® QPI/Core speed.

### **Memory**

The Intel<sup>®</sup> Workstation System SC5650SCWS provides twelve DIMM sockets in six channels. Each channel contains two DIMM sockets:

- Channel A contains DIMM sockets A1 and A2
- Channel B contains DIMM sockets B1 and B2
- Channel C contains DIMM sockets C1 and C2
- Channel D contains DIMM sockets D1 and D2
- Channel E contains DIMM sockets E1 and E2
- Channel F contains DIMM sockets F1 and F2

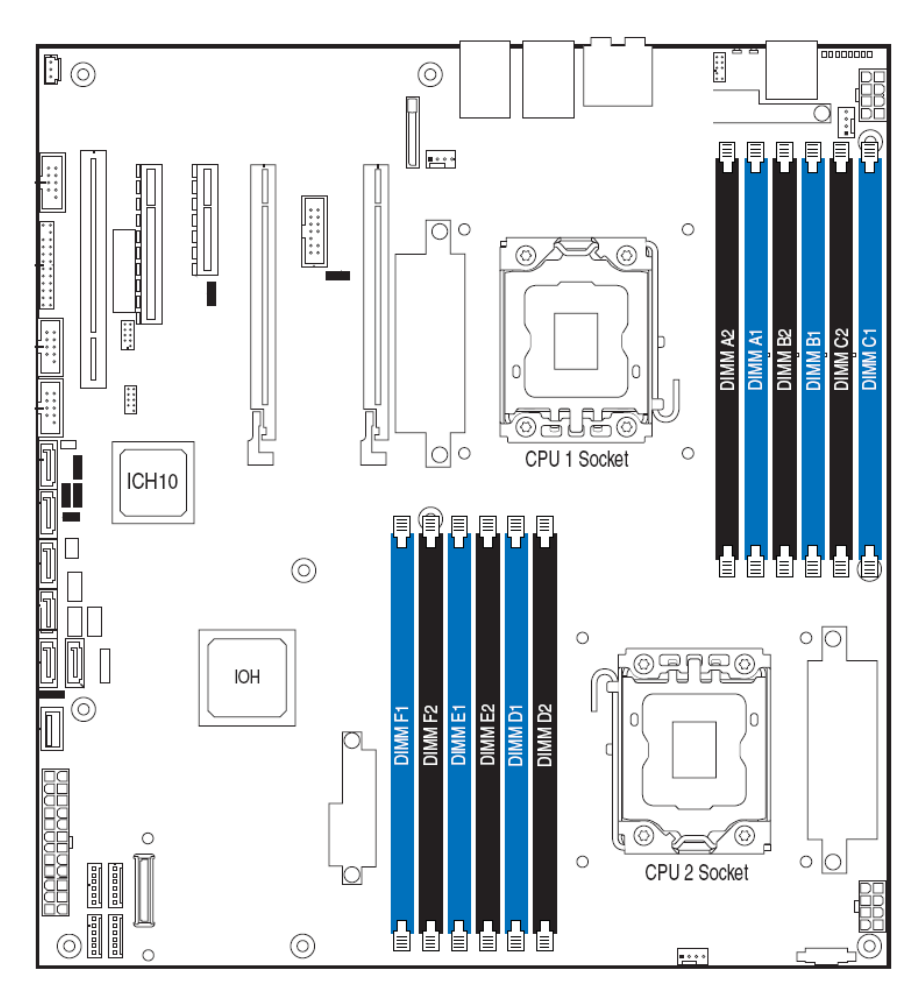

**Figure 12. DIMM Sockets** 

### **DDR3 DIMMs must meet the following requirements:**

- Use only 240-pin DDR3 DIMMs.
- A minimum of one 1 GB DDR3 DIMM is required in DIMM socket DIMM\_A1.
- Either registered DDR3 DIMMs (RDIMMs) or ECC unbuffered DDR3 DIMMs (UDIMMs). No mixing of RDIMMs and UDIMMs.
- Mixing memory type, size, speed, and/or rank on this platform has not been validated and is not supported
- Mixing memory vendors is not supported on this platform by Intel.
- Non-ECC memory is not supported and has not been validated in a workstation environment.
- **DDR3-800, DDR3-1066, or DDR3-1333.**
- DIMM within a channel must be populated starting with the first socket (blue socket) of the channel: DIMM\_A1, DIMM\_B1, DIMM\_C1, DIMM\_D1, DIMM\_E1, or DIMM\_F1.

 When installing Quad-rank DIMM, must populate Quad-Rank DIMM starting with the first slot of each memory channel.

For a complete list of supported memory DIMMs, see the links under "Additional Information and Software".

### **Channel Population Requirements for Memory RAS Modes**

The Intel<sup>®</sup> Workstation System SC5650SCWS supports two memory RAS modes: Independent Channel Mode, and Mirrored Channel Mode. The rules on channel population and channel matching vary by the RAS mode used. Note that support of RAS modes that require matching DIMM population between channels (Mirroring) and require that ECC DIMMs be populated.

### **Independent Channel Mode**

You can populate channels in any order in Independent Channel Mode. You can populate all three channels in any order and have no matching requirements. All channels must run at the same interface frequency, but individual channels may run at different DIMM timings (RAS latency, CAS latency, and so forth).

### **Mirrored Channel Mode**

In Mirrored Channel Mode, the memory contents are mirrored between Channel A (D) and Channel B (E). As a result of the mirroring, the total physical memory available to the system is half of what is populated. Mirrored Channel Mode requires that Channel A (D) and Channel B (E) must be populated identically. DIMM slot populations within a channel do not have to be identical but the same DIMM slot location across Channel A (D) and Channel B (E) must be populated the same. Channel C (F) is unused in Mirrored Channel Mode.

# / *NOTE*

For help with memory population rules, see the Intel® Workstation System SC5650SCWS Technical Product *Specification*.

# **Optional Hardware**

# **Intel® SAS Entry RAID Module AXX4SASMOD**

The Intel<sup>®</sup> Workstation System SC5650SCWS provides a SAS module slot (J2J1) for the installation of an optional Intel<sup>®</sup> SAS Entry RAID Module AXX4SASMOD. Once the optional Intel<sup>®</sup> SAS Entry RAID Module AXX4SASMOD is present, the x4 PCI Express\* links from the ICH10R to PCI Express\* Slot 2 (x8 mechanically, x4 electrically) switches to the SAS module slot.

The optional Intel<sup>®</sup> SAS Entry RAID Module AXX4SASMOD includes a SAS1064e controller that supports x4 PCI Express\* link widths and is a single-function PCI Express\* end-point device. The SAS controller supports the SAS protocol as described in the Serial Attached SCSI (SAS) Standard, version 1.0, and also supports SAS 1.1 features. A 32-bit external memory bus off the SAS1064e controller provides an interface for Flash ROM and NVSRAM (Non-volatile Static Random Access Memory) devices.

The optional Intel® SAS Entry RAID Module AXX4SASMOD provides four SAS connectors that support up to six hard drives in the Intel® Workstation System SC5650SCWS.

The optional Intel® SAS Entry RAID Module AXX4SASMOD also provides a SGPIO (Serial General Purpose Input/Output) connector and a SCSI Enclosure Services (SES) connector for non-expander backplane drive LED control.

### / **NOTE**

*Neither SGPIO nor SES connection is required in the Intel® Workstation System SC5650SCWS for the expander backplane LED control.* 

*The PCI Express\* Gen 1 slot (x8 Mechanically, x4 Electrically) is not available when the Intel® SAS Entry RAID Module AXX4SASMOD is installed and vice versa.*

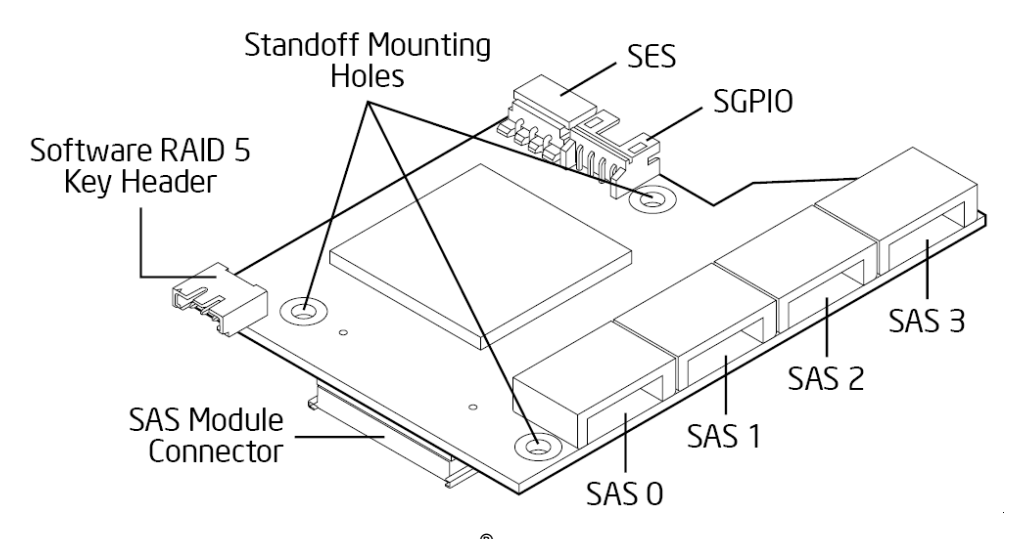

**Figure 13. Intel® SAS Entry RAID Module** 

### **SAS RAID Support**

The BIOS Setup Utility provides drive configuration options on the Advanced | Mass Storage Controller Configuration setup page for the Intel® SAS Entry RAID Module AXX4SASMOD, some of which affect the ability to configure RAID.

The "Intel<sup>®</sup> SAS Entry RAID Module" option is enabled by default once the Intel<sup>®</sup> SAS Entry RAID Module AXX4SASMOD is present. When enabled, you can set the "Configure Intel® SAS Entry RAID Module" to either "LSI\* Integrated RAID" or "Intel® ESRTII" mode.

### **IT/IR RAID Mode**

Supports entry hardware RAID 0, RAID 1, and RAID10/10E and native SAS pass through mode.

### **Intel**®  **ESRTII Mode**

The Intel<sup>®</sup> Embedded Workstation RAID Technology II (Intel<sup>®</sup> ESRTII) feature provides RAID modes 0, 1, and 10. If RAID 5 is needed with Intel® ESRTII, you must install the optional Intel® RAID Activation Key AXXRAKSW5 accessory. This activation key is placed on the SAS Software RAID 5 connector located on the Intel® SAS Entry RAID Module AXX4SASMOD. For installation instructions, see the documentation included with the SAS Module AXX4SASMOD and the activation key.

When Intel<sup>®</sup> Embedded Workstation RAID Technology II is enabled with the SAS Module AXX4SASMOD, enclosure management is provided through the SAS\_SGPIO or SES connector on the SAS Module  $AX4SASMOD$  when a cable is attached between this connector and the backplane or  $I^2C$  interface.

# **Intel® Integrated RAID Module SROMBSASMR**

The Intel<sup>®</sup> Integrated RAID Module SROMBSASMR provides four SAS connectors that support up to six hard drives in the Intel® Workstation System SC5650SCWS.

The Intel<sup>®</sup> Integrated RAID Module SROMBSASMR supports full featured SAS/SATA Hardware RAID 0, 1, 5, 6 and striping capability for spans 10, 50, 60 with 128MB embedded cache memory. Optional backup battery (AXXRSBBU3) could be ordered separately.

# / *NOTE*

*The PCI Express\* Gen 1 slot (x8 Mechanically, x4 Electrically) is not available when the Intel® Integrated RAID Module SROMBSASMR is installed and vice versa.*

# / **NOTE**

*For help with navigating the BIOS Setup utility, refer to the Intel® Workstation System SC5650SCWS Technical Product Specification.* 

*For information on how to configure RAID, see the RAID software user's guide at: http://www.intel.com/support/motherboards/workstation/S5520SC/howto.htm*

*For information about configure IT/IR RAID, see the IT/IR RAID software user's guide at: http://www.intel.com/support/motherboards/workstation/S5520SC/howto.htm*

*For help with enclosure management cabling, see the Enclosure Management Cabling Guide for Pedestal Systems with Hot-swap Drive Backplanes. This guide is available at: http://support.intel.com/support/motherboards/workstation/S5520SC/compat.htm*

# **Intel® RAID Activation Key**

You can purchase and install the Intel® RAID Activation Key AXXRAKSW5 to enable Software RAID 5 support on your workstation board or the Intel® SAS Entry RAID Module AXX4SASMOD. For the Intel® SAS Entry RAID Module AXX4SASMOD, you can install an Intel® RAID Activation Key (AXXRAKSW5) in the SAS RAID 5 key connector of the SAS module card.

# **Hard Disk Drives**

The Intel<sup>®</sup> Workstation System SC5650SCWS support different hard disk driver options.

- USB or Serial SATA (SATA) Solid State Drives
- Serial SATA (SATA) and Serial Attached SCSI (SAS):
	- Supports for SATA Hard Disk Drive: Six on-board SATA ports at 1.5 Gbps and 3 Gbps.
	- Supports for SAS or SATA Hard Disk Drives: Four SAS ports via optional Intel® SAS Entry RAID Module AXX4SASMOD or Intel® Integrated RAID SROMBSASMR at 1.5 Gbps (SATA) and 3 Gbps (SATA or SAS).

# **Intel® Local Control Panel**

The following figure shows the features available on the Intel® Local Control Panel, which is optional accessory of Intel<sup>®</sup> Workstation System SC5650SCWS.

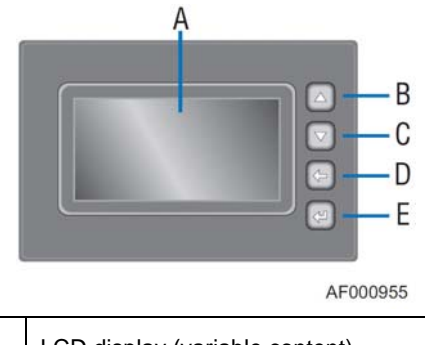

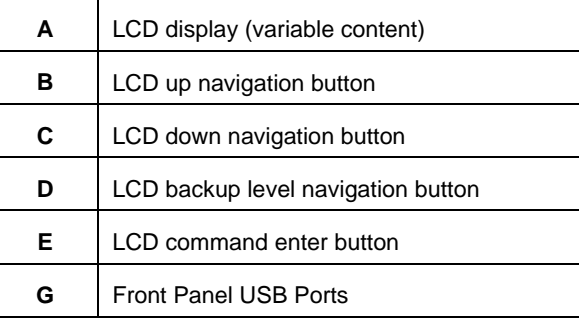

**Figure 14. Internal Components** 

# **Intel® Remote Management Module 3**

The Intel<sup>®</sup> Remote Management Module 3 (Intel<sup>®</sup> RMM3) plugs into the connector on the workstation board and acts as a component of the workstation board, and provides a way to view and operate the workstation remotely in real-time. Keyboard, video, and mouse control (KVM) is redirected to a managing system. This provides remote control. USB media redirection allows you to use a USB device anywhere on the network as if it was installed on the management workstation with RMM3 installed. For example, you can insert a CD-ROM disk in a workstation CD-ROM drive and the managed workstation will view it as its own, local CD-ROM drive.

For installation instructions on installing the Intel® Remote Management Module 3, see the instructions provided with the module.

## **Rack-Mounted Conversion Kit**

Your Intel<sup>®</sup> Workstation System SC5650SCWS can be optionally mounted into a rack. Refer to Intel<sup>®</sup> Server Chassis SC5650 Service's Guide for the Rack Mount Kit Installation Instructions.

### **Internal Video Cable Accessory (FXXSCVDCBL)**

This internal video cable accessory is to cable out the Intel® Workstation System SC5650SCWS on-board video to an external VGA connector. If you do not use the Intel® Workstation System SC5650SCWS on-board video, this cable accessory is not needed.
### **Hot Swap Drive Cage**

The Intel<sup>®</sup> Workstation System SC5650SCWS is upgradeable to either of below two hot swap driver cages with a SAS/SATA backplane, which support up to six hot swap SAS or SATA hot swap hard drives.

Refer to Intel<sup>®</sup> Server Chassis SC5650 Service Guide for instructions to upgrade to hot swap hard drive cage.

| <b>Drive Cage Product Code</b> | <b>Description</b>                                                           |
|--------------------------------|------------------------------------------------------------------------------|
| AXX6DRV3GR                     | Non-Expander SAS/ SATA Backplane kit.                                        |
|                                | Support either 3.5-inch SAS or 3.5-inch SATA hard drives.                    |
|                                | SAS controller add-in card or SAS module card is required for SAS hard drive |
|                                | support                                                                      |
| AXX6DRV3GEXP                   | Expander SAS Backplane kit.                                                  |
|                                | Support either 3.5-inch SAS or 3.5-inch SATA hard drives.                    |
|                                | SAS controller add-in card or SAS module card is required for both SAS and   |
|                                | SATA hard drive support                                                      |

## / *NOTE*

*You may purchase AXX25DRVADPTR to install 2.5-inch hard drives into the 3.5-inch hot swap drive cage.* 

# **2. System Utilities**

# **Using the BIOS Setup Utility**

This section describes the BIOS Setup Utility options, which you use to change workstation configuration defaults. You can run the BIOS Setup with or without an operating system present. See "Additional Information and Software" for a link to the Technical Product Specification where you will find details about specific BIOS setup screens.

### **Starting Setup**

You can enter and start BIOS Setup under several conditions:

- When you turn on the workstation, after POST completes the memory test.
- When you move the CMOS jumper on the workstation board to the "Clear CMOS" position (enabled).

In the two conditions listed previously, after rebooting, you will see this prompt:

*Press <F2> to enter SETUP* 

In a third condition, when CMOS/NVRAM is corrupted, you will see other prompts but not the <F2> prompt:

*Warning: CMOS checksum invalid Warning: CMOS time and date not set* 

In this condition, the BIOS will load default values for CMOS and attempt to boot.

### **If You Cannot Access Setup**

If you cannot access BIOS Setup, you might need to clear the CMOS memory. For instructions on clearing the CMOS, see "Clearing the CMOS".

### **Setup Menus**

Each BIOS Setup menu page contains a number of features. Except for those features provided only to display automatically configured information, each feature is associated with a value field that contains userselectable parameters. If a user has adequate security rights, they can change these parameters. If a value cannot be changed for any reason, the feature's value field is inaccessible.

Table 6 describes the keyboard commands you can use in the BIOS Setup menus.

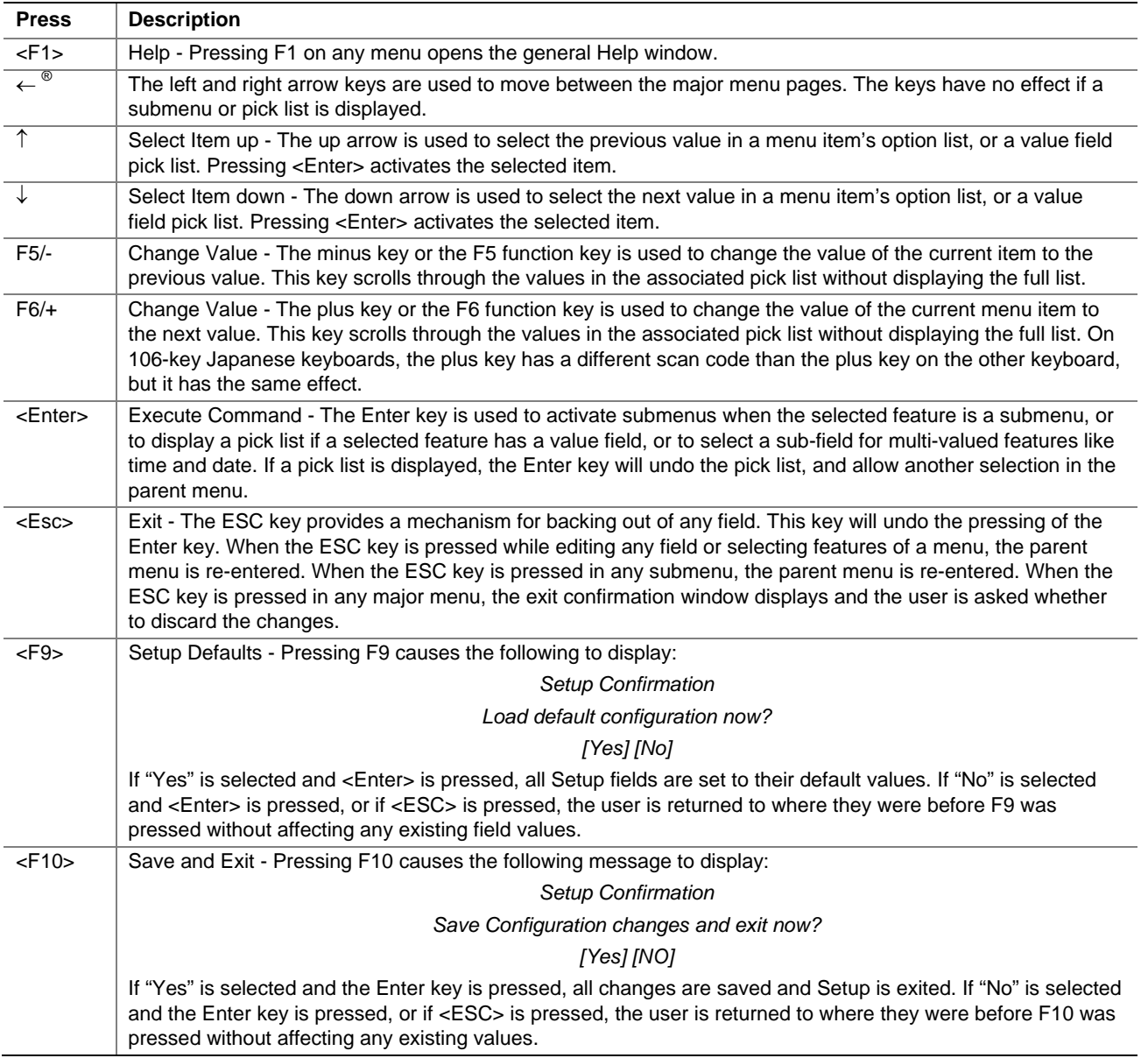

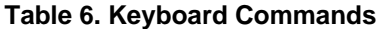

# **Upgrading the BIOS**

The upgrade utility allows you to upgrade the BIOS in flash memory. The code and data in the upgrade file include the following:

- On-board BIOS, including the recovery code, BIOS Setup Utility, and strings.
- On-board video BIOS and other option ROMs for devices embedded on the workstation board
- OEM binary area
- **Processor Microcode**
- A way to change the BIOS language
- Option ROM of the Intel® Embedded Workstation RAID Technology II for on-board SATA.

## **Preparing for the Upgrade**

The following steps explain how to prepare to upgrade the BIOS including how to:

- **Record the current BIOS settings**
- Obtain the upgrade utility
- Prepare a storage media for the utility

## / **NOTE**

*In the unlikely event a BIOS error occurs during the BIOS update process, you may need to follow a recovery process to return the system to service. See "Recovering the BIOS" for instructions on performing a BIOS recovery*.

### **Recording the Current BIOS Settings**

- 1. Boot the computer and press <F2> when you see the following message: *Press <F2> Key if you want to run SETUP*
- 2. Write down the current settings in the BIOS Setup program or use "Save and Store System Configuration Utility (SYSCFG)" to save the current settings to a file. See "Additional Information and Software".for a link to the utility and instructions.

```
/ NOTE
```
*Do not skip Step 2. You need these settings to configure your computer at the end of the procedure.* 

### **Obtaining the Upgrade**

Download the BIOS image file to a temporary folder on your hard drive. See "Additional Information and Software" for a link to the update software.

## / **NOTE**

*Before attempting a BIOS upgrade, you must review the instructions distributed with the upgrade utility. Review also any release notes in the release notes file that accompanies the new version of the BIOS. The release notes may contain critical information regarding jumper settings, specific fixes, or other information to complete the upgrade.* 

### **Updating the BIOS**

Follow the instructions in the readme file that came with the BIOS upgrade software package. When the updates complete, remove the storage media from which you performed the upgrade.

## $\sqrt{2}$  **CAUTION**

 *Do not power down the system during the BIOS update process.* 

## / **NOTE**

*You may encounter a CMOS Checksum error or other problem after reboot. If this happens, shut down the system and boot it again. CMOS checksum errors require that you enter Setup, check your settings, save your settings, and exit Setup.* 

## **Recovering the BIOS**

In the rare event the BIOS becomes damaged, you must complete the recovery process to return the system to service. To place the baseboard into recovery mode, move the BIOS Recover jumper (**J1E5**) located on the baseboard next to the recovery position. The BIOS is then able to execute the recovery instead of the normal BIOS.

## / **NOTE**

*The BIOS recovery is the mode of last resort—use it only when the main system BIOS will not come up.* 

### **BIOS Recovery Procedure**

- 1. Download the BIOS image file to a temporary folder on your hard drive. See "Additional Information and Software".for a link to the update software.
- 2. Copy all the files in the BIOS recovery package to the root directory of a USB disk-on-key device.
- 3. Power off the system.
- 4. Switch the BIOS recovery jumper (J1E5) to the "enabled" position (**ping 2-3**).

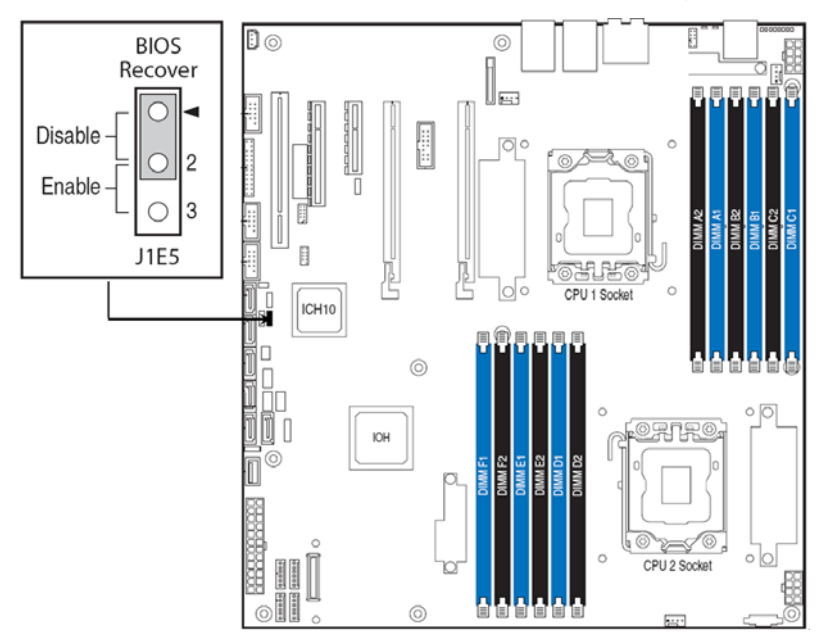

#### **Figure 15. BIOS Recover Jumper**

- 5. Insert the recovery media and confirm all the recovery files in the media.
- 6. Power on the system
- 7. The BIOS POST screen will appear displaying the progress, and the system automatically boots to the EFI SHELL.
- 8. Startup.nsh file will execute automatically and initiate the BIOS update with the recovery BIOS capsule file. Once the recovery process is complete, the message, "BIOS has been updated successfully" displays.
- 9. Power off the system and revert the BIOS recovery jumper position to default (pin 1-2).
- 10. Power on the system.

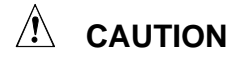

*DO NOT interrupt the BIOS POST during the first boot after recovery!* 

# **Clearing the Password**

If the user or administrator password(s) is lost or forgotten, moving the password clear jumper into the "clear" position clears both passwords. Before setting a new password(s), you must restore the password clear jumper to its original position. The password clear jumper is located on jumper block **J1E4**.

- 1. Power down the workstation. Do not disconnect the power cord.
- 2. Open the chassis. For instructions, see your workstation chassis documentation.
- 3. Move the jumper (J1E4) from the default operating position, covering pins 1 and 2, to the password clear position, covering **pins 2 and 3**.

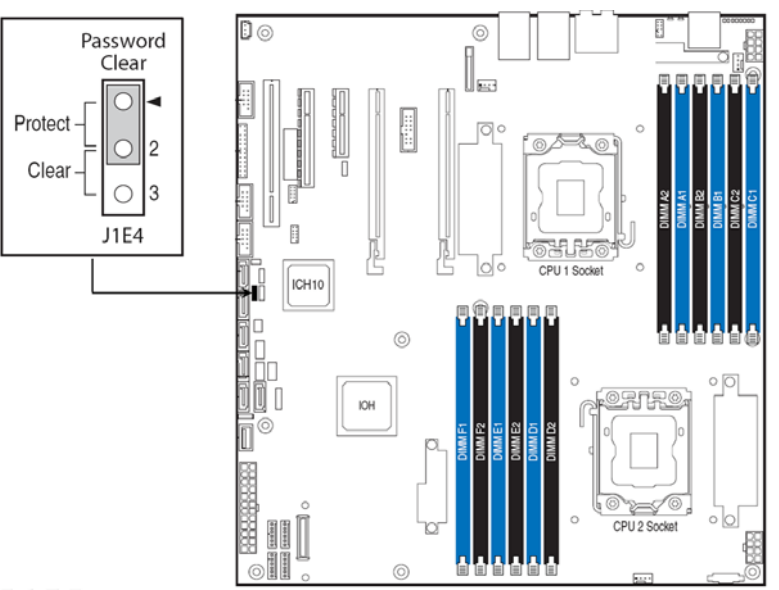

**Figure 16. Password Clear Jumper** 

- 4. Close the workstation chassis.
- 5. Power up the workstation and then press <F2> to enter the BIOS menu to check if the password is cleared.
- 6. Power down the workstation.
- 7. Open the chassis and move the jumper back to its default position, covering pins 1 and 2.
- 8. Close the workstation chassis.
- 9. Power up the workstation.

The password is now cleared and you can reset it by going into the BIOS setup.

## **Clearing the CMOS**

If you cannot access the BIOS setup screens, you must use the CMOS Clear jumper to reset the configuration RAM. The CMOS Clear jumper is located on jumper block **J2C1**.

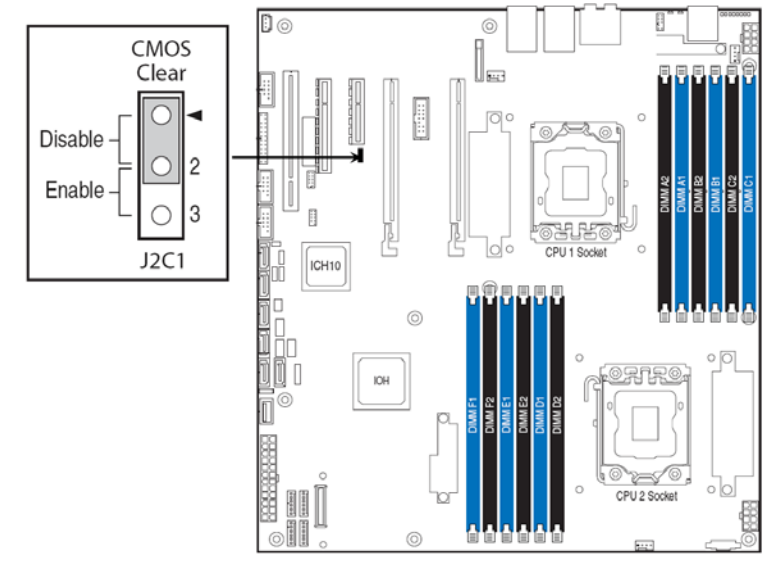

**Figure 17. CMOS Clear Jumper** 

- 1. Power down the workstation and unplug the AC power cord.
- 2. Open the workstation chassis. For instructions, see your workstation chassis documentation.
- 3. Move the jumper (J2C1) from the default operating position (**covering pins 1 and 2**) to the reset/clear position (covering pins 2 and 3).
- 4. Wait 5 to 10 seconds.
- 5. Move the jumper back to default position, covering pins 1 and 2.
- 6. Close the workstation chassis and reconnect the AC power cord.
- 7. Power up the workstation.

The CMOS is now cleared and you can reset it by going into the BIOS setup.

# **Before You Begin**

Before working with your workstation product, pay close attention to the "Safety Information".

# **Tools and Supplies Needed**

- Phillips\* (cross head) screwdriver (#1 bit and #2 bit)
- Needle nosed pliers
- Hex nut driver (6 mm)
- Antistatic wrist strap and conductive foam pad (recommended)

## **System Reference**

All references to the left, right, front, top, and bottom assume the reader is facing the front of the system chassis as it would be positioned for pedestal operation.

## **Removing the Left Side Cover**

The Intel<sup>®</sup> Workstation System SC5650SCWS must be operated with the left side cover in place to ensure proper cooling. You must remove the left side cover to add or replace components inside of the platform. Before removing the left side cover power down the workstation and unplug all peripheral devices and the AC power cable.

## / **NOTE**

*You may need a non-skid surface or a stop behind the chassis to prevent the chassis from sliding on your work surface.* 

- 1. Observe the safety and ESD precautions listed in Appendix A, "Safety Information".
- 2. Turn off all peripheral devices connected to the workstation. Turn off the workstation.
- 3. Disconnect the AC power cord(s).
- 4. If present, remove the two screws (see letter "A" in the following figure). Push in on the latch with your right hand (see letter "B"), and with your left hand, grasp the rear cover clasp and slide the left side cover rearward to remove from chassis (see letter "C").

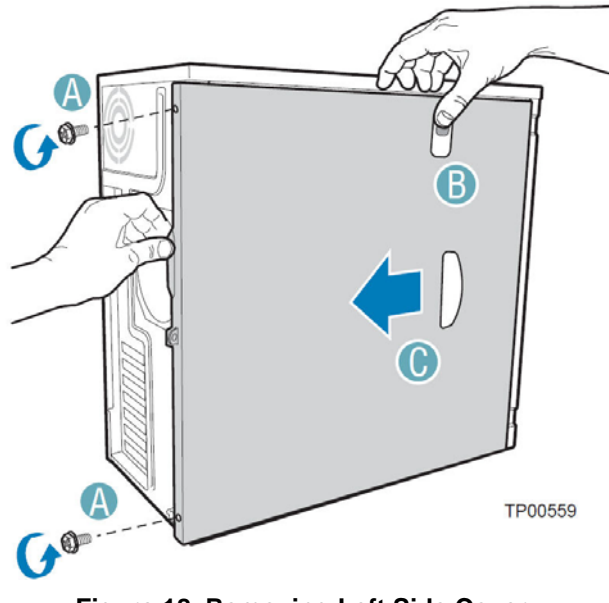

**Figure 18. Removing Left Side Cover** 

## **Installing the Left Side Cover**

- 1. Observe the safety and ESD precautions listed in Appendix A, "Safety Information".
- 2. Slide the left side cover on the chassis and latch securely (see letter "A" in the following figure).
- 3. (Optional) Replace screws (see letter "B").
- 4. Reconnect all peripheral devices and the AC power cord. Power up the workstation.

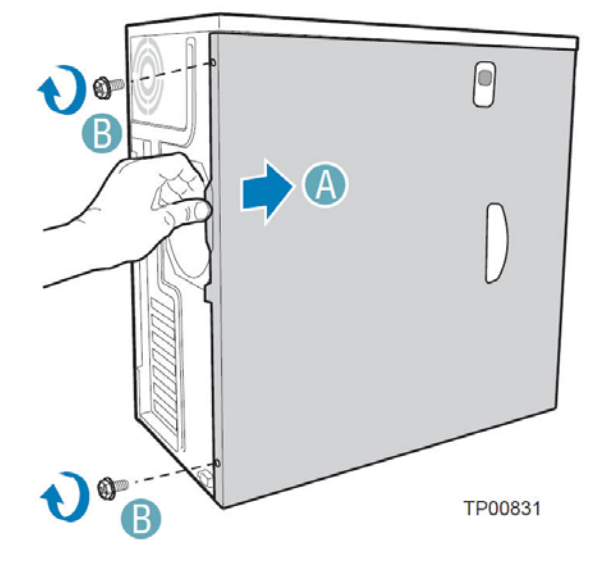

**Figure 19. Installing Left Side Cover** 

# **Removing and Installing the Right Side Cover**

# **WARNING**

*This system chassis must be operated with the Right side cover installed to ensure proper cooling.* 

### **Removing the Right Side Cover**

- 1. Observe the safety and ESD precautions listed in Appendix A, "Safety Information".
- 2. Power down the workstation and unplug all peripheral devices and the AC power cable.
- 3. Remove the left side cover. For instructions, see "Removing the Left Side Cover".
- 4. If it is installed, remove the front bezel assembly. For instructions, see "Removing the Front Bezel Assembly".
- 5. Remove the two screws (see letter "A" in the following figure") securing the right side cover to the chassis. Lift the right side cover off the chassis.

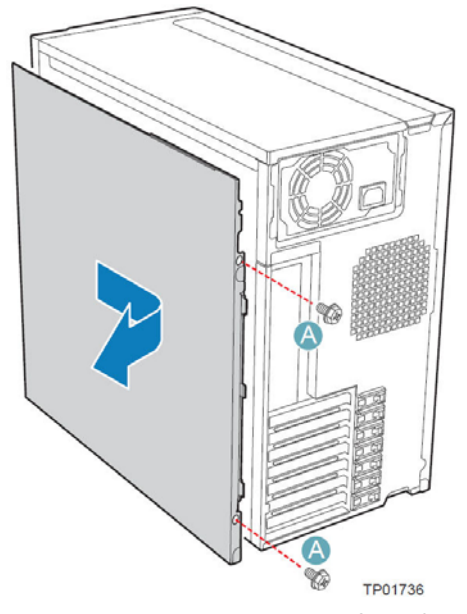

**Figure 20. Removing Right Side Cover** 

### **Installing the Right Side Cover**

- 1. Observe the safety and ESD precautions listed in Appendix A, ""Safety Information".".
- 2. Reinstall the right side cover. Reinstall the two screws.
- 3. Reinstall the front bezel assembly. For instructions, see "Installing the Front Bezel Assembly".
- 4. Reinstall the left side cover. For instructions, see "Installing the Left Side Cover"
- 5. Reconnect all peripheral devices and the AC power cable. Power up the workstation.

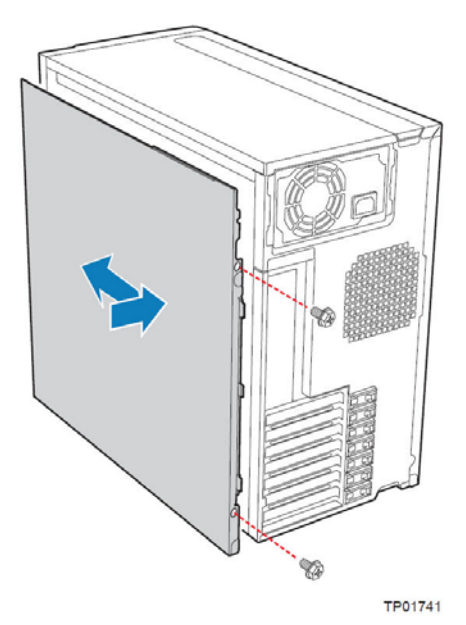

**Figure 21. Installing Right Side Cover**

# **Removing and Installing the Front Bezel Assembly**

## **Removing the Front Bezel Assembly**

- 1. Observe the safety and ESD precautions listed in Appendix A, "Safety Information".
- 2. Turn off all peripheral devices connected to the workstation. Turn off the workstation.
- 3. Disconnect the AC power cord.
- 4. Remove the left side cover. For instructions, see "Removing the Left Side Cover".
- 5. Disengage the two bezel tabs from the left side of the chassis (see letter "A" in the following figure). Rotate the left side of the front bezel assembly outward slightly (see letter "B"). Disengage the three clips that attach the right side of the front bezel assembly to the chassis and remove (see letter "C").

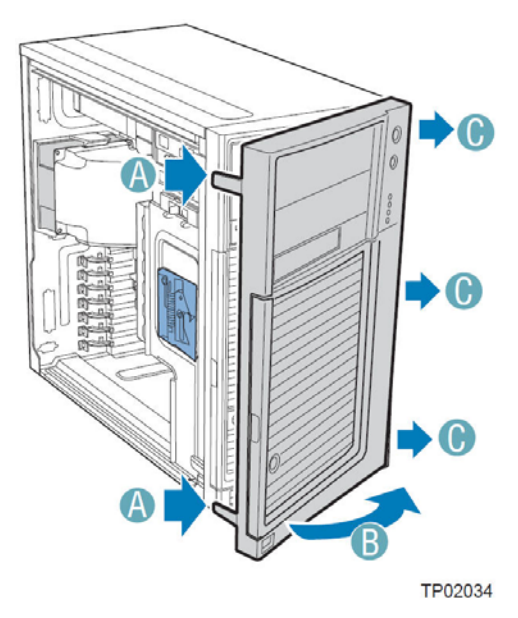

**Figure 22. Removing Front Bezel Assembly**

### **Installing the Front Bezel Assembly**

- 1. Observe the safety and ESD precautions listed in "Safety Information".
- 2. Line up the three clips on the right side of the front bezel assembly with the corresponding slots on the right side of the chassis (see letter "A" in the following figure). Engage the clips with the slots (see letter "B"). Rotate the left side of the front bezel assembly towards the chassis (see letter "C"). Snap the two bezel tabs into the corresponding recesses at the left edge of the chassis front panel (see letter "D").
- 3. Reinstall the left side cover. For instructions, see "Installing the Left Side Cover".
- 4. Reconnect all peripheral devices and the AC power cable. Power up the workstation.

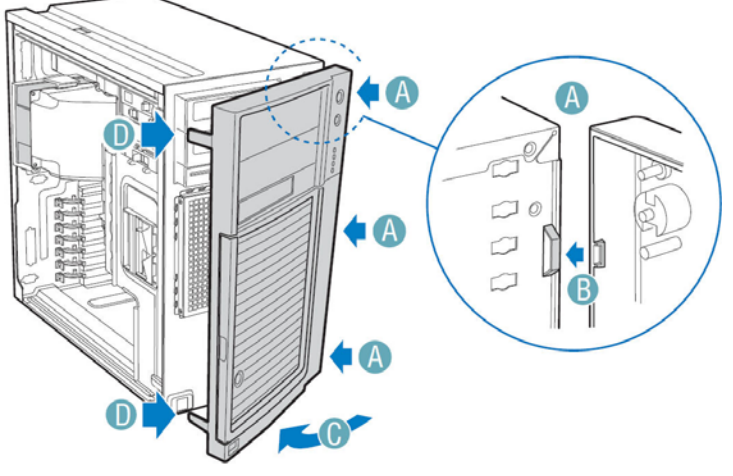

TP02035

**Figure 23. Installing Front Bezel Assembly** 

# **Removing and Installing System Fan Duct**

## **WARNING**

*This system chassis must be operated with the fan duct installed to ensure proper cooling.* 

## **Removing the System Fan Duct**

- 1. Observe the safety and ESD precautions listed in "Safety Information".
- 2. Power down the workstation and unplug all peripheral devices and the AC power cable. Remove the left side cover. For instructions, see "Removing the Left Side Cover".
- 3. Remove fixed hard disk cage. For instructions, see "Replacing Hard Disk Cage Fan".
- 4. Remove the system fan duct as shown (see letter "A").

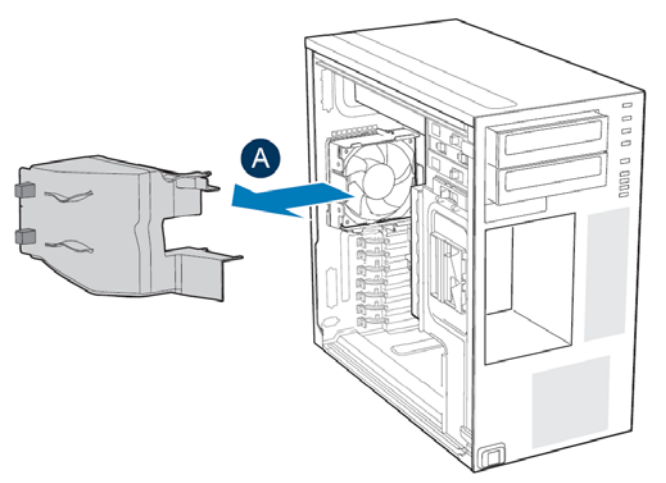

**Figure 24. Removing System Fan Duct** 

### **Installing the System Fan Duct**

- 1. Observe the safety and ESD precautions listed in "Safety Information".
- 2. Align the chassis and fan duct alignment rails as shown (see letter "A").
- 3. Install the system fan duct, making sure the latch engages. (see letter "B").
- 4. Install fixed hard disk cage. For instructions, see "Replacing Hard Disk Cage Fan".
- 5. Reinstall the left side cover. For instructions, see "Installing the Left Side Cover".
- 6. Reconnect all peripheral devices and the AC power cable. Power up the workstation.

#### A  **CAUTION**

*Remove the fan duct inlet filler board for the second processor installation (see letter "C").* 

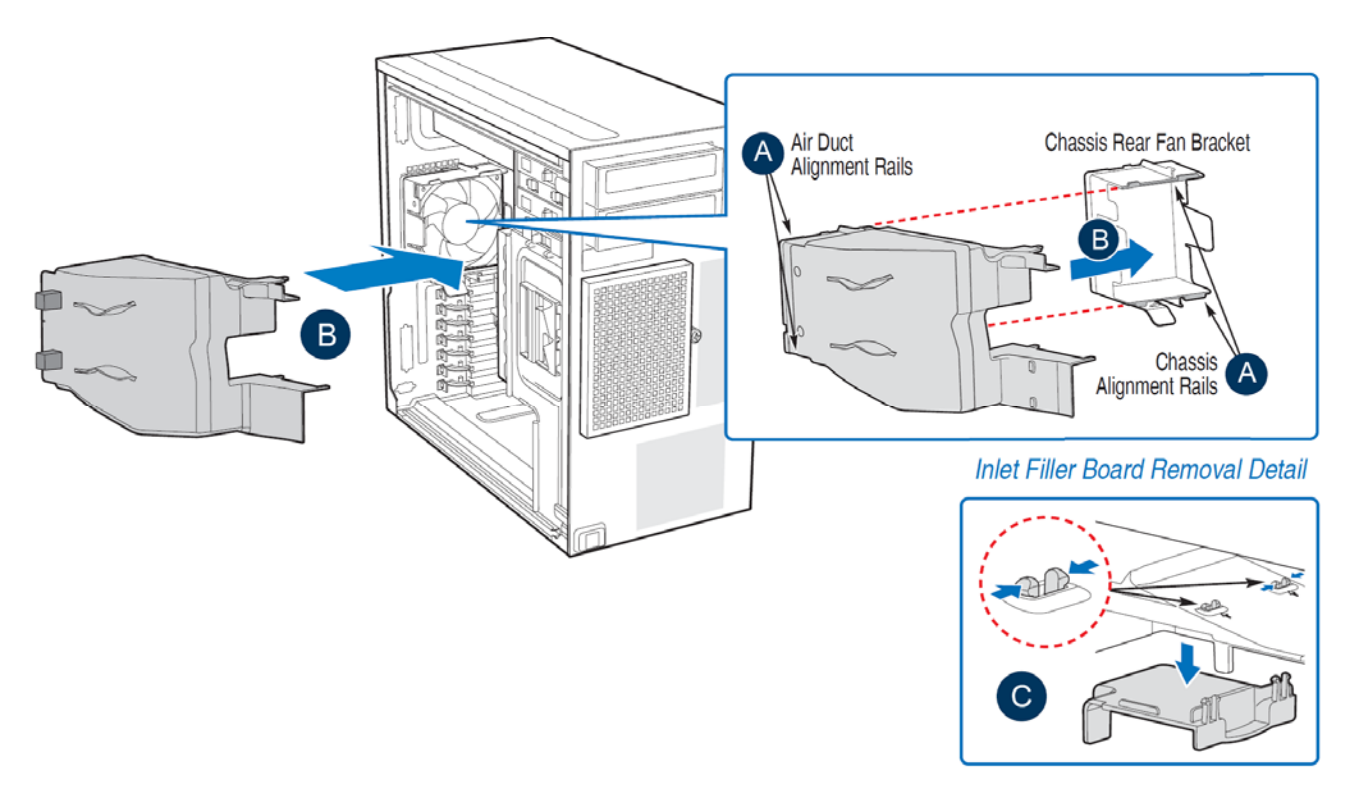

**Figure 25. Installing System Fan Duct** 

## **Installing and Removing Memory**

The silkscreen on the Intel® Workstation System Workstation board for the DDR3 DIMM sockets displays DIMM\_A1, DIMM\_A2, DIMM\_B1, DIMM\_B2, DIMM\_C1, DIMM\_C2, DIMM\_D1, DIMM\_D2, DIMM\_E1, DIMM\_E2, DIMM\_F1, and DIMM\_F2, starting from the inside of the board. See "Memory" for a discussion on memory installation rules, requirements, and options. See "Additional Information and Software".

### **Installing DIMMs**

To install DIMMs, follow these steps:

- 1. Observe the safety and ESD precautions at the beginning of this book. For more information, see Safety Information.
- 2. Turn off all peripheral devices connected to the workstation and turn off the workstation.
- 3. Disconnect the AC power cord from the workstation.
- 4. Remove the workstation's cover and fan duct, and locate the DIMM sockets. See "Memory".

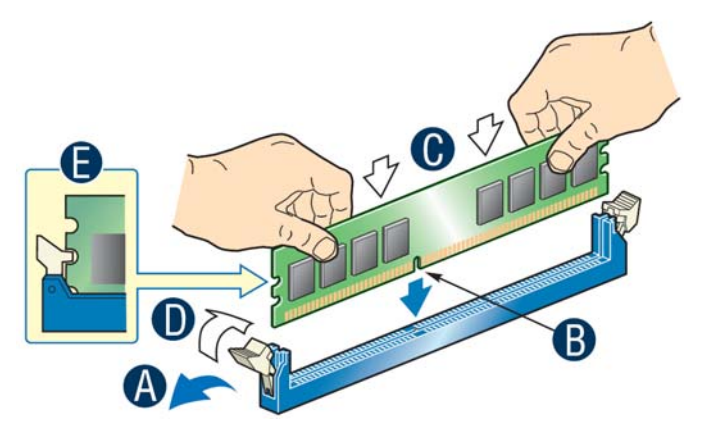

**Figure 26 .Installing Memory** 

- 5. Make sure the clips at either end of the DIMM socket(s) are pushed outward to the open position (Step "A" )
- 6. Holding the DIMM by the edges, remove it from its anti-static package.
- 7. Position the DIMM above the socket. Align the small notch in the bottom edge of the DIMM with the key in the socket (Step "B" )
- 8. Insert the bottom edge of the DIMM into the socket (Step "C")
- 9. When the DIMM is inserted, push down on the top edge of the DIMM until the retaining clips snap into place (Step "D")
- 10. Visually check that each latch is fully closed and correctly engaged with each DIMM edge slot (Step "E")
- 11. Replace the workstation's cover and reconnect the AC power cord.

### **Removing DIMMs**

To remove a DIMM, follow these steps:

- 1. Observe the safety and ESD precautions at the beginning of this book. For more information, see Safety Information.
- 2. Turn off all peripheral devices connected to the workstation, and turn off the workstation.
- 3. Remove the AC power cord from the workstation.
- 4. Remove the workstation's cover and fan duct.
- 5. Gently spread the retaining clips at each end of the socket. The DIMM lifts from the socket.
- 6. Holding the DIMM by the edges, lift it from the socket, and store it in an anti-static package.
- 7. Reinstall and reconnect any parts you removed or disconnected to reach the DIMM sockets.
- 8. Replace the workstation's cover and reconnect the AC power cord.

# **Installing or Replacing the Processor**

## / **NOTE**

*Use the following instructions to install or replace a processor instead of using the instructions that came with the processor.* 

## $\hat{P}$  **CAUTION**

*Processor must be appropriate: If you install a processor that is inappropriate for your workstation, you may damage the workstation board. See "Additional Information and Software" for a link to the list of compatible processor(s).* 

*ESD and handling processors: Reduce the risk of electrostatic discharge (ESD) damage to the processor by doing the following: (1) Touch the metal chassis before touching the processor or workstation board. Keep a part of your body in contact with the metal chassis to dissipate the static charge while handling the processor. (2) Avoid moving around unnecessarily.*

### **Installing the Processor**

To install a processor, follow these instructions:

# / **NOTE**

*You must install processors in order. Therefore, you must populate CPU 1 socket to operate the board and to enable CPU 2 socket.* 

## $\sqrt{\ }$  **CAUTION**

*When opening a processor socket, DO NOT touch the gold socket wires. When unpacking a processor, hold by the edges only to avoid touching the gold contact wires.* 

- 1. Observe the safety and ESD precautions at the beginning of this book. See Safety Information for more information.
- 2. Turn off all peripheral devices connected to the workstation and turn off the workstation.
- 3. Disconnect the AC power cord from the workstation.
- 4. Remove the workstation's cover and fan duct
- 5. Locate the processor socket, push the lever handle down and away from the socket to release it (Step "A") and rotate the lever open all the way (Step "B")

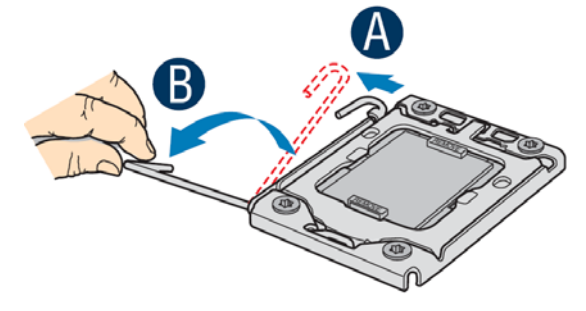

#### **Figure 27. Opening the Processor Socket Lever**

6. Open the load plate: push the rear tab with your fingertip to bring the front end of the load plate up slightly (Step "A" in), and then open the load plate as shown in (Step "B").

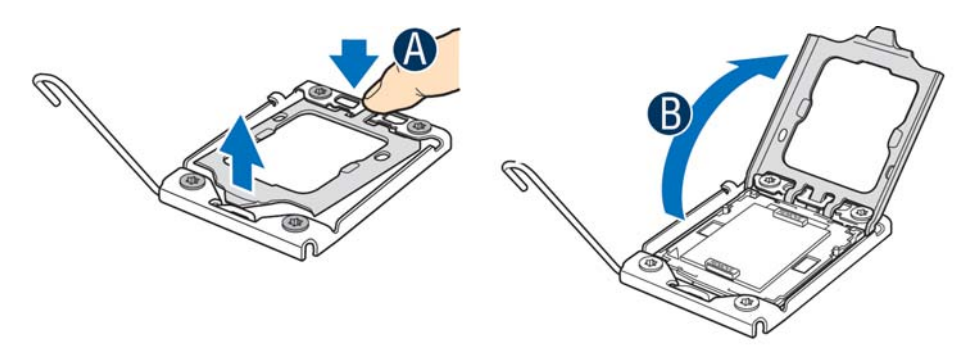

#### **Figure 28. Opening the Processor Socket Load Plate**

- 7. Remove the processor socket protective cover: Grasp the socket protective cover by the two tabs and carefully lift it straight up as shown in the figure
- 8. Save the protective cover.

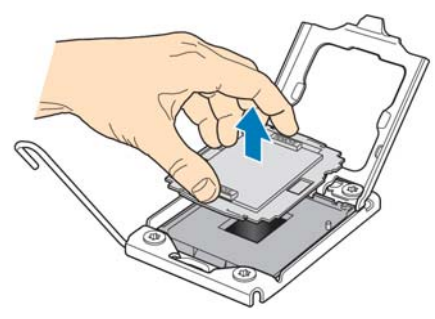

**Figure 29. Removing the Processor Socket Protective Cover** 

# $\hat{A}$  **CAUTION**

*To avoid damage, DO NOT drop the cover onto the socket wires or components.* 

9. Take the processor out of the box and remove the protective shipping cover as shown in the figure

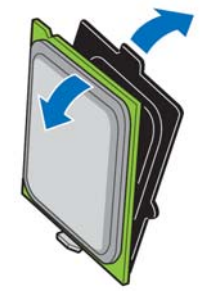

**Figure 30. Remove Processor Protective Cover** 

10. Orient the processor with the socket so the processor cutouts match the two socket pins and then sit the processor into the socket as shown in the figure

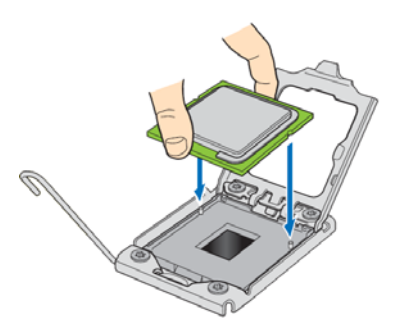

**Figure 31. Install the processor** 

11. Close the load plate and socket lever: Close the load plate all the way as shown in (Step "A"), push down on the load plate (Step "B") and close the socket lever and ensure the load plate tab engages under the socket lever when fully closed (Step "C")

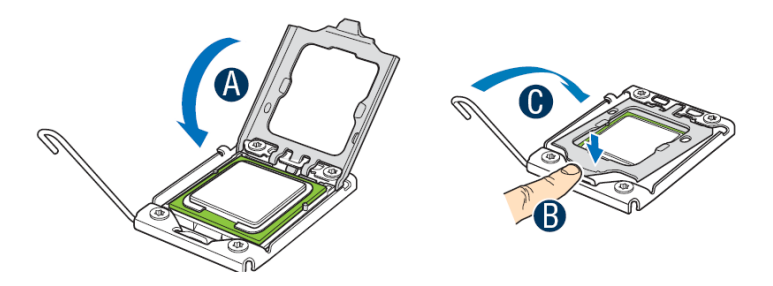

#### **Figure 32. Close Load Plate and Socket Lever**

12. Install the heatsink(s). See "Installing the Processor Heatsink(s)" for instructions.

### **Replacing the Processor**

- 1. Observe the safety and ESD precautions at the beginning of this book. For more information, see Safety Information.
- 2. Turn off all peripheral devices connected to the workstation and turn off the workstation.
- 3. Disconnect the AC power cord from the workstation.
- 4. Remove the workstation's cover and fan duct, locate the processor socket.
- 5. If needed, disconnect the active processor heatsink fan cable from the workstation board.
- 6. Loosen the four captive screws on the corner of the heatsink.
- 7. Twist the heatsink slightly to break the seal between the heatsink and the processor.
- 8. Lift the heatsink from the processor. If it does not pull up easily, twist the heatsink again. Do not force the heatsink from the processor – doing so could damage the processor.
- 9. Lift the processor socket lever.
- 10. Raise the processor socket load plate.
- 11. Remove the processor.
- 12. If installing a replacement processor, see Installing the Processor
- 13. Reinstall and reconnect any parts you removed or disconnected to reach the processor sockets.
- 14. Replace the fan duct, hard disk cage, and chassis cover. Reconnect the AC power cord.

## **Installing the Processor Heatsink(s)**

### **Selecting the Processor Heatsink(s)**

Each processor requires a heatsink. An active heatsink has a fan attached to the heatsink and a cable that must be connected to the workstation board. The following table shows the compatible Intel® Thermal Solution with maximum processor power support.

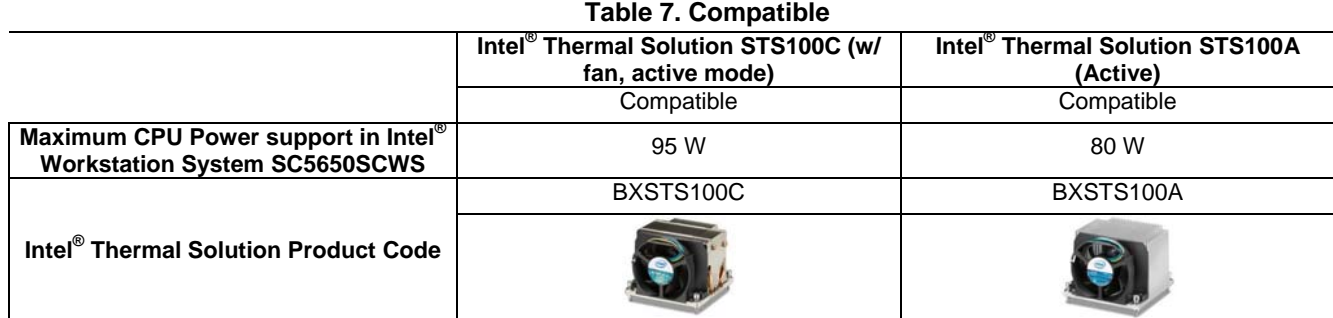

### **Installing Processor Heatsink(s)**

To install processor heatsink(s) in the Intel® worksation system, follow these instructions:

- 1. Observe the safety and ESD precautions at the beginning of this book. For more information, see Safety Information.
- 2. Turn off all peripheral devices connected to the workstation and turn off the workstation.
- 3. Disconnect the AC power cord from the workstation. Remove the workstation's cover and locate the processor socket. Refer to the document that came with your workstation chassis for instructions on removing the workstation's cover.
- 4. If a protective film covers the thermal interface material (TIM) on the underside of the heatsink, remove the protective film (Step "A" in Figure 33).

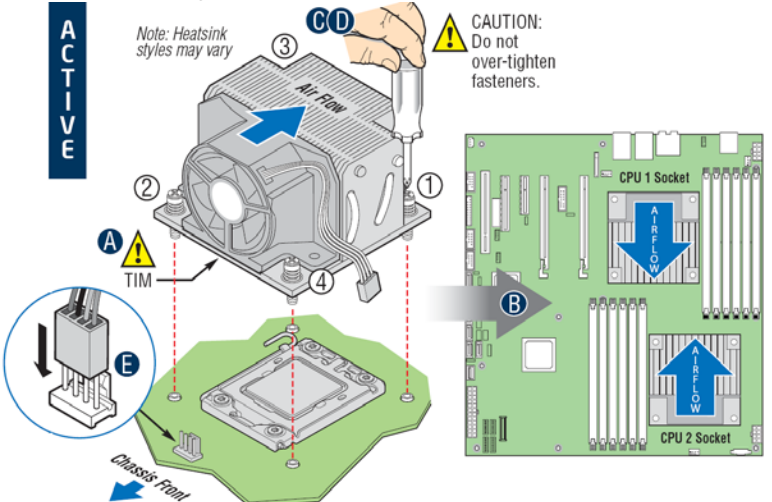

**Figure 33. Installing Processor Heatsink(s)** 

5. Align active heatsinks in the Intel<sup>®</sup> Workstation System SC5650SCWS to let airflow go through to the center of the board (Step "B" for active heatsink in Figure 33).

- 6. Using a #2 Philips\* screwdriver to tighten each fastener diagonally according to the white, circled numbers in Figure 33. (Step "C" in Figure 33).
- 7. Securely re-tighten each fastener again in the same order as performed in Step 6. (Step "D" in Figure 33.)

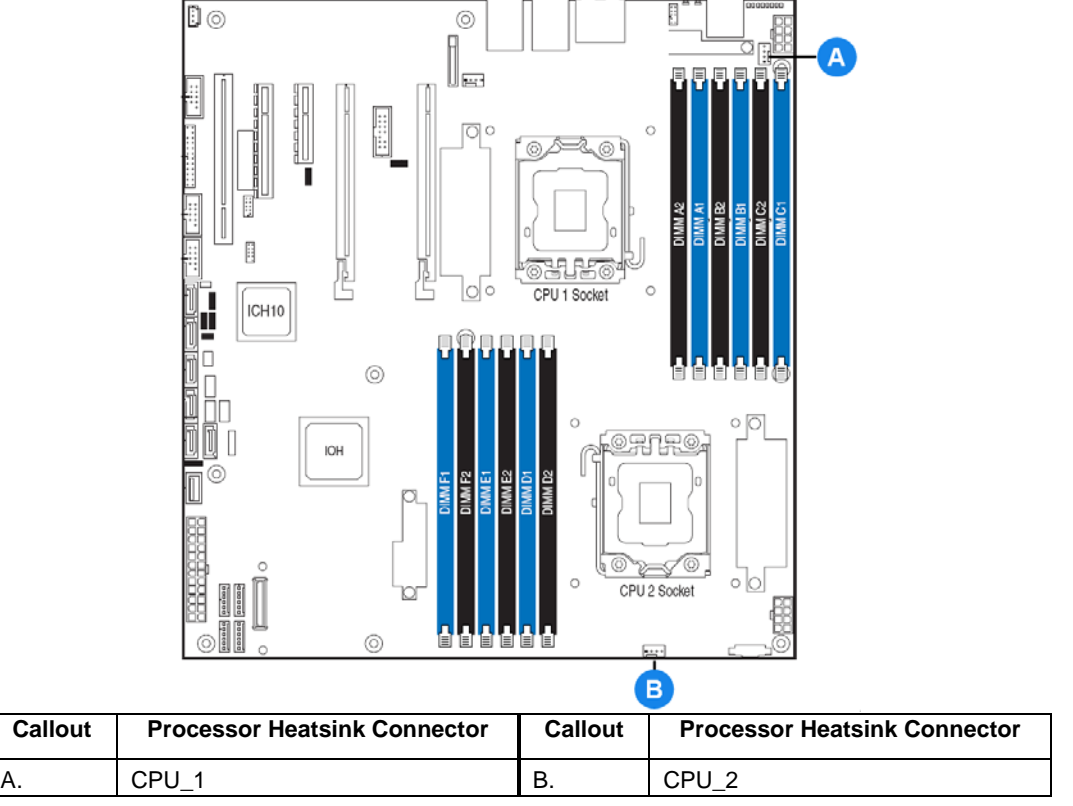

**Figure 34. Locating Active Heatsink Cable Connections** 

- 8. Attach the active heatsink fan cable to the workstation board. (Step "E" in Figure 33). See Figure 34 to locate the processor fan headers.
- 9. Reinstall and reconnect any parts you removed or disconnected to reach the processor sockets.
- 10. Replace the fan duct, hard disk cage, and chassis cover. Reconnect the AC power cord.

# **Installing or Removing a DVD-ROM or CD-ROM Drive**

# **CAUTIONS**

*CD-ROM and DVD-ROM drives are NOT hot-swappable. Before removing or replacing the drive, you must first*  take the Workstation out of service, turn off all peripheral devices connected to the system, turn off the system *by pressing the power button, and unplug the AC power cord from the system or wall outlet.* 

### **Installing a DVD-ROM or CD-ROM Drive**

- 1. Observe the safety and ESD precautions listed in Appendix A, "Safety Information".
- 2. Power down the workstation and unplug all peripheral devices and the AC power cable.
- 3. Remove the left side cover. For instructions, see "Removing the Left Side Cover".
- 4. Remove the front bezel assembly. For instructions, see "Removing the Front Bezel Assembly".
- 5. Remove the EMI shield from the 5.25-in device drive bay (see letter "A" in the following figure). Move latch to the "unlock" position (see letter "B").

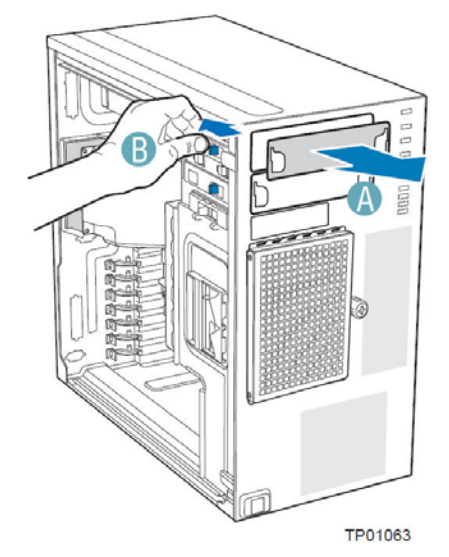

**Figure 35. Removing 5.25-inch drive EMI Shield**

6. Insert the CD-ROM or DVD-ROM drive into the 5.25-in device drive bay (see letter "C" in the following figure). Line up holes in CD-ROM drive with holes in chassis (see letter "D"). Move latch to the "lock" position (see letter "E"). Connect power (P5 or P6connector from the power supply. An additional 4 pin IDE male-to SATA 15-poin power cables adapter may be needed if the CD-ROM or DVD-ROM does not have a 4-pin power connector.) and data cables to the rear of the CD-ROM or DVD-ROM drive (see letter "F").

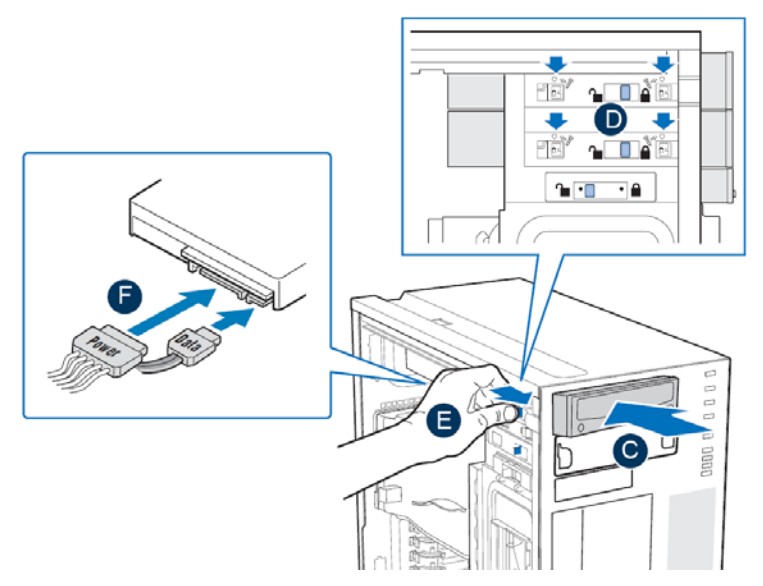

**Figure 36. Installing CD-ROM or DVD-ROM Drive (SATA Optical Drive is shown)**

7. If necessary, remove the filler panel from the front bezel assembly.

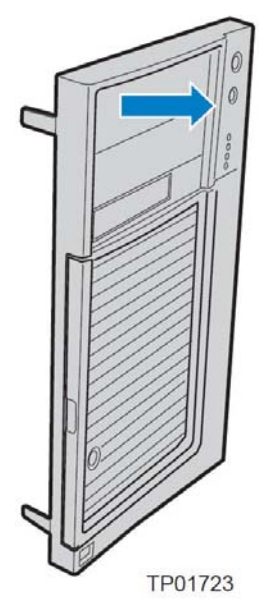

#### **Figure 37. Removing 5.25-inch Device Filler Panel from Front Bezel Assembly**

- 8. Reinstall the front bezel assembly. For instructions, see "Installing the Front Bezel Assembly".
- 9. Reinstall the left side cover. For instructions, see "Installing the Left Side Cover".
- 10. Reconnect all peripheral devices and the AC power cable(s). Power up the Workstation.

### **Removing a DVD-ROM or CD-ROM Drive**

- 1. Observe the safety and ESD precautions listed in Appendix A, "Safety Information".
- 2. Power down the workstation and unplug all peripheral devices and the AC power cable.
- 3. Remove the chassis cover. For instructions, see "Removing the Left Side Cover".
- 4. Remove the Front Bezel Assembly. For instructions, see "Removing the Front Bezel Assembly".
- 5. Disconnect the power and data cables from the rear of the CD-ROM or DVD-ROM drive (see letter "F" in the following figure). Move latch to the "unlock" position (see letter "D"). Slide CD-ROM or DVD-ROM drive out of the Device Drive Bay (see letter "C").

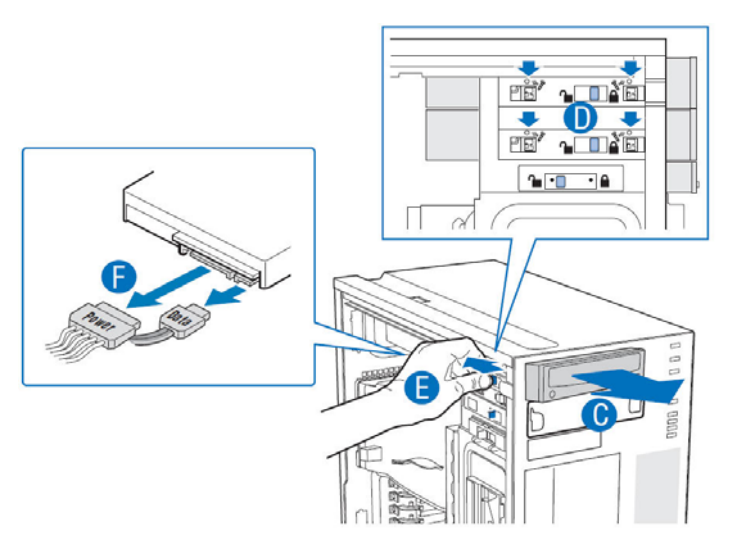

AF003105

#### **Figure 38. Removing CD-ROM or DVD-ROM Drive (SATA Optical Drive is shown)**

6. If reinstalling a new CD-ROM or DVD-ROM drive, see "Installing a DVD-ROM or CD-ROM Drive" for instructions. If not replacing the drive, reinstall the EMI shield and front bezel filler panel, if available.

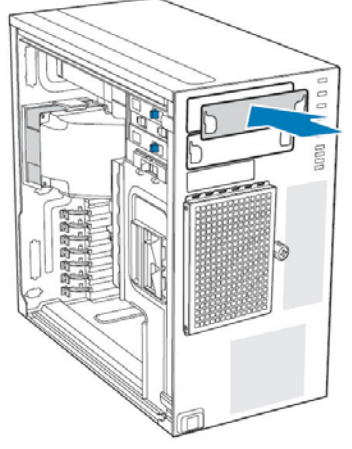

**Figure 39. Installing 5.25-inch drive EMI Shield** 

# **Installing and Removing PCI Add-in Cards**

# $\hat{A}$  **CAUTIONS**

*Do not overload the workstation board by installing add-in boards that draw excessive current.* 

*PCI add-in boards can be extremely sensitive to electric static discharge (ESD) and always require careful*  handling. After removing the add-in board from its protective wrapper or from the workstation board, place it *component side up on a grounded, static-free surface or conductive foam pad. Do not slide the add-in board over any surface.* 

# **Installing PCI Add-in Cards**

# / **NOTE**

*Before installing any PCI add-in boards, you may want to install an operating system.*

- 1. Observe the safety and ESD precautions listed in Appendix A, "Safety Information".
- 2. Power down the workstation and unplug all peripheral devices and the AC power cable.
- 3. Remove the left side cover. For instructions, see "Removing the Left Side Cover".
- 4. Open the back panel PCI Add-in Card Retention Device by pressing open from the inside of the chassis.

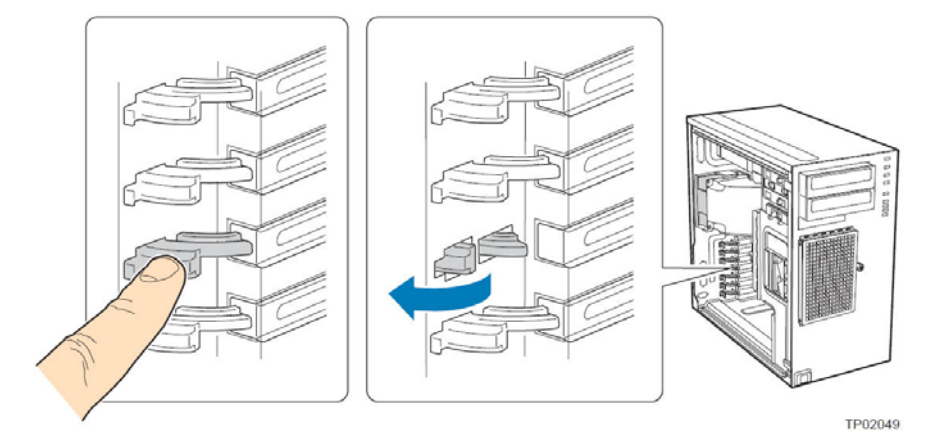

**Figure 40. Open PCI Add-in Card Retention Device**

5. If it is already not removed, remove the PCI slot shield by pushing the shield out from the inside of the chassis.

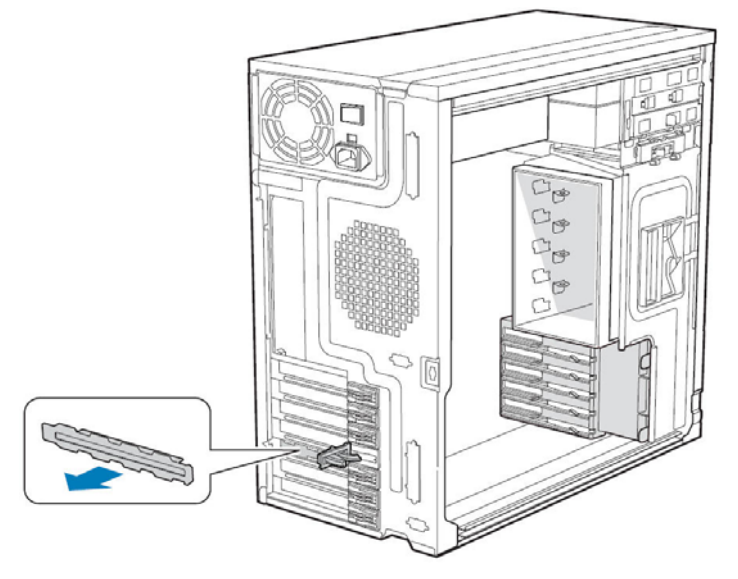

TP01744

**Figure 41. Removing PCI Slot Shield**

6. Remove a PCI add-in board from its protective wrapper. Be careful not to touch the components or goldedge connectors. Place the board on an anti-static surface. Record the type and serial number of the add-in board in your equipment log. Set jumpers or switches on the board according to the manufacturer's instructions.

7. Hold the PCI add-in board by its top edge or upper corners. Firmly press the add-in board into an expansion slot on the workstation board (see letter "A" in the following figure). Close the back panel PCI Add-in Card Retention Device (see letter "B").

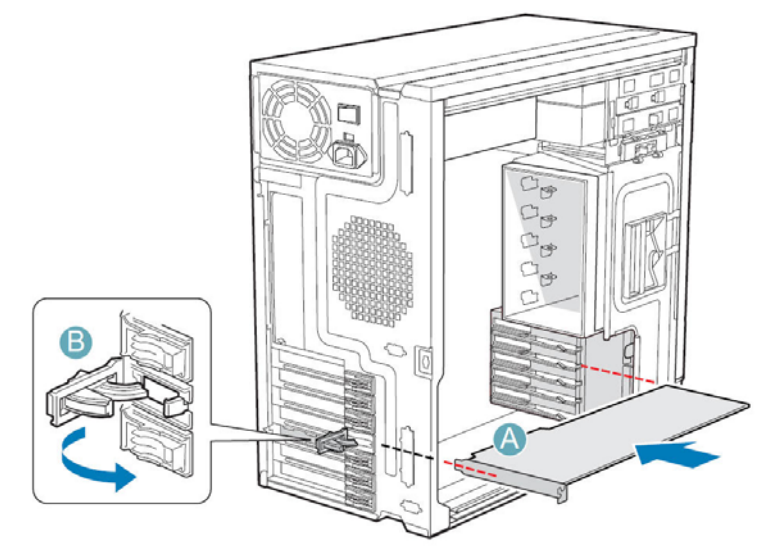

TP01745

**Figure 42. Installing PCI Add-in Card**

- 8. Repeat the previous steps until all PCI add-in boards are installed.
- 9. Attach cables, if necessary.
- 10. Reinstall the left side cover. For instructions, see "Installing the Left Side Cover".
- 11. Reconnect all peripheral devices and the AC power cable. Power up the Workstation.

## **Removing PCI Add-in Cards**

# **CAUTIONS**

*PCI add-in boards can be extremely sensitive to electric static discharge (ESD) and always require careful*  handling. After removing the add-in board from its protective wrapper or from the workstation board, place it *component side up on a grounded, static-free surface or conductive foam pad. Do not slide the add-in board over any surface.* 

- 1. Observe the safety and ESD precautions listed in Appendix A, "Safety Information".
- 2. Power down the workstation and unplug all peripheral devices and the AC power cable.
- 3. Remove the left side cover. For instructions, see "Removing the Left Side Cover"
- 4. Open the back panel PCI Add-in Card Retention Device by pressing open from the inside of the chassis.

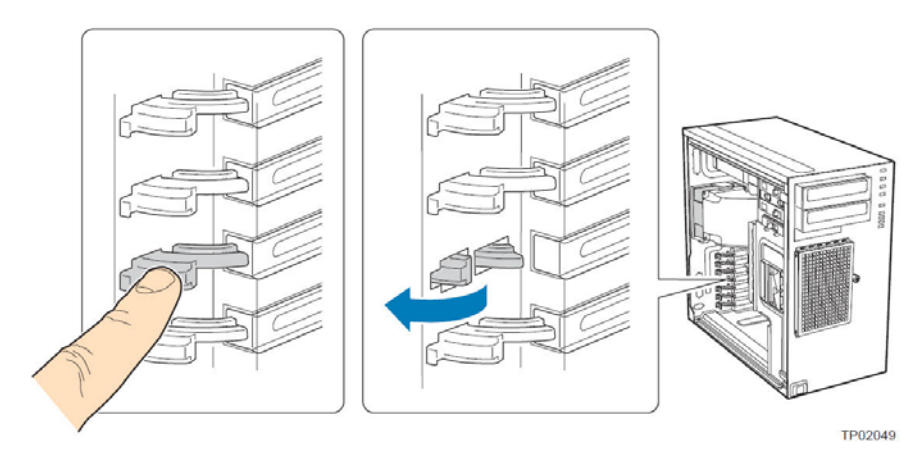

**Figure 43. Open PCI Add-in Card Retention Device**

- 5. Disconnect any cables that may be attached to the PCI add-in board that needs to be removed.
- 6. Firmly grab the PCI add-in board by its top edge or upper corners and remove from the expansion slot on the workstation board (see letter "A" in the following figure). Place the removed add-in board in an anti-static protective wrapper. Close the back panel PCI Add-in Card Retention Device (see letter "B").

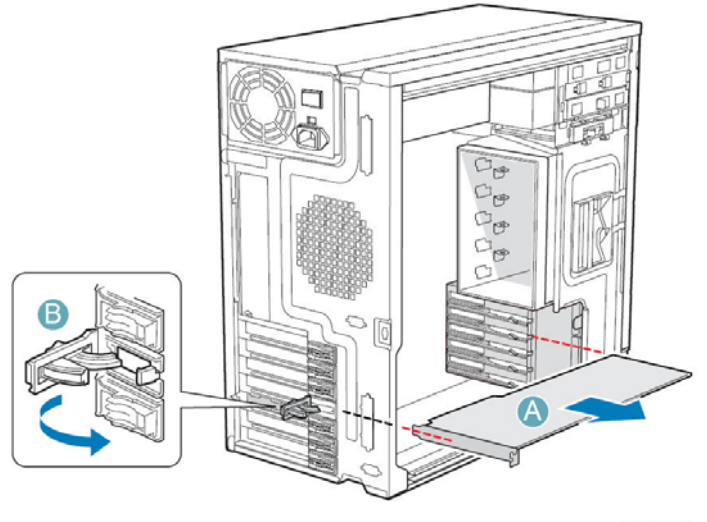

TP01724

**Figure 44. Removing PCI Add-in Card**

7. If available, replace the PCI slot shield by pressing the slot shield into the opening on the chassis.

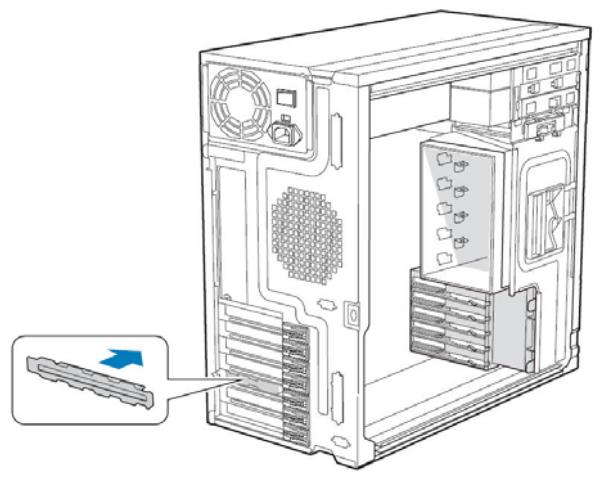

TP01726

#### **Figure 45. Installing PCI Slot Shield**

- 8. Reinstall the left side cover. For instructions, see "Installing the Left Side Cover".
- 9. Reconnect all peripheral devices and the AC power cable(s). Power up the workstation.

# **Replacing the Fixed Hard Disk Drive Cage**

- 1. Observe the safety and ESD precautions listed in Appendix A, "Safety Information".
- 2. Power down the workstation and unplug all peripheral devices and the AC power cable.
- 3. Remove the left side cover. For instructions, see "Removing the Left Side Cover".
- 4. Remove the front bezel assembly. For instructions, see "Removing the Front Bezel Assembly".
- 5. Loosen thumb screw and remove the drive cage EMI shield (see letter "A" in the following figure).

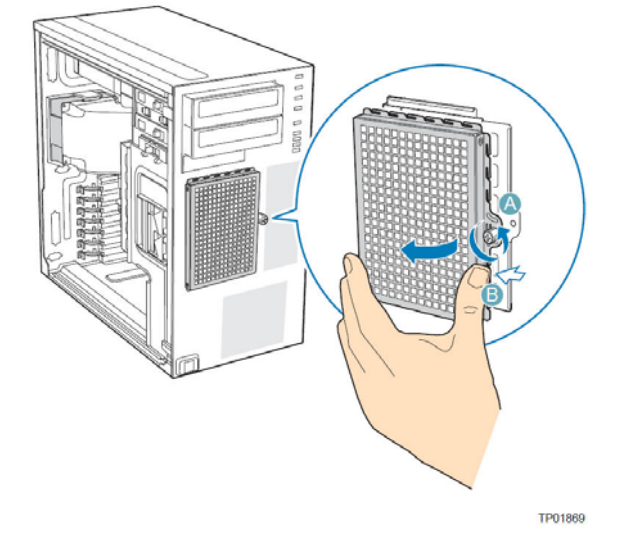

**Figure 46. Removing EMI Shiled from Fixed Hard Drive Cage**

- 6. Disconnect cables from any installed fixed hard drives. If necessary, remove hard drives from fixed hard drive cage. For instructions on removing fixed hard drives, see "Removing a Fixed Hard Drive".
- 7. Push the blue plastic release mechanism upward to release the fixed hard drive cage (see letter "A" in the following figure). Once released, pull the fixed hard drive cage from the chassis (see letter "B").

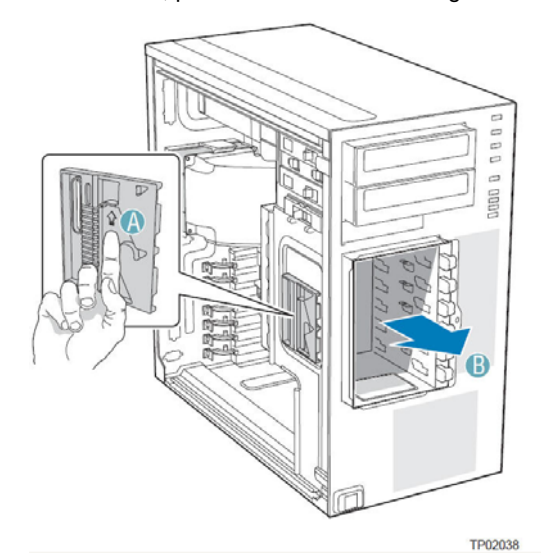

**Figure 47. Release Fixed Hard Drive Cage from Chassis**

- 8. Remove any PCI add-in boards that are present.
- 9. Slide the fixed hard drive cage into the drive bay slot of the chassis. You should hear a click when the blue plastic retention mechanism locks into place.

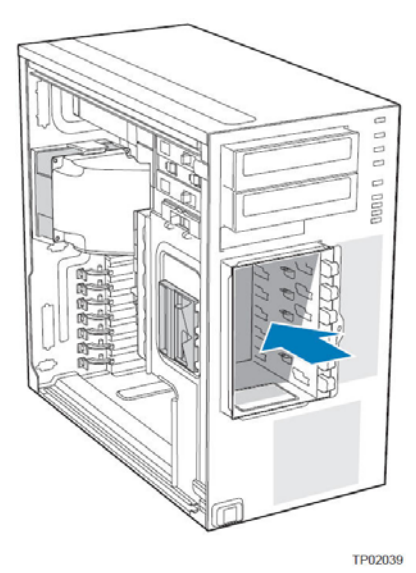

**Figure 48. Inserting Fixed Hard Drive Cage into Chassis**

- 10. If previously removed, install fixed hard drives and connect power and data cables. For instructions, see "Installing a Fixed Hard Drive".
- 11. Re-attach the drive cage EMI shield to the fixed hard drive cage and tighten the thumb screw.

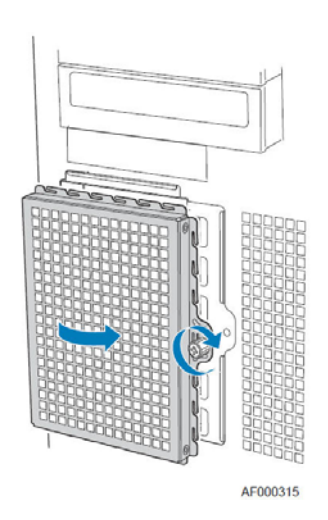

#### **Figure 49. Re-attaching Hard Disk Drive Cage EMI Shield**

- 12. Re-install the front bezel assembly. For instructions, see "Removing and Installing the Front Bezel Assembly"
- 13. Re-install the left side cover. For instructions, see "Installing the Left Side Cover".
- 14. Plug all peripheral devices and the AC power cable(s) back into the workstation. Power up the workstation.

## **Installing and Removing a Fixed Hard Drive**

You can install up to six fixed hard drives in the fixed hard drive cage that ships with the Intel® Workstation System SC5650SCWS. Power requirements for each individual hard drive may limit the maximum number of drives that can be integrated into the workstation system.

/ **NOTE** 

*The Intel® Workstation System SC5650SCWS does not support all hard drives. See "Additional Information and Software" for a web link to a list of supported hard drives.* 

## **Installing a Fixed Hard Drive**

## $\Lambda$  CAUTION

*Fixed drives are NOT hot-swappable. Before removing or replacing the drive, you must first take the workstation out of service, turn off all peripheral devices connected to the system, turn off the system by pressing the power button, and unplug the AC power cord from the system or wall outlet.* 

# **WARNING**

*You MUST populate drive bay slots 1, 3, and 5 first. Failure to do so could result in thermal issues within the chassis..* 

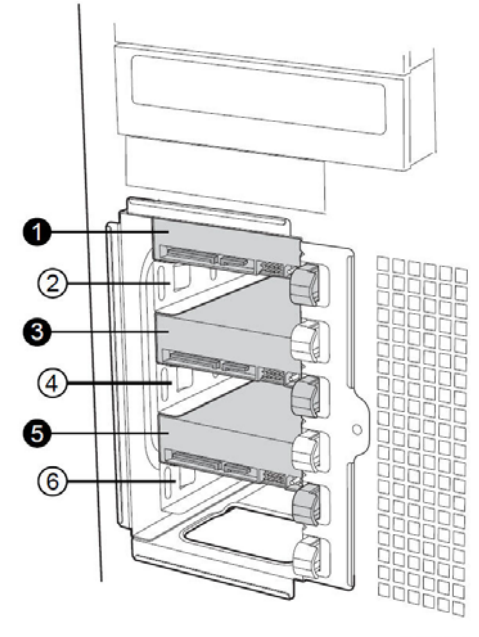

AF000316

### **Figure 50. Fixed Hard Drive Bay Slot Order (SAS/SATA drives illustrated)**

- 1. Observe the safety and ESD precautions listed in Appendix A, "Safety Information".
- 2. Power down the workstation and unplug all peripheral devices and the AC power cable.
- 3. Remove the left side cover. For instructions, see "Removing the Left Side Cover".
- 4. Remove the front bezel assembly. For instructions, see "Removing the Front Bezel Assembly".
- 5. Loosen thumb screw and remove the drive cage EMI shield (see letter "A" in the following figure).

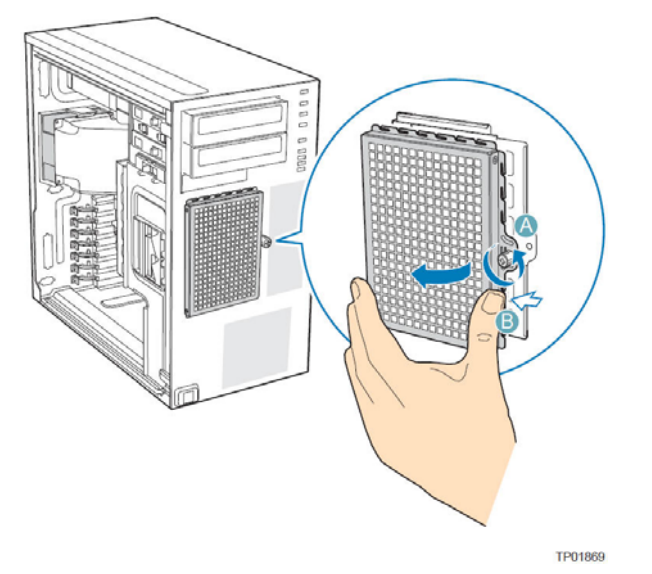

**Figure 51. Removing EMI Shield from Fixed Hard Drive Cage** 

- 6. Remove any PCI add-in boards that use the PCI card guide. For instructions, see "Removing PCI Add-in Boards".
- 7. Route the required power cables and data cables through the cable routing hole (see letter "A") on the PCI card guide.

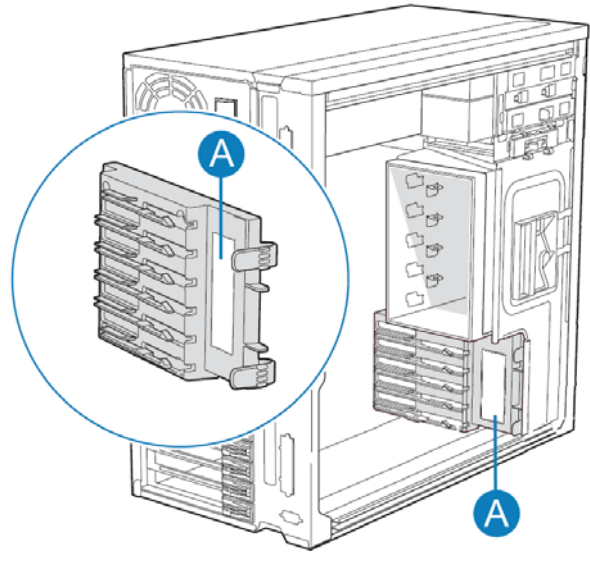

**Figure 52. Cable Routing Area on PCI Card Guide** 

8. Route the required power cables and data cables from behind the PCI card guide through the cable routing area at the bottom of the fixed drive cage.

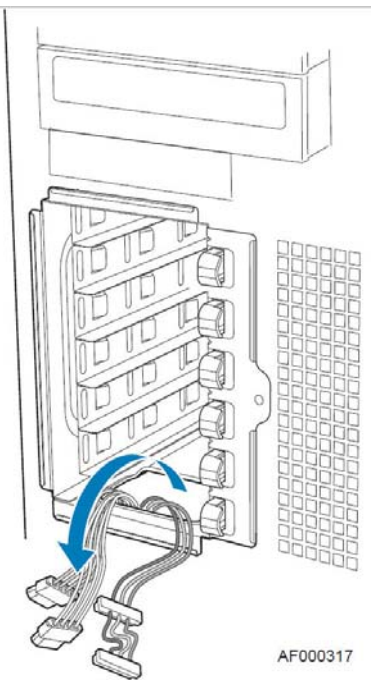

**Figure 53. Routing Fixed Hard Drive Required Power Cables and Data Cables** 

9. Pull the drive latch forward to unlatch the drive locking assembly for the drive bay you want to install a hard drive in.

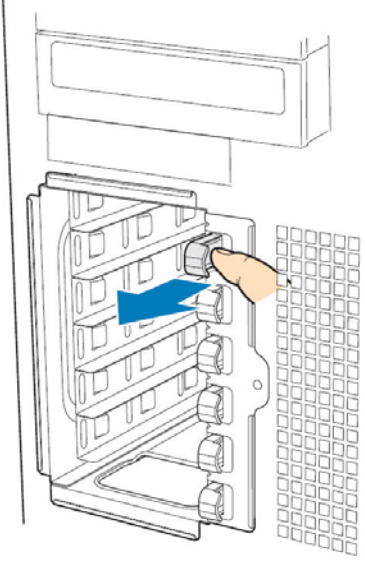

AF000318

### **Figure 54. Unlatching Fixed Hard Drive Latch**

10. Insert fixed hard drive into drive bay and push until it stops. Ensure the power and data connector end of the hard drive are facing forward.

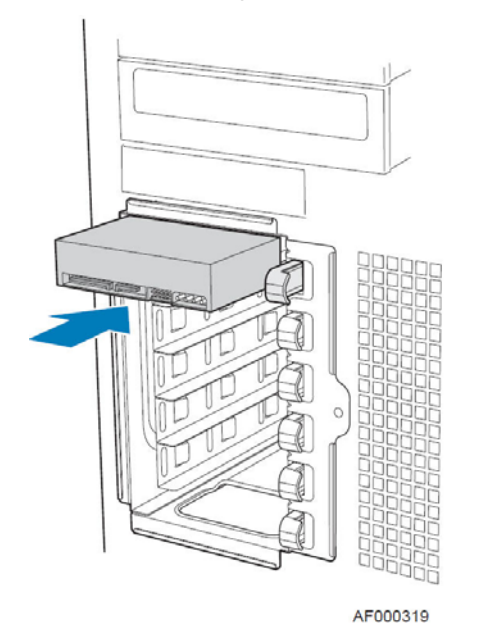

**Figure 55. Inserting Hard Drive into Fixed Drive Bay** 

11. Push drive latch in to lock hard drive into drive bay.

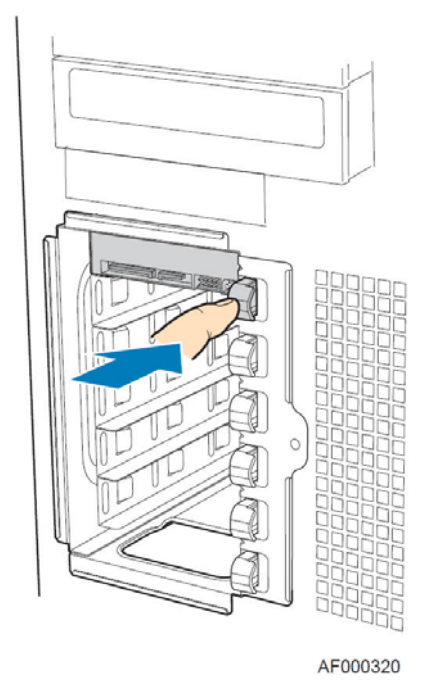

**Figure 56. Latching Drive Latch** 

- 12. Install additional drives as necessary.
- 13. Install power (see letter "A" in the following figure) and data (see letter "B") cables to each of the installed drives.The cables route through the oval opening at the bottom of the fixed drive cage.

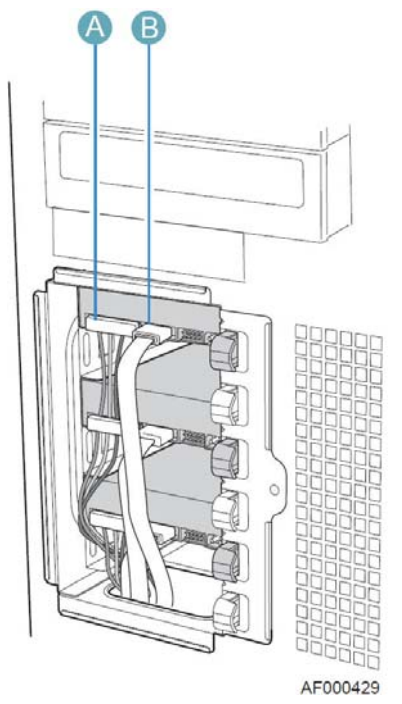

**Figure 57. Cabling a Fixed Hard Drive** 

14. Re-attach the drive cage EMI shield to the chassis and tighten the thumb screw.

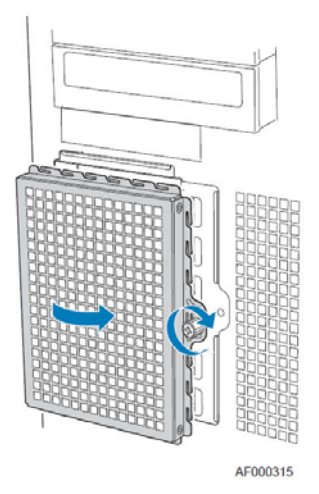

**Figure 58. Re-installing Drive Cage EMI Shield** 

- 15. Re-install any PCI add-in cards that were removed. For instructions, see "Installing PCI Add-in Boards".
- 16. Re-install the front bezel assembly. For instructions, see "Installing the Front Bezel Assembly".
- 17. Re-install the left side cover. For instructions, see "Installing the Left Side Cover".
- 18. Plug all peripheral devices and the AC power cable back into the workstation. Power up the workstation.

## **Removing a Fixed Hard Drive**

# $\hat{A}$  **CAUTION**

*Fixed drives are NOT hot-swappable. Before removing or replacing the drive, you must first take the workstation out of service, turn off all peripheral devices connected to the system, turn off the system by pressing the power button, and unplug the AC power cord from the system or wall outlet.* 

- 1. Observe the safety and ESD precautions listed in Appendix A, "Safety Information".
- 2. Power down the workstation and unplug all peripheral devices and the AC power cable.
- 3. Remove the left side cover. For instructions, see "Removing the Left Side Cover".
- 4. Remove the front bezel assembly. For instructions, see "Removing and Installing the Front Bezel Assembly".
- 5. Loosen thumb screw (see letter "A" in the following figure). Apply slight pressure to the right side of drive bay access door and swing door outward (see letter "B").

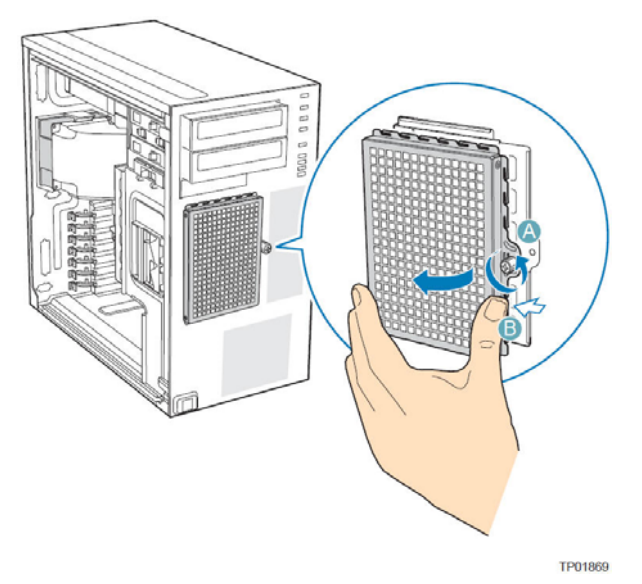

### **Figure 59. Removing EMI Shield from Fixed Hard Drive Cage**

6. Disconnect the data and power cables from the hard drive to be removed (see letter "A" in the following figure). Pull the drive latch forward (see letter "B") to unlatch the drive-locking mechanism for the hard drive you want to remove.

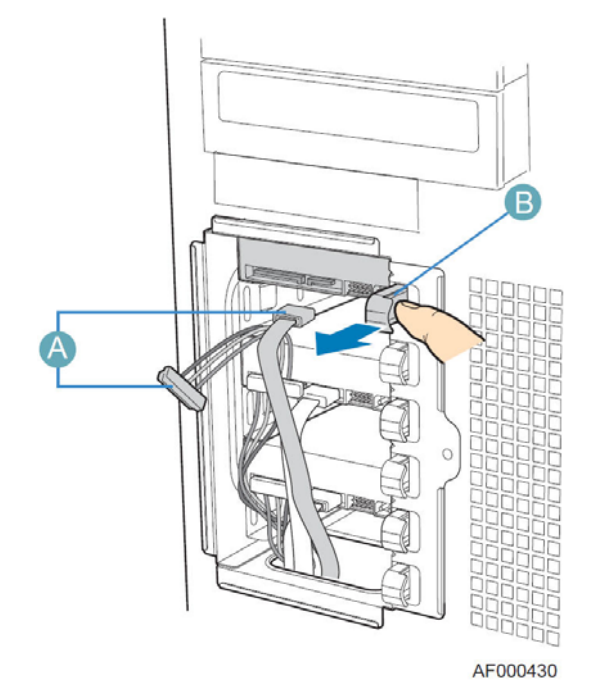

**Figure 60. Preparing Fixed Hard Drive for Removal** 

7. Slide the hard drive out of the fixed hard drive cage and place the hard drive on an antistatic surface. If replacing the hard drive, see "Installing a Fixed Hard Drive" for instructions.

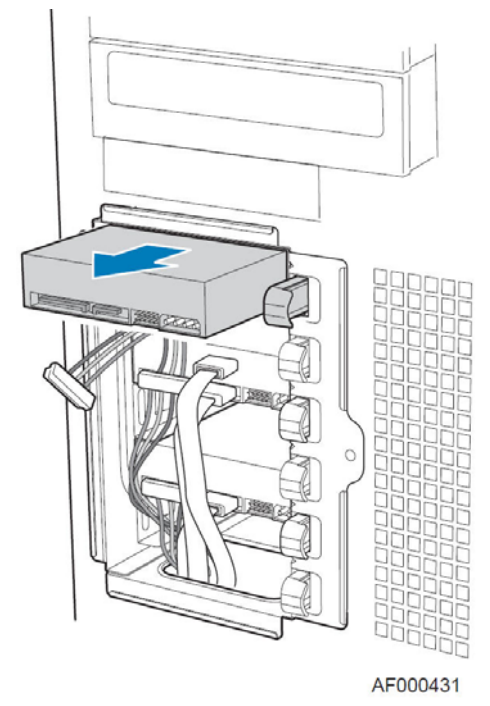

**Figure 61. Removing Fixed Hard Drive from Drive Bay** 

8. Re-attach the drive cage EMI shield to the chassis and tighten the thumb screw.

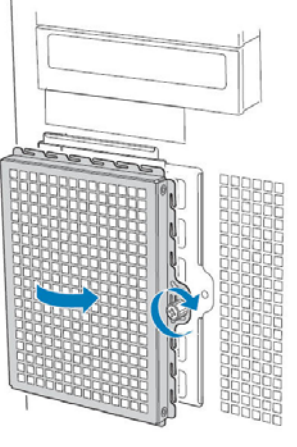

AF000315

**Figure 62. Re-install Drive Cage EMI Shield** 

- 9. Re-install the front bezel assembly. For instructions, see "Installing the Front Bezel Assembly".
- 10. Re-install the left side cover. For instructions, see "Installing the Left Side Cover".
- 11. Plug all peripheral devices and the AC power cable(s) into the workstation. Power up the workstation.
# **Replacing the Front Panel Board**

Your workstation system must be operated with a front panel board installed.

# $\hat{I}$  **CAUTION**

*The front panel board is NOT hot-swappable. Before removing or replacing the front panel board, you must*  first take the workstation out of service, turn off all peripheral devices connected to the system, turn off the *system by pressing the power button, and unplug the AC power cord from the system or wall outlet.* 

- 1. Observe the safety and ESD precautions listed in Appendix A, "Safety Information".
- 2. Power down the workstation and unplug all peripheral devices and the AC power cable.
- 3. Remove the left side cover. For instructions, see "Removing the Left Side Cover".
- 4. Remove the front bezel assembly if it is installed. For instructions, see "Removing the Front Bezel Assembly".
- 5. Remove the two screws (see letter "A" in the following figure") securing the right side cover to the chassis. Lift the right side cover off the chassis.

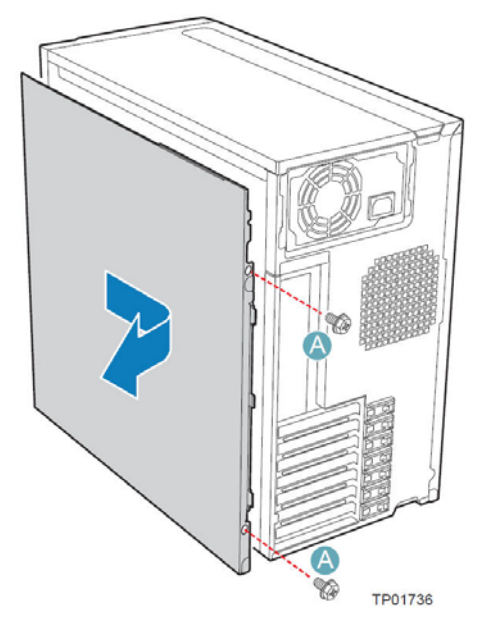

**Figure 63. Removing the Right Side Cover from Chassis** 

6. Remove the three screws securing the front panel board to the chassis.

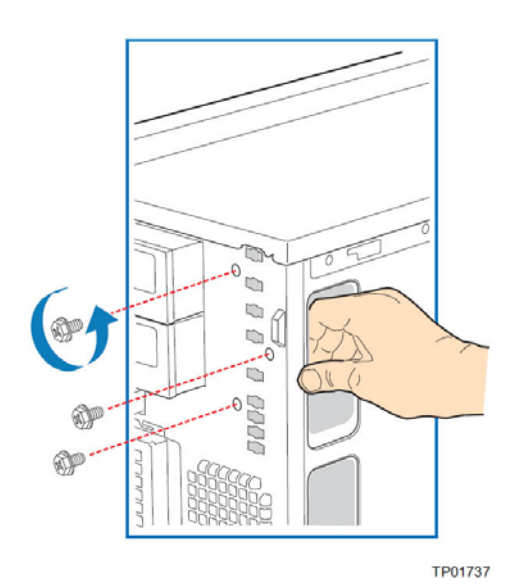

**Figure 64. Unattaching Front Panel Board from Chassis** 

7. Carefully remove the front panel board through the opening in the left side of the chassis (see letter "A" in the following figure). Disconnect the front panel cable (see letter "B") and the chassis intrusion cable (see letter "C") from the front panel board.

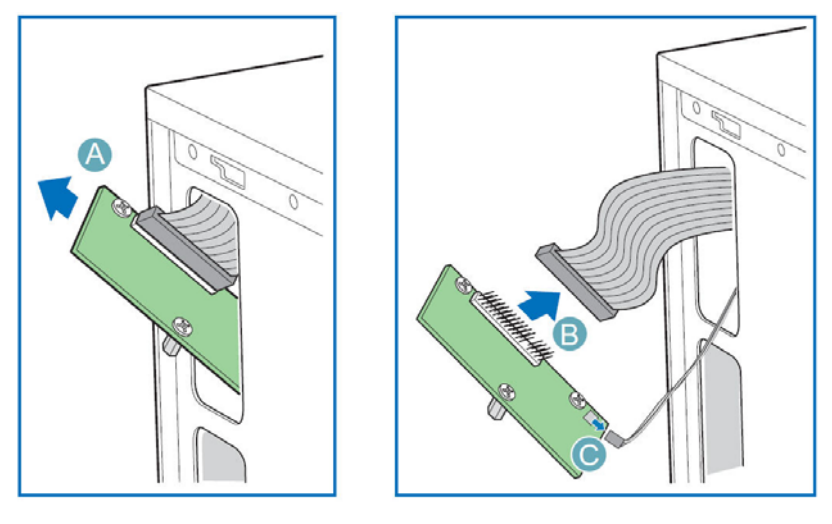

AF000432

**Figure 65. Removing Front Panel Board from Chassis** 

8. Remove standoffs from the old front panel and install on the new front panel.

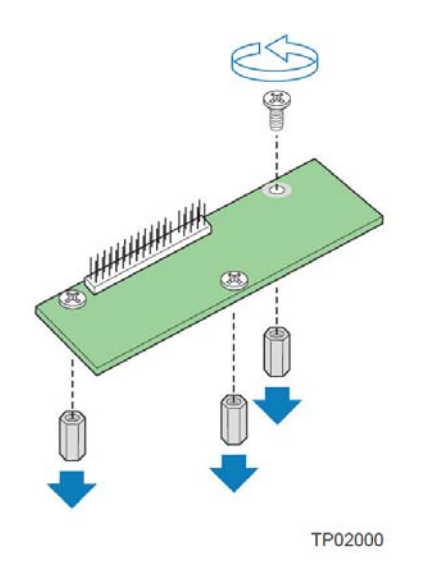

**Figure 66. Removing Standoffs from Front Panel Board** 

9. Attach the front panel cable (see letter "A" in the following figure) and the chassis intrusion cable (see letter "B") to the new front panel board. Slide the new front panel board through the opening in the left side of chassis (see letter "C").

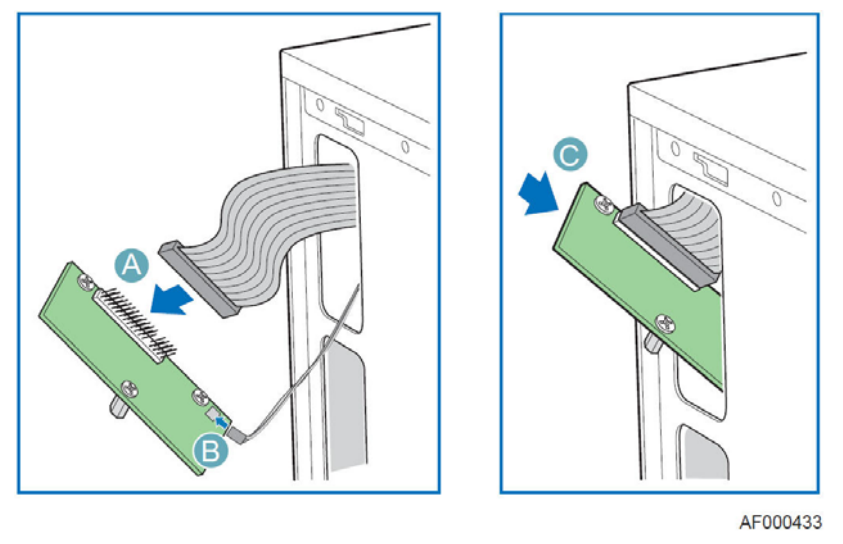

**Figure 67. Installing Front Panel Board in Chassis** 

10. Use one hand to align the front panel board in position inside the chassis. With your other hand, tighten the three screws to secure the front panel board to the front of the chassis.

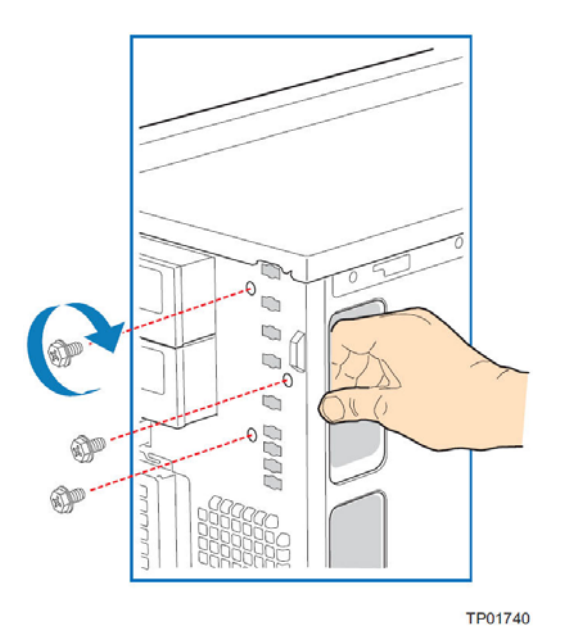

**Figure 68. Positioning Front Panel Board in Chassis** 

11. Reinstall the right side cover. Reinstall the two screws.

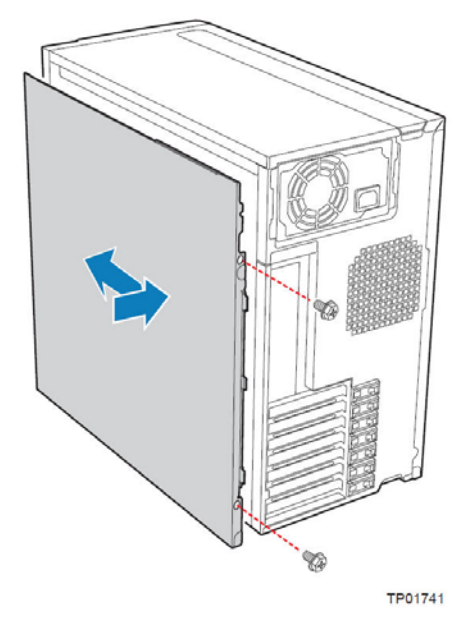

**Figure 69. Reinstall Right Side Cover on Chassis** 

- 12. Reinstall the front bezel assembly. For instructions, see "Installing the Front Bezel Assembly".
- 13. Reinstall the left side cover. For instructions, see "Installing the Left Side Cover".
- 14. Reconnect all peripheral devices and the AC power cable. Power up the workstation.

# **Replacing a Fixed Power Supply**

# $\hat{I}$  **CAUTION**

*Hazardous conditions, power supply: Hazardous voltage, current, and energy levels are present inside the*  power supply. There are no user-serviceable parts inside it; servicing of the power supply should only be done *by technically qualified personnel.* 

To replace a fixed power supply, use the following instructions:

- 1. Observe the safety and ESD precautions listed in "Safety Information".
- 2. Power down the workstation and unplug all peripheral devices and the AC power cable.
- 3. Remove the left side cover. For instructions, see "Removing the Left Side Cover".
- 4. Disconnect all internal power cables from chassis components and workstation board.
- 5. Rotate the blue locking mechanism (see letter "A" in the following figure to the open position.

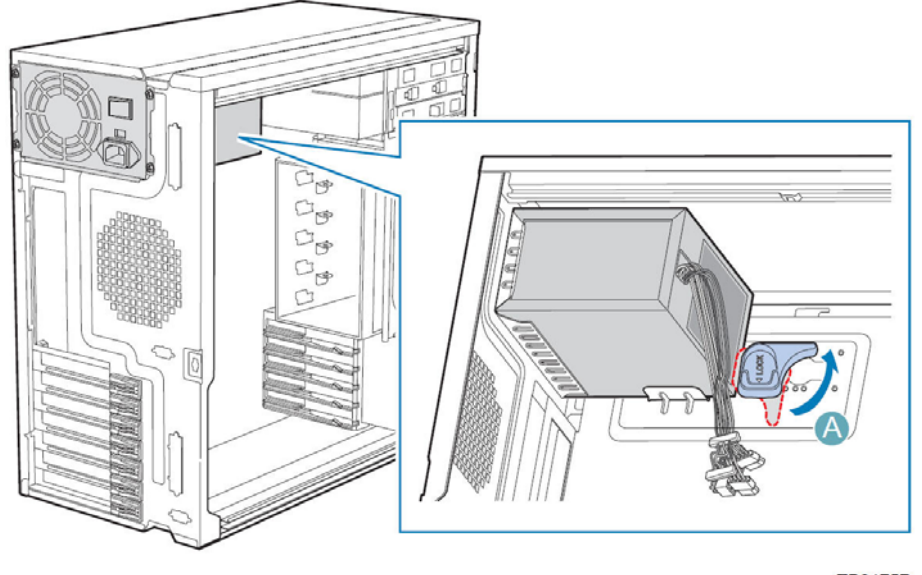

TP01757

**Figure 70. Unlocking Fixed Power Supply from Chassis** 

6. Once the fixed power supply is loose, push the power supply against the blue locking mechanism and then lift the power supply out of the chassis.

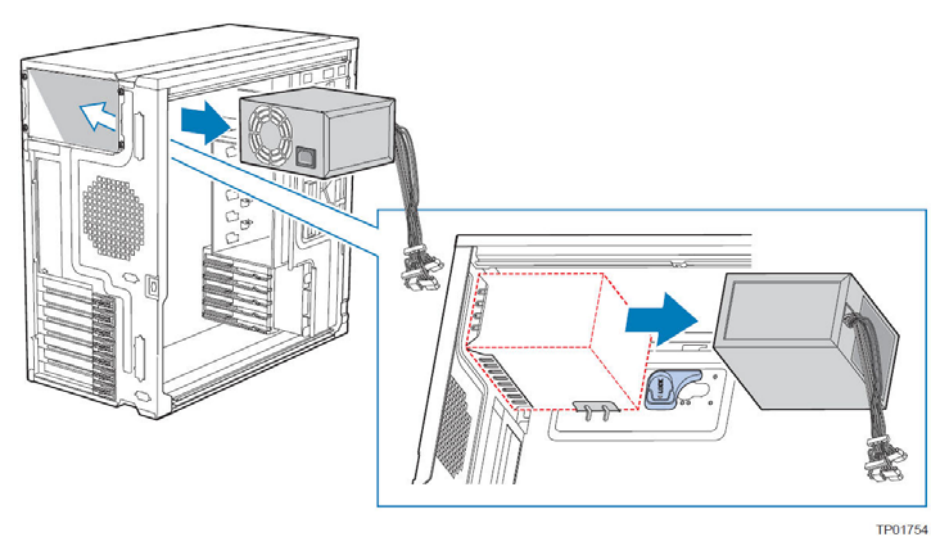

**Figure 71. Removing Fixed Power Supply from Chassis** 

7. Insert the new fixed power supply in chassis. Ensure the blue locking mechanism is still in the open position. Make sure the new fixed power supply rests on the small metal shelf on the side wall of the chassis (see letter "A" in the following figure).

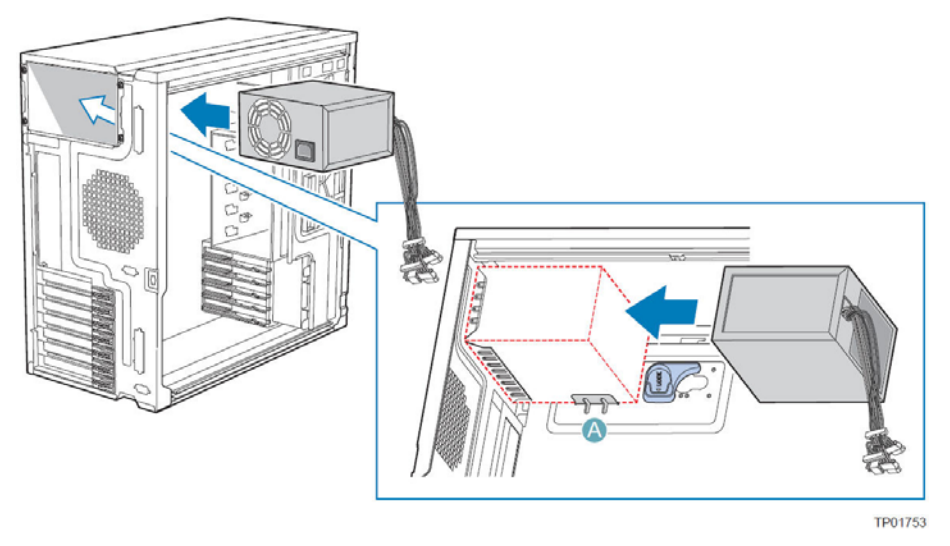

**Figure 72. Insert Fixed Power Supply into Chassis** 

8. Rotate the blue locking mechanism to the locked position (see letter "A" in the following figure).

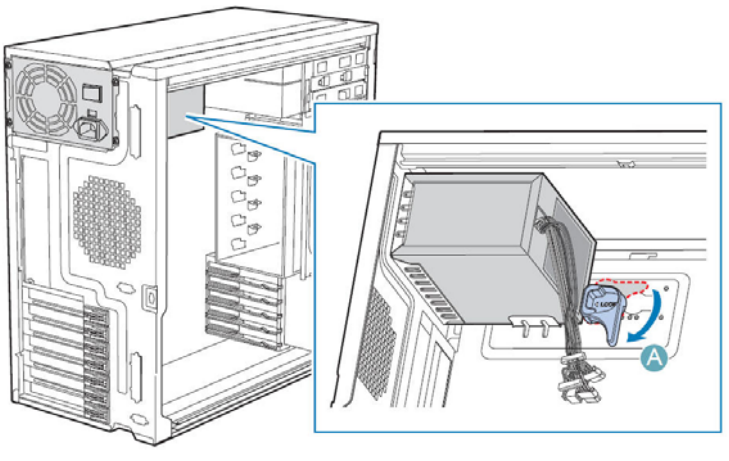

TP01755

**Figure 73. Locking Fixed Power Supply into Chassis** 

- 9. Route and connect the power cables to the workstation board.
- 10. Install the left side cover. For instructions, see "Installing the Left Side Cover".
- 11. Reconnect all peripheral devices and the AC power cable to the workstation. Power up the workstation.

# **Replacing Rear System Fan**

# **CAUTION**

*The system fan for the Intel® Worksation System SC5650SCWS is NOT hot swappable. Before removing or replacing a fan, you must first take the workstation out of service, turn off all peripheral devices connected to the system, turn off the system by pressing the power button, and unplug the AC power cord from the system or wall outlet.* 

- 1. Observe the safety and ESD precautions listed in Appendix A, "Safety Information".
- 2. Power down the workstation and unplug all peripheral devices and the AC power cable.
- 3. Remove the left side cover. For instructions, see "Removing the Left Side Cover".
- 4. Remove the system fan duct. For instructions, see "Removing and Installing System Fan Duct".
- 5. Disconnect the fan power cable from the workstation board (see letter "A" in the following figure). Remove the system fan from its snap-in bracket by pressing the two bracket tabs outward (see letter "B").

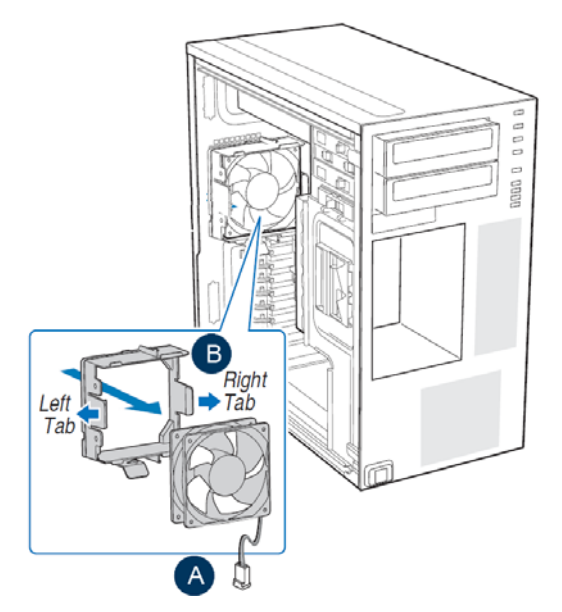

**Figure 74. Removing Rear System Fan from Chassis** 

6. Reconnect the fan cable to the workstation board System fan 5 header (see letter "A"). Install the new system fan in the snap-in bracket is shown in the following figure (see letter "B").

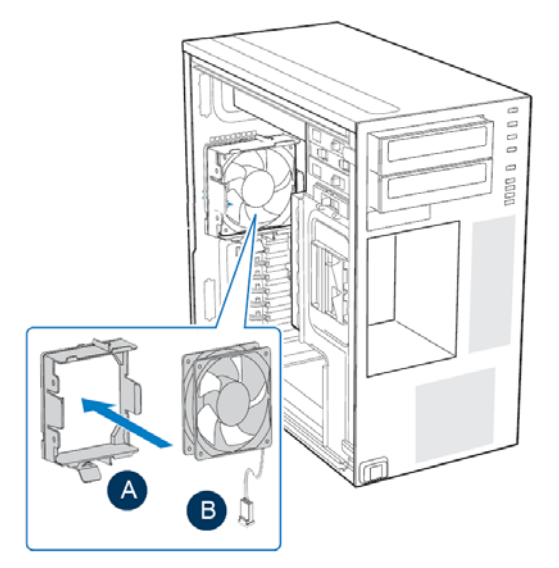

**Figure 75. Installing Rear System Fan from Chassis** 

- 7. Install the system fan duct. For instructions, see "Removing and Installing System Fan Duct".
- 8. Install the left side cover. For instructions, see "Installing the Left Side Cover".
- 9. Plug all peripheral devices and the AC power cable into the workstation. Power up the workstation.

# **Replacing Hard Disk Cage Fan**

# $\hat{I}$  **CAUTION**

*The system fan for the Intel® Workstation System SC5650SCWS is NOT hot swappable. Before removing or replacing a fan, you must first take the workstation out of service, turn off all peripheral devices connected to the system, turn off the system by pressing the power button, and unplug the AC power cord from the system or wall outlet.* 

- 1. Observe the safety and ESD precautions listed in "Safety Information".
- 2. Power down the workstation and unplug all peripheral devices and the AC power cable.
- 3. Remove the left side cover. For instructions, see "Removing the Left Side Cover".
- 4. Remove the system fan duct. For instructions, see "Removing and Installing System Fan Duct".
- 5. Disconnect all cables from the fixed hard drive cage.
- 6. Push the blue plastic release mechanism upward to release the fixed hard drive cage (see letter "A" in the following figure). Once released, pull the fixed hard drive cage from the chassis (see letter "B").

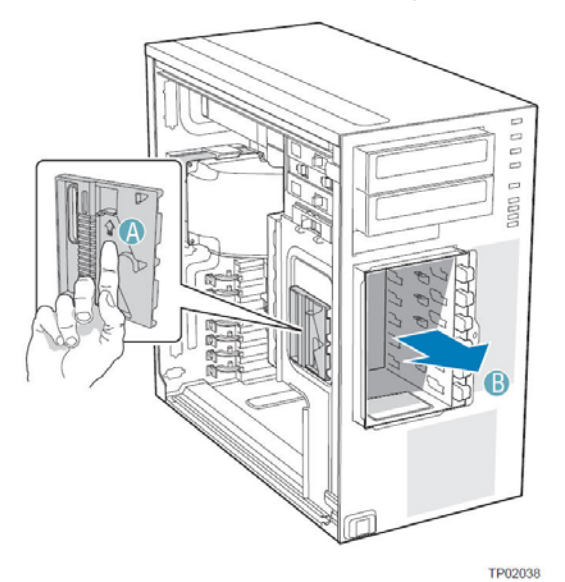

**Figure 76. Removing Fixed Drive Cage from Chassis** 

7. Disconnect the fan power cable from the workstation board. Remove the hard disk cage fan from its snapin bracket by pressing the bracket tabs outward (see letter "A" and "B").

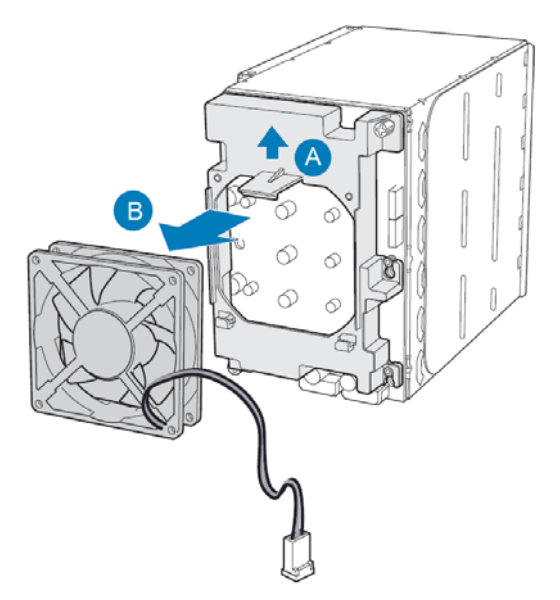

**Figure 77. Removing Fan from Fixed Drive Cage** 

8. Install the new system fan in the snap-in bracket is shown in the following figure.

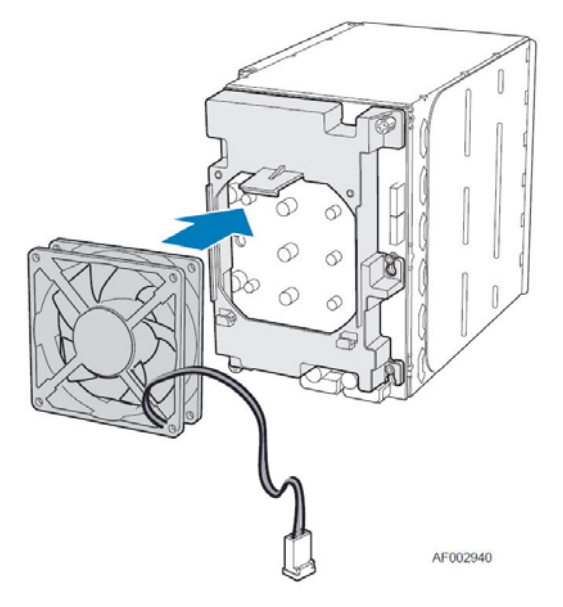

**Figure 78. Installing Fan on Fixed Drive Cage** 

9. Slide the drive cage into the drive bay slot on the chassis. You should hear a click when the blue plastic retention mechanism locks into place. Be sure to feed the fan cable through the slot first so it exits through the back of the drive cage. Connect the fan cable to its connector on the workstation board (System Fan 3 header)

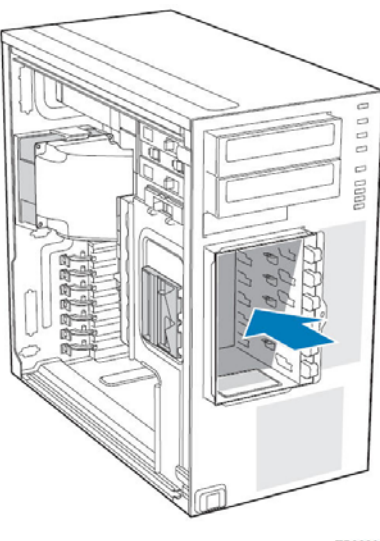

#### TP02039

### **Figure 79. Inserting Fixed Drive Cage into Chassis**

- 10. Make the backplane and workstation board cable connections.
- 11. Reinstall system fan duct and chassis left side cover if available.

# **Install Feed for a Pedestal-configured Chassis**

## / **NOTE**

*Do not install feet on your Intel® Workstation System SC5650SCWS, if it is to be installed in a rack. Only install feet on a pedestal-configured chassis.* 

- 1. Observe the safety and ESD precautions listed in "Safety Information".
- 2. Power down the workstation and unplug all peripheral devices and the AC power cable.
- 3. Lay the chassis down on its right side.
- 4. Insert rubber foot into chassis hole (see letter "A" in the following figure). Secure foot to chassis by inserting a pin through the rubber foot (see letter "B"). Repeat process for remaining feet.

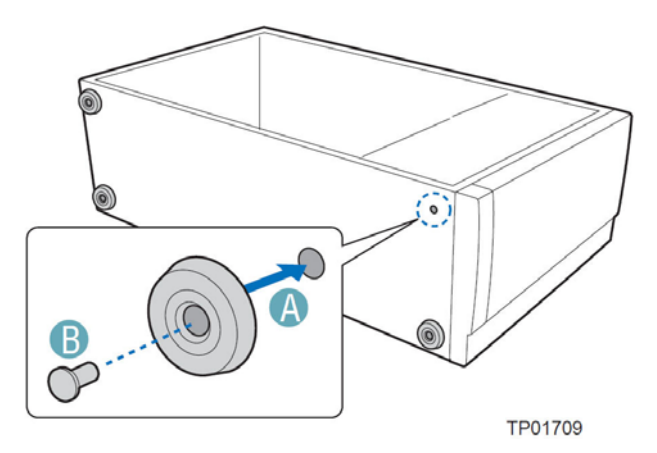

**Figure 80. Install Feed on Pedestal-configured Chassis** 

- 5. Put chassis in the upright position.
- 6. Reconnect all peripheral devices and the AC power cable to the workstation. Power up the workstation.

# **Replacing the CMOS Battery**

The lithium CMOS battery on the workstation board powers the RTC (Real-Time Clock) in the absence of power. When the battery starts to weaken, it loses voltage, and the system settings stored in CMOS RAM in the RTC (for example, the date and time) may be wrong. Contact your customer service representative or dealer for a list of approved devices.

## **WARNING**

Danger of explosion if battery is incorrectly replaced. Replace only with the same or equivalent type recommended by the equipment manufacturer. Discard used batteries according to manufacturer's instructions.

## **ADVARSEL**!

Lithiumbatteri - Eksplosionsfare ved fejlagtig håndtering. Udskiftning må kun ske med batteri af samme fabrikat og type. Levér det brugte batteri tilbage til leverandøren.

## **ADVARSEL**

Lithiumbatteri - Eksplosjonsfare. Ved utskifting benyttes kun batteri som anbefalt av apparatfabrikanten. Brukt batteri returneres apparatleverandøren.

## **VARNING**

Explosionsfara vid felaktigt batteribyte. Använd samma batterityp eller en ekvivalent typ som rekommenderas av apparattillverkaren. Kassera använt batteri enligt fabrikantens instruktion.

# **VAROITUS**

Paristo voi räjähtää, jos se on virheellisesti asennettu. Vaihda paristo ainoastaan laitevalmistajan suosittelemaan tyyppiin. Hävitä käytetty paristo valmistajan ohjeiden mukaisesti.

- 1. Observe the safety and ESD precautions at the beginning of this book. For more information, see "Safety Information".
- 2. Turn off all peripheral devices connected to the workstation. Turn off the workstation.
- 3. Disconnect the AC power cord from the workstation.
- 4. Remove the chassis cover and locate the CMOS battery. See the documentation that came with your chassis for instructions on removing the cover.
- 5. Use a finger to pull the lever away from the top of the battery until it clears the battery. Use caution so you do not bend the lever.
- 6. Lift the battery from the socket.

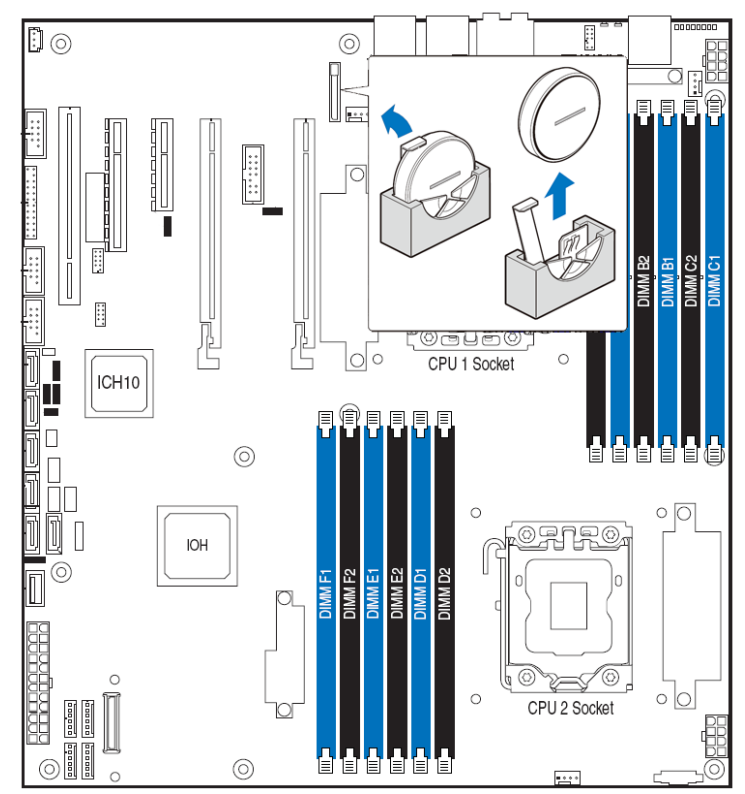

**Figure 81. Locating and Removing the CMOS Battery** 

- 7. Dispose of the battery according to local ordinance.
- 8. Remove the new battery from its package.
- 9. Being careful to observe the correct polarity, insert the battery into the battery socket. The "+" side of the battery must face the lever side of the battery socket, towards the rear USB/NIC ports.
- 10. Reinstall and reconnect any parts you removed or disconnected to reach the processor sockets. See the documentation that came with your chassis for instructions on installing chassis components.
- 11. Replace the chassis cover and reconnect the AC power cord. See the documentation that came with your chassis for instructions on installing the cover.

12. Run the BIOS Setup utility to restore the configuration settings to the real-time clock (RTC).

# **4. Troubleshooting**

This chapter helps you identify and solve problems that might occur while using the system.

For any issue, first ensure you are using the latest software. These software updates include updates for the BIOS, Baseboard Management Controller (BMC), FRUSDR, hot-swap controller (HSC), and Management Engine (ME) firmware. See "Additional Information and Software" for a link to the software updates. In addition to the workstation firmware and files, you must also update any drivers used for components installed in your system, such as chipset drivers, video drivers, network drivers, and storage device drivers.

Intel provides a package called the "Platform Confidence Test" that may help with your diagnostics. For a link to this software, see "Additional Information and Software".

If you cannot resolve your workstation problems on your own, see "Getting Help" for assistance.

## **Resetting the System**

Before going through in-depth troubleshooting, attempt first to perform a reset of your system using one of the following methods:

#### **Table 8. POST Error Beep Codes**

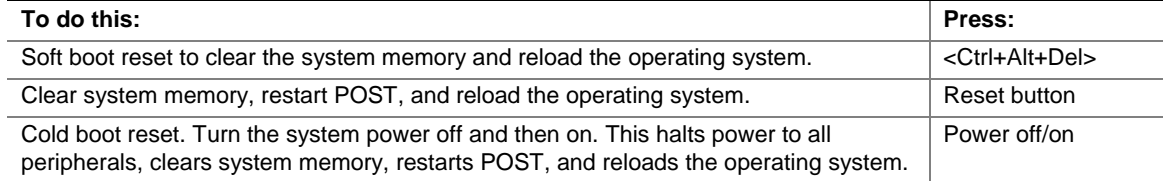

# **Problems following Initial System Installation**

Problems that occur at initial system startup are usually caused by an incorrect installation or configuration. Hardware failure is a less frequent cause. If the problem you are experiencing is with a specific software application, see "Problems with Newly Installed Application Software".

### **First Steps Checklist**

- 1. Is AC power available at the wall outlet?
- 2. Are the power supplies plugged in? Check the AC cable(s) on the back of the chassis and at the AC source.
- 3. Are all cables correctly connected and secured?
- 4. Are the processors fully seated in their sockets on the workstation board?
- 5. Are all standoffs in the proper location and not touching any components, causing a potential short?
- 6. Are all add-in PCI boards fully seated in their slots on the workstation board?
- 7. Are all jumper settings on the workstation board correct?
- 8. Are all jumper and switch settings on add-in boards and peripheral devices correct? To check these settings, refer to the manufacturer's documentation that comes with them. If applicable, ensure there are no conflicts—for example, two add-in boards sharing the same interrupt.
- 9. Are all peripheral devices installed correctly?
- 10. If the system has a hard disk drive, is it properly formatted or configured?
- 11. Are all device drivers properly installed?
- 12. Are the configuration settings made in Setup correct?
- 13. Is the operating system properly loaded? See the operating system documentation.
- 14. Did you press the system power on/off switch on the front panel to turn the workstation on (power on light should be lit)?
- 15. Is the system power cord properly connected to the system and plugged into a NEMA 5-15R outlet for 100-120 V∼ or a NEMA 6-15R outlet for 200-240 V∼?
- 16. Are all integrated components from the tested components lists? Check the tested memory, chassis lists, supported hardware, and operating system list. For links to the tested component lists, see "Additional Information and Software".

# **Hardware Diagnostic Testing**

This section provides a more detailed approach to identifying a hardware problem and locating its source.

# **CAUTION**

*Turn off devices before disconnecting cables: Before disconnecting any peripheral cables from the system, turn off the system and any external peripheral devices. Failure to do so can cause permanent damage to the system and/or the peripheral devices.* 

- 1. Turn off the system and all external peripheral devices. Except for the keyboard and video monitor, disconnect each device from the system.
- 2. Make sure the system power cord is plugged into a properly grounded AC outlet.
- 3. Make sure your video display monitor and keyboard are correctly connected to the system. Turn on the video monitor. Set its brightness and contrast controls to at least two thirds of their maximum ranges (see the documentation supplied with your video display monitor).
- 4. If the operating system normally loads from the hard disk drive, make sure there is no diskette in drive A and no CD-ROM disk in the CD-ROM drive.
- 5. If the power LED does light, attempt to boot from a floppy diskette or from a CD-ROM disk.
- 6. Turn on the system. If the power LED does not light, see "Power Light Does Not Light".

## **Verifying Proper Operation of Key System Lights**

As POST determines the system configuration, it tests for the presence of each mass storage device installed in the system. As each device is checked, its activity light should turn on briefly. Check for the following:

- 1. Does the drive activity light turn on briefly? If not, see "CD-ROM Drive or DVD-ROM Drive Activity Light Does Not Light".
- 2. If system LEDs are illuminated, see "Intel<sup>®</sup> Light-Guided Diagnostics" for a description of the lights.

## **Confirming Loading of the Operating System**

Once the system boots up, the operating system prompt displays on the screen. The prompt varies according to the operating system. If the operating system prompt does not display, see "No Characters Appear on Screen".

# **Specific Problems and Corrective Actions**

This section provides possible solutions for these specific problems:

- **Power light does not light.**
- No characters appear on screen.
- Characters on the screen appear distorted or incorrect.
- System cooling fans do not rotate.
- CD-ROM or DVD-ROM drive activity light does not light.
- There are problems with the application software.
- The bootable CD-ROM or DVD-ROM is not detected.

Try the following solutions in the order given. If you cannot correct the problem, contact your service representative or authorized dealer for help.

### **Power Light Does Not Light**

Check the following:

- 1. Did you press the power-on button?
- 2. Is the system operating normally? If so, the power LED might be defective or the cable from the front panel to the workstation board might be loose.
- 3. Have you securely plugged the workstation AC power cord into the power supply?
- 4. Is the power supply correctly set to 110 V or 235 V, depending on your power output?
- 5. Will other items plugged into the same power outlet function correctly?
- 6. Remove all add-in cares and see if the system boots. If successful, add the cards back in one at a time with a reboot between each addition to determine which card might be causing the problem.
- 7. Make sure the DDR3 memory DIMMs comply with the system requirements.
- 8. Make sure the DDR3 memory DIMMs were populated according to the system requirements.
- 9. Remove the DDR3 memory DIMMs and re-seat them.
- 10. Make sure the processor(s) comply with the system requirements.
- 11. Make sure the processor(s) were populated according to the system requirements.
- 12. Remove the processor(s) and re-seat them.
- 13. Make sure the chassis standoffs are installed only below mounting holes. Misplaced standoffs can contact the pins on the bottom of the workstation board and cause a short.
- 14. In a DC powered system, make sure all DC cables are connected.

### **No Characters Appear on Screen**

Check the following:

- 1. Is the keyboard functioning? Test it by turning the "Num Lock" function on and off to make sure the Num Lock light is functioning.
- 2. Is the video monitor plugged in and turned on? If you use a switch box, is it switched to the correct system?

#### **Troubleshooting**

- 3. Are the brightness and contrast controls on the video monitor properly adjusted?
- 4. Is the video monitor signal cable properly installed?
- 5. Does this video monitor work correctly if plugged into a different system?
- 6. Is the on-board video controller enabled in the BIOS?
- 7. Remove all add-in cards and see if the video returns. If successful, add the cards back in one at a time with a reboot between each addition.
- 8. Make sure the DDR3 memory DIMMs comply with the system requirements.
- 9. Make sure the DDR3 memory DIMMs were populated according to the system requirements.
- 10. Remove the DDR3 memory DIMMs and re-seat them.
- 11. Make sure the processor(s) comply with the system requirements.
- 12. Make sure the processor(s) were populated according to the system requirements.
- 13. Remove the processor(s) and re-seat them.

### **If you are using an add-in video controller board, do the following:**

- 1. Verify the video works using the on-board video controller.
- 2. Verify the video controller board is fully seated in the workstation board connector.
- 3. Reboot the system for changes to take effect.
- 4. If there are still no characters on the screen after you reboot the system and POST emits a beep code, write down the beep code you hear. This information is useful for your service representative.
- 5. If you do not receive a beep code and characters do not display, the video display monitor or video controller may have failed. Contact your service representative or authorized dealer for help.

### **Characters Are Distorted or Incorrect**

Check the following:

- 1. Are the brightness and contrast controls properly adjusted on the video monitor? See the manufacturer's documentation.
- 2. Are the video monitor's signal and power cables properly installed?
- 3. Does this video monitor work correctly if plugged into a different system?

### **System Cooling Fans Do Not Rotate Properly**

If the system cooling fans are not operating properly, it is an indication of possible system component failure.

Check the following:

- 1. Is the power-on light lit? If not, see "Power Light Does Not Light".
- 2. If your system has LED lights for the fans, is one or more of these LEDs lit?
- 3. Are any other front panel LEDs lit?
- 4. Have any of the fan motors stopped? Use the workstation management subsystem to check the fan status.
- 5. Have your fans speeded up in response to an overheating situation?
- 6. Have your fans speeded up in response to a fan that failed?
- 7. Are the fan power connectors properly connected to the workstation board?
- 8. Is the cable from the front panel board connected to the both the front panel board and to the workstation board?
- 9. Are the power supply cables properly connected to the workstation board?
- 10. Are there any shorted wires caused by pinched-cables or have power connector plugs been forced into power connector sockets the wrong way?

## **CD-ROM Drive or DVD-ROM Drive Activity Light Does Not Light**

Check the following:

- 1. Are the CD-ROM/DVD-ROM drive's power and signal cables properly installed?
- 2. Is the drive properly configured?

### **Cannot Connect to a Workstation**

- 1. Make sure the network cable is securely attached to the correct connector at the system back panel.
- 2. Try a different network cable.
- 3. Make sure you are using the correct and current drivers. See "Additional Information and Software" for a link to the current drivers.
- 4. Make sure the driver is loaded and the protocols are bound.
- 5. Make sure the hub port is configured for the same duplex mode as the network controller.
- 6. Make sure the correct networking software is installed.
- 7. If you are directly connecting two workstations (without a hub), you must have a crossover cable.
- 8. Check the network controller LEDs next to the NIC connectors.

### **Problems with Network**

### **The workstation hangs when the drivers are loaded**

 Certain drivers may require interrupts that are not shared with other PCI drivers. For these drivers, you may need to alter settings so that interrupts are not shared. See the documentation that came with your PCI card(s) for information on changing interrupts.

### **Diagnostics pass but the connection fails**

- Make sure the network cable is securely attached.
- Make sure you specify the correct frame type in your NET.CFG file.

### **The controller stopped working when an add-in adapter was installed**

- Make sure the cable is connected to the port from the on-board network controller.
- Make sure your BIOS is current. See "Additional Information and Software" for a link to the current version.
- Make sure the other adapter supports shared interrupts. Make sure your operating system supports shared interrupts.
- Try reseating the add-in adapter.

### **The add-in adapter stopped working without apparent cause**

- Try reseating the adapter first; then try a different slot if necessary.
- The network driver files may be corrupt or deleted. Delete and then reinstall the drivers.
- Run the diagnostics.

## **System Boots when Installing PCI Card**

System Workstation Management features require full-time "standby" power. This means some parts of the system have power going to them whenever the power cord is plugged in, even if you turned off the system power with the power button on the front panel. If you install a PCI card with the AC power cord plugged in, a signal may be sent to command the system to boot. Before installing a PCI card, you must always:

- Turn off the workstation power by using the power button on the front of the system.
- Unplug the AC power cord(s) from the workstation.

## **Problems with Newly Installed Application Software**

Problems that occur when you run new application software are usually related to the software—not the workstation hardware. Faulty equipment is unlikely, especially if other software runs correctly.

Check the following:

- 1. Make sure the system meets the minimum hardware requirements for the software. See the software documentation.
- 2. Make sure the software is properly installed and configured for the system. See the software documentation.
- 3. Use only an authorized copy. Unauthorized copies often do not work.
- 4. If you are running the software from a diskette, CD-ROM, or DVD-ROM, try a different diskette.
- 5. Make sure the correct device drivers are installed.

If the problems persist, contact the software vendor's customer service representative.

## **Problems with Application Software that Ran Correctly Earlier**

Problems that occur after the system hardware and software have been running correctly sometimes indicate equipment failure. However, they can also be caused by file corruption or changes to the software configuration.

Check the following:

- 1. If you are running the software from a USB floppy disk, CD-ROM, or DVD-ROM, try a different disk.
- 2. Check your system using virus detection software.
- 3. Uninstall and reinstall the software. Make sure all necessary files are installed.
- 4. If the problems are intermittent, there may be a loose cable, dirt in the keyboard (if keyboard input is incorrect), a marginal power supply, or other random component failures.
- 5. If you suspect a transient voltage spike, power outage, or brownout occurred, reload the software and try running it again. Symptoms of voltage spikes include a flickering video display, unexpected system reboots, and the system not responding to user commands.

### / **NOTE**

*Random errors in data files: If you have random errors in your data files, they may be getting corrupted by voltage spikes on your power line. If you experience any of the above symptoms that might indicate voltage spikes on the power line, you may want to install a surge suppressor between the power outlet and the system power cord.* 

## **Devices are not Recognized under Device Manager (Microsoft Windows\* Operating System)**

The Microsoft Windows\* operating systems do not include all of the drivers for the Intel® chipsets, on-board NICs, and other components. For a link to the current drivers and chipset files, see "Additional Information and Software".

## **Hard Drive(s) are not Recognized**

Check the following:

- 1. Make sure the drive is not disabled in the BIOS Setup.
- 2. Make sure the drive is connected correctly and plugged into the power supply.
- 3. Make sure the drive is compatible. See "Additional Information and Software" for a link to the tested drives.
- 4. Make sure you have not exceeded the power budget for the workstation. See "Additional Information and Software" for a link to software to check your power budget.
- 5. Verify your SAS or SATA drives are connected to the correct ports on the workstation board and the chassis backplane. See your chassis documentation for details about backplane connections.
- 6. If using a RAID configuration with SAS or SATA drives, make sure the RAID card is installed correctly.

## **Bootable CD-ROM/DVD-ROM Disk Is Not Detected**

Check the following:

Make sure the BIOS is configured to allow the CD-ROM to be the first bootable device.

## **LED Information**

The Intel<sup>®</sup> Workstation System SC5650SCWS includes LEDs that can aid in troubleshooting your system. See "Intel® Light-Guided Diagnostics".

## **BIOS POST Beep Codes**

The following table lists the POST error beep codes. Prior to system video initialization, the BIOS uses these beep codes to inform users of error conditions. Please note that not all error conditions are supported by BIOS beep codes.

| <b>Number of Beeps</b> | Reason for the Beeps and Action to Take                                                                   |
|------------------------|----------------------------------------------------------------------------------------------------|
|                        | Memory error.                                                                                             |
| 3                      | Make sure the DDR3 memory DIMMs comply with the system<br>$\blacksquare$<br>requirements.                 |
|                        | Make sure the DDR3 memory DIMMs were populated according to the<br>$\blacksquare$<br>system requirements. |
|                        | Remove the DDR3 memory DIMMs and re-seat them.<br>$\blacksquare$                                          |
|                        | Replace the DDR3 Memory DIMMs with known good modules.<br>$\blacksquare$                                  |

**Table 9. BIOS POST Error Beep Codes** 

The Intel<sup>®</sup> Workstation System SC5650SCWS integrated Baseboard Management Controller (BMC) provides the following additional beep codes:

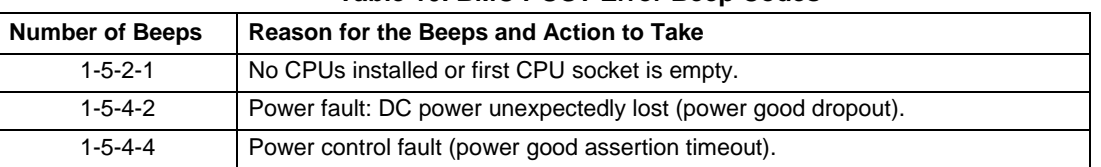

### **Table 10. BMC POST Error Beep Codes**

# **Appendix A: Regulatory and Compliance Information**

# **Product Regulatory Compliance**

*Warning: To ensure regulatory compliance, you must adhere to the assembly instructions in this guide to ensure and maintain compliance with existing product certifications and approvals. Use only the described, regulated components specified in this guide. Use of other products/components will void the UL listing and other regulatory*  approvals of the product and will most likely result in noncompliance with product regulations in the *region(s) in which the product is sold.* 

*To help ensure EMC compliance with your local regional rules and regulations, before computer integration, make sure that the chassis, power supply, and other modules have passed EMC testing using a workstation board with a microprocessor from the same family (or higher) and operating at the same (or higher) speed as the microprocessor used on this workstation board. The final configuration of your end system product may require additional EMC compliance testing. For more information, please contact your local Intel representative.* 

*This is an FCC Class A device. Integration of it into a Class B chassis does not result in a Class B device.* 

## **Product Safety Compliance**

This workstation chassis product, when correctly integrated per this guide, complies with the following safety and electromagnetic compatibility (EMC) regulations.

### **Intended Application**

This product was evaluated as Information Technology Equipment (ITE), which may be installed in offices, schools, computer rooms, and similar commercial type locations. The suitability of this product for other product categories and environments (such as: medical, industrial, telecommunications, NEBS, residential, alarm systems, test equipment, etc.), other than an ITE application, may require further evaluation.

### **Product Safety Compliance**

The workstation chassis complies with the following product safety requirements:

- UL60950 CSA 60950 (USA/Canada)
- EN60950 (Europe)
- IEC60950 (International)
- CB Certificate & Report, IEC60950 (report to include all country national deviations) GS License (Germany)
- GOST R 50377-92 License (Russia)
- Belarus License (Belarus)
- Ukraine License (Ukraine)
- CE Low Voltage Directive 73/23/EEE (Europe)
- IRAM Certification (Argentina)

## **Product EMC Compliance - Class A Compliance**

This workstation chassis has been tested and verified to comply with the following electromagnetic compatibility (EMC) regulations when installed in a compatible Intel® host system. For information on compatible host system(s), refer to Intel's Workstation Builder Web site or contact your local Intel representative.

- FCC /ICES-003 Emissions (USA/Canada) Verification
- CISPR 22 Emissions (International)
- EN55022 Emissions (Europe)
- EN55024 Immunity (Europe)
- EN61000-3-2 Harmonics (Europe)
- EN61000-3-3 Voltage Flicker (Europe)
- CE EMC Directive 89/336/EEC (Europe)
- VCCI Emissions (Japan)
- AS/NZS 3548 Emissions (Australia/New Zealand)
- BSMI CNS13438 Emissions (Taiwan)
- GOST R 29216-91 Emissions (Russia)
- GOST R 50628-95 Immunity (Russia)
- Belarus License (Belarus)
- Ukraine License (Ukraine)
- RRL MIC Notice No. 1997-41 (EMC) & 1997-42 (EMI) (Korea)

### **Certifications/Registrations/Declarations**

- UL Certification (US/Canada)
- CE Declaration of Conformity (CENELEC Europe)
- FCC/ICES-003 Class A Attestation (USA/Canada)
- VCCI Certification (Japan)
- C-Tick Declaration of Conformity (Australia)
- MED Declaration of Conformity (New Zealand)
- BSMI Certification (Taiwan)
- GOST R Certification/License (Russia)
- Belarus Certification/License (Belarus)
- RRL Certification (Korea)
- IRAM Certification (Argentina)
- Ecology Declaration (International)

## **Product Regulatory Compliance Markings**

This Intel<sup>®</sup> workstation chassis product bears the following regulatory marks.

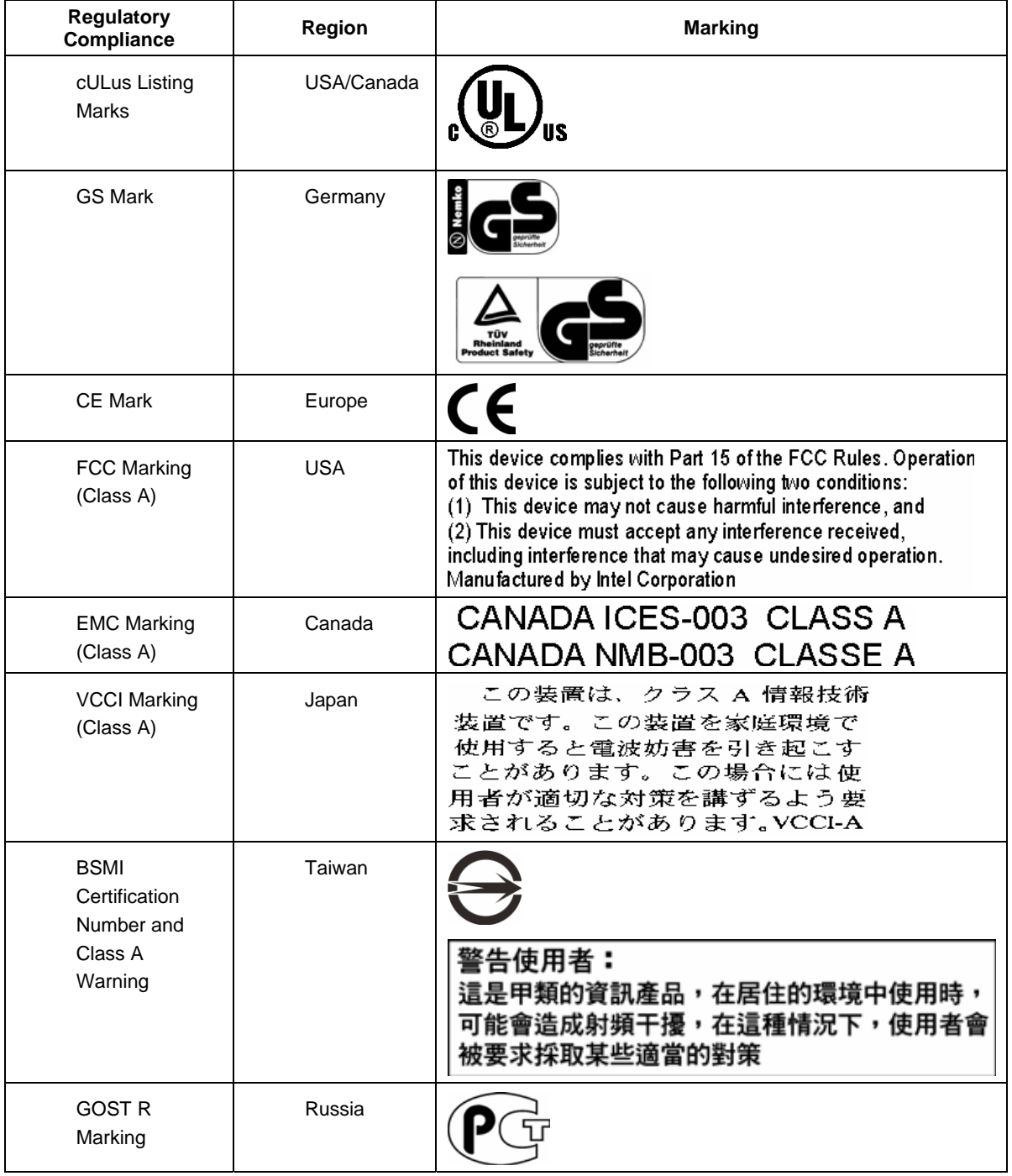

### **Table 11. Product Regulatory Compliance Markings**

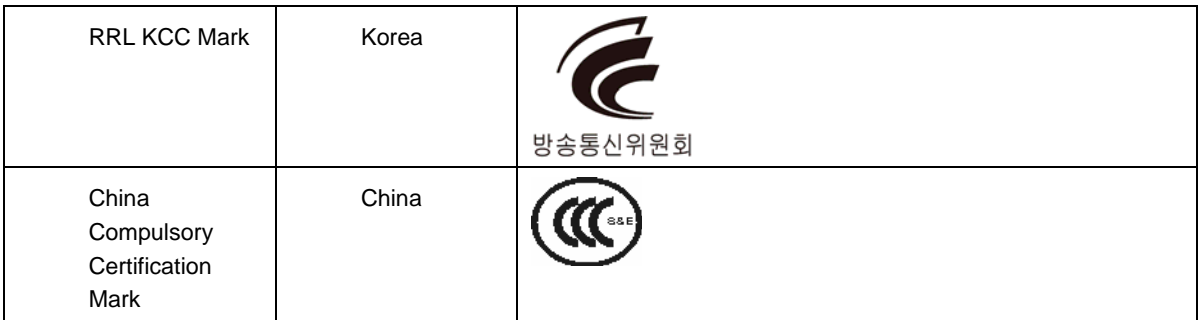

## **Electromagnetic Compatibility Notices**

## **FCC Verification Statement (USA)**

This device complies with Part 15 of the FCC Rules. Operation is subject to the following two conditions: (1) this device may not cause harmful interference, and (2) this device must accept any interference received, including interference that may cause undesired operation.

For questions related to the EMC performance of this product, contact:

Intel Corporation 5200 N.E. Elam Young Parkway Hillsboro, OR 97124-6497 1-800-628-8686

This equipment has been tested and found to comply with the limits for a Class A digital device, pursuant to Part 15 of the FCC Rules. These limits are designed to provide reasonable protection against harmful interference in a residential installation. This equipment generates, uses, and can radiate radio frequency energy and, if not installed and used in accordance with the instructions, may cause harmful interference to radio communications. However, there is no guarantee that interference will not occur in a particular installation. If this

equipment does cause harmful interference to radio or television reception, which can be determined by turning the equipment off and on, the user is encouraged to try to correct the interference by one or more of the following measures:

Reorient or relocate the receiving antenna.

- Increase the separation between the equipment and the receiver.
- Connect the equipment to an outlet on a circuit other than the one to which the receiver is connected.
- Consult the dealer or an experienced radio/TV technician for help.

Any changes or modifications not expressly approved by the grantee of this device could void the user's authority to operate the equipment. The customer is responsible for ensuring compliance of the modified product.

Only peripherals (computer input/output devices, terminals, printers, etc.) that comply with FCC Class A or B limits may be attached to this computer product. Operation with noncompliant peripherals is likely to result in interference to radio and TV reception.

All cables used to connect to peripherals must be shielded and grounded. Operation with cables, connected to peripherals that are not shielded and grounded may result in interference to radio and TV reception.

## **Industry Canada (ICES-003)**

Cet appareil numérique respecte les limites bruits radioélectriques applicables aux appareils numériques de Classe A prescrites dans la norme sur le matériel brouilleur:

"Apparelis Numériques", NMB-003 édictee par le Ministre Canadian des Communications. English translation of the notice above:

This digital apparatus does not exceed the Class A limits for radio noise emissions from digital apparatus set out in the interference-causing equipment standard entitled: "Digital Apparatus," ICES-003 of the Canadian Department of Communications.

## **Europe (CE Declaration of Conformity)**

This product has been tested in accordance to, and complies with the Low Voltage Directive (73/23/EEC) and EMC Directive (89/336/EEC). The product has been marked with the CE Mark to illustrate its compliance.

## **VCCI (Japan)**

```
この装置は、情報処理装置等電波障害白主規制協議会(VCCI)の基準
に基づくクラスA 情報技術装置です。この装置を家庭環境で使用すると電波
妨害を引き起こすことがあります。この場合には使用者が適切な対策を講ず
るよう要求されることがあります。
```
English translation of the preceding notice:

This is a Class A product based on the standard of the Voluntary Control Council for Interference (VCCI) from Information Technology Equipment. If this is used near a radio or television receiver in a domestic environment, it may cause radio interference. Install and use the equipment according to the instruction manual.

## **BSMI (Taiwan)**

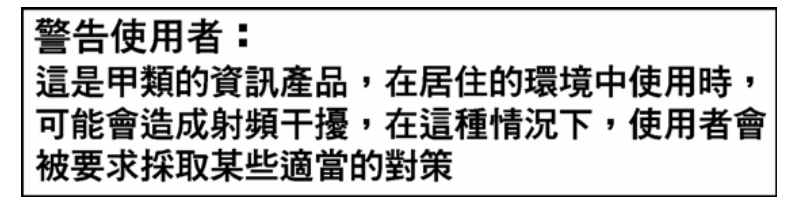

The BSMI Certification Marking and EMC warning is located on the outside rear area of the product.

## **Korean Compliance (RRL)**

Following is the RRL certification information for Korea.

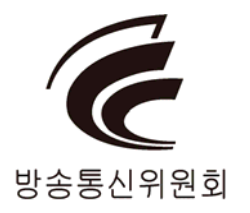

# **Regulated Specified Components**

To maintain the UL listing and compliance to other regulatory certifications and/or declarations, the following regulated components must be used and conditions adhered to.

Interchanging or use of other components will void the UL listing and other product certifications and approvals. Updated product information for configurations can be found on the Intel Workstation Builder Web site at the following URL:

http://channel.intel.com/go/workstationbuilder

#### **Appendix A: Regulatory and Compliance Information**

If you do not have access to Intel's Web address, please contact your local Intel representative.

- **Workstation Chassis:** (base chassis is provided with power supply and fans) UL listed.
- **Workstation board:** you must use an Intel workstation board UL recognized.
- **Add-in boards:** must have a printed wiring board flammability rating of minimum
- UL94V-1. Add-in boards containing external power connectors and/or lithium batteries must be UL recognized or UL listed. Any add-in board containing modem telecommunication circuitry must be UL listed. In addition, the modem must have the appropriate telecommunications, safety, and EMC approvals for the region in which it is sold.
- **Peripheral Storage Devices:** must be a UL recognized or UL listed accessory and TUV or VDE licensed. Maximum power rating of any one device is 19 watts. Total workstation configuration is not to exceed the maximum loading conditions of the power supply.

# **Restriction of Hazardous Substances (RoHS) Compliance**

Intel has a system in place to restrict the use of banned substances in accordance with the European Directive 2002/95/EC. Compliance is based on declaration that materials banned in the RoHS Directive are either (1) below all applicable substance threshold limits or (2) an approved/pending RoHS exemption applies. *Note: RoHS implementing details are not fully defined and may change.* 

Threshold limits and banned substances are noted as follows:

- Quantity limit of 0.1% by mass (1000 PPM) for:
	- o Lead
	- o Mercury
	- o Hexavalent chromium
	- o Polybrominated biphenyls diphenyl ethers (PBDE)
- Quantity limit of 0.01% by mass (100 PPM) for:
	- o Cadmium

# **Product Ecology Change (CRoHS)**

### **CRoHS (China RoHS, or Ministry of Information Industry Order #39, "Management Methods for Controlling Pollution by Electronic Information Products."):**

- China bans the same substances and limits as noted for EU RoHS; however require product marking and controlled substance information Environmental Friendly Usage Period (EFUP) Marking Is defined in number of years in which controlled listed substances will not leak or chemically deteriorate while in the product. Intel understands the end-seller (entity placing product into market place) is responsible for providing EFUP marking.
- Intel "retail" products are provided with EFUP marking
- **For "Business to Business" products, Intel intends to place EFUP marking on** product for customer convenience
- EFUP for Intel workstation products has been determined as 20 years.

Below is an example of EFUP mark applied to Intel workstation products.

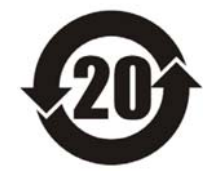

#### **CRoHS Substance Tables:**

China CRoHS requires products to be provided with controlled substance information. Intel understands the end-seller (entity placing product into market place) is responsible for providing the controlled substance information. Controlled substance information is required to be in Simplified Chinese. Substance table for this board product is as follows:

### 关于符合中国《电子信息产品污染控制管理办法》的声明

# Management Methods on Control of Pollution from

**Electronic Information Products** 

(China RoHS declaration)

### 产品中有毒有害物质的名称及含量

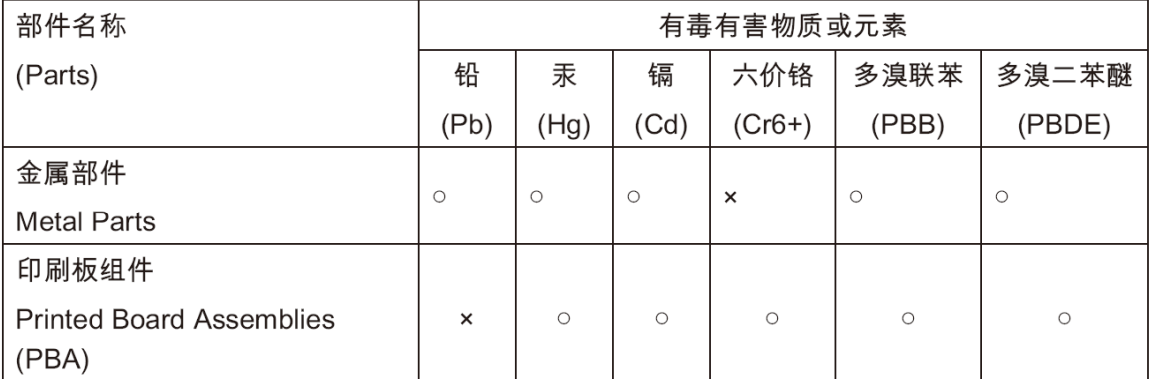

○:表示该有毒有害物质在该部件所有均质材料中的含量均在 SJ/T 11363-2006 标准规定的 限量要求以下。

○ : Indicates that this hazardous substance contained in all homogeneous materials of this part is below the limit requirement in SJ/T 11363-2006.

×:表示该有毒有害物质至少在该部件的某一均质材料中的含量超出 SJ/T 11363-2006 标准 规定的限量要求。

x: Indicates that this hazardous substance contained in at least one of the homogeneous materials of this part is above the limit requirement in SJ/T 11363-2006.

对销售之日的所售产品,本表显示我公司供应链的电子信息产品可能包含这些物质。注意:在 所售产品中可能会也可能不会含有所有所列的部件

This table shows where these substances may be found in the supply chain of our electronic information products, as of the date of sale of the enclosed product. Note that some of the component types listed above may or may not be a part of the enclosed product.

# **China Packaging Recycle Marks (or GB18455-2001)**

Intel EPSD has the following ecological compliances:

#### **Cardboard and fiberboard packaging will be marked as recyclable in China.**

China Packaging Recycling Marks is required on retail packaging to be marked as recyclable using China's recycling logo. Due to regional variances in mark acceptances, all three marks accepted worldwide will be implemented on Intel's cardboard and fiberboard. Examples of marks are shown below.

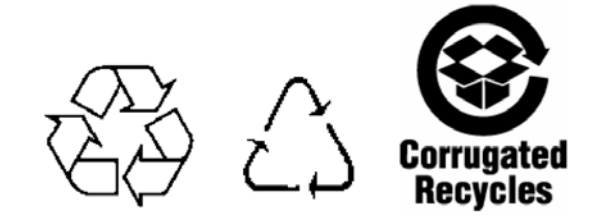

# **CA Perchlorate Warning**

**CA Lithium Perchlorate Warning (California Code of Regulations, Title 22, Division 4.5, Chapter 33: Best Management Practices for Perchlorate Materials):** 

The State of California requires a warning to be included for products containing a device using Lithium Perchlorate.

Intel understands CA Lithium Perchlorate require a printed warning to be included with all products containing a Lithium battery, either as an insert, in existing product literature, or as part of the shipping memo wording.

#### **Wording is as follows:**

Perchlorate Material - special handling may apply. See www.dtsc.ca.gov/hazardouswaste/perchlorate.

This notice is required by California Code of Regulations, Title 22, Division 4.5, Chapter 33: Best Management Practices for Perchlorate Materials. This product/part includes a battery that contains Perchlorate material.

# **End-of-Life/Product Recycling**

Product recycling and end-of-life take-back systems and requirements vary by country.

Contact the retailer or distributor of this product for information about product recycling and/or take-back.

# **Appendix B: Safety Information**

# **English Workstation Safety Information**

This document applies to Intel<sup>®</sup> workstation boards, Intel<sup>®</sup> workstation chassis (pedestal and rackmount), and installed peripherals. To reduce the risk of bodily injury, electrical shock, fire, and equipment damage, read this document and observe all warnings and precautions in this quide before installing or maintaining your Intel<sup>®</sup> workstation product.

In the event of a conflict between the information in this document and information provided with the product or on the website for a particular product, the product documentation takes precedence.

Your workstation should be integrated and serviced only by technically qualified persons.

You must adhere to the guidelines in this guide and the assembly instructions in your workstation manuals to ensure and maintain compliance with existing product certifications and approvals. Use only the described, regulated components specified in this guide. Use of other products/components will void the UL Listing and other regulatory approvals of the product, and may result in noncompliance with product regulations in the region(s) in which the product is sold.

# **Safety Warnings and Cautions**

To avoid personal injury or property damage, before you begin installing the product, read, observe, and adhere to all of the following safety instructions and information. The following safety symbols may be used throughout the documentation and may be marked on the product and/or the product packaging.

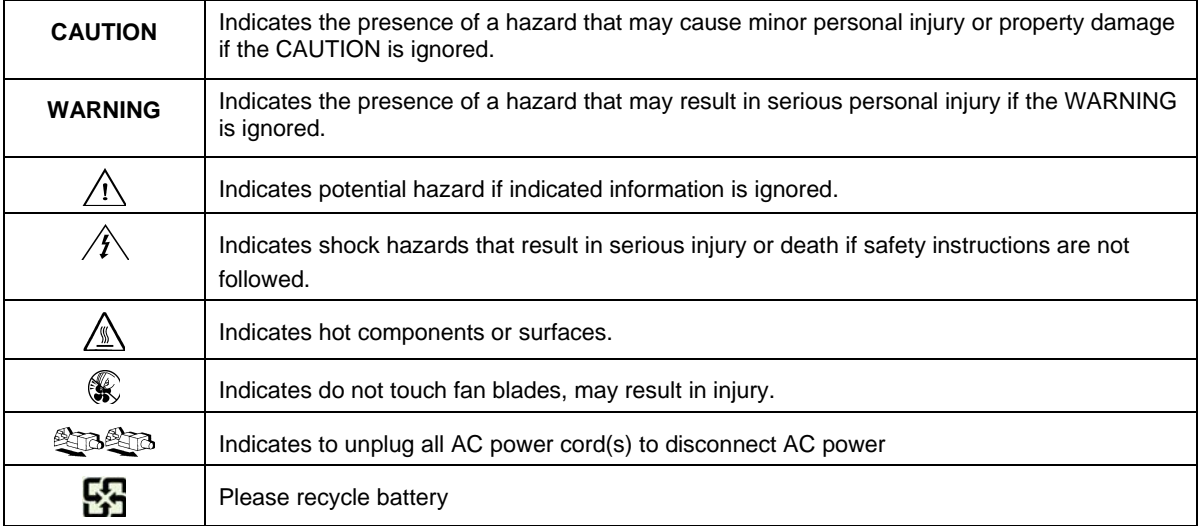

# **Intended Application Uses**

This product was evaluated as Information Technology Equipment (ITE), which may be installed in offices, schools, computer rooms, and similar commercial type locations. The suitability of this product for other product categories and environments (such as medical, industrial, residential, alarm systems, and test equipment), other than an ITE application, may require further evaluation.

## **Site Selection**

The system is designed to operate in a typical office environment. Choose a site that is:

- Clean, dry, and free of airborne particles (other than normal room dust).
- Well-ventilated and away from sources of heat including direct sunlight and radiators.
- Away from sources of vibration or physical shock.
- Isolated from strong electromagnetic fields produced by electrical devices.

• In regions susceptible to electrical storms, we recommend you plug your system into a surge suppressor and disconnect telecommunication lines to your modem during an electrical storm.

• Provided with a properly grounded wall outlet.

• Provided with sufficient space to access the power supply cord(s), because they serve as the product's main power disconnect.

## **Equipment Handling Practices**

Reduce the risk of personal injury or equipment damage:

- Conform to local occupational health and safety requirements when moving and lifting equipment.
- Use mechanical assistance or other suitable assistance when moving and lifting equipment.
- To reduce the weight for easier handling, remove any easily detachable components.

## **Power and Electrical Warnings**

*Caution: The power button, indicated by the stand-by power marking, DOES NOT completely turn off the system AC power, 5V standby power is active whenever the system is plugged in. To remove power from system, you must unplug the AC power cord from the wall outlet. Your system may use more than one AC power cord. Make sure all AC power cords are unplugged. Make sure the AC power cord(s) is/are unplugged before you open the chassis, or add or remove any non hot-plug components.* 

*Do not attempt to modify or use an AC power cord if it is not the exact type required. A separate AC cord is required for each system power supply.* 

Some power supplies in Intel® workstations use Neutral Pole Fusing. To avoid risk of shock use caution when *working with power supplies that use Neutral Pole Fusing.* 

*The power supply in this product contains no user-serviceable parts. Do not open the power supply. Hazardous voltage, current and energy levels are present inside the power supply. Return to manufacturer for servicing. When replacing a hot-plug power supply, unplug the power cord to the power supply being replaced before removing it from the workstation.* 

*To avoid risk of electric shock, turn off the workstation and disconnect the power cord, telecommunications systems, networks, and modems attached to the workstation before opening it.* 

### **Power Cord Warnings**

If an AC power cord was not provided with your product, purchase one that is approved for use in your country.

*Caution: To avoid electrical shock or fire, check the power cord(s) that will be used with the product as follows:* 

- *Do not attempt to modify or use the AC power cord(s) if they are not the exact type required to fit into the grounded electrical outlets.*
- *The power cord(s) must meet the following criteria:* 
	- *The power cord must have an electrical rating that is greater than that of the electrical current rating marked on the product.*
	- *The power cord must have safety ground pin or contact that is suitable for the electrical outlet.*
- *The power supply cord(s) is/are the main disconnect device to AC power. The socket outlet(s) must be near the equipment and readily accessible for disconnection.*
- *The power supply cord(s) must be plugged into socket-outlet(s) that is /are provided with a suitable earth ground.*

## **System Access Warnings**

*Caution: To avoid personal injury or property damage, the following safety instructions apply whenever accessing the inside of the product:* 

- *Turn off all peripheral devices connected to this product.*
- *Turn off the system by pressing the power button to off.*
- *Disconnect the AC power by unplugging all AC power cords from the system or wall outlet. Disconnect all cables and telecommunication lines that are connected to the system.*
- *Retain all screws or other fasteners when removing access cover(s). Upon completion of accessing inside the product, refasten access cover with original screws or fasteners.*
- *Do not access the inside of the power supply. There are no serviceable parts in the power supply. Return to manufacturer for servicing.*
- *Power down the workstation and disconnect all power cords before adding or replacing any non hot-plug component.*
- *When replacing a hot-plug power supply, unplug the power cord to the power supply being replaced before removing the power supply from the workstation.*

*Caution: If the workstation has been running, any installed processor(s) and heat sink(s) may be hot. Unless you are adding or removing a hot-plug component, allow the system to cool before opening the covers. To avoid the possibility of coming into contact with hot component(s) during a hot-plug installation, be careful when removing or installing the hot-plug component(s).* 

*Caution: To avoid injury do not contact moving fan blades. If your system is supplied with a guard over the fan, do not operate the system without the fan guard in place.* 

## **Rack Mount Warnings**

The equipment rack must be anchored to an unmovable support to prevent it from tipping when a workstation or piece of equipment is extended from it. The equipment rack must be installed according to the rack manufacturer's instructions.

Install equipment in the rack from the bottom up, with the heaviest equipment at the bottom of the rack.

Extend only one piece of equipment from the rack at a time.

You are responsible for installing a main power disconnect for the entire rack unit. This main disconnect must be readily accessible, and it must be labeled as controlling power to the entire unit, not just to the workstation(s). To avoid risk of potential electric shock, you must implement a proper safety ground for the rack and each piece of equipment installed in it.

## **Electrostatic Discharge (ESD)**

*Caution: ESD can damage disk drives, boards, and other parts. We recommend that you perform all procedures at an ESD workstation. If one is not available, provide some ESD protection by wearing an antistatic wrist strap attached to chassis ground -- any unpainted metal surface -- on your workstation when handling parts.* 

*Always handle boards carefully. They can be extremely sensitive to ESD. Hold boards only by their edges. After removing a board from its protective wrapper or from the workstation, place the board component side up on a grounded, static free surface. Use a conductive foam pad if available but not the board wrapper. Do not slide board over any surface.* 

## **Other Hazards**

### **Battery Replacement**

*Caution: There is the danger of explosion if the battery is incorrectly replaced. When replacing the battery, use only the battery recommended by the equipment manufacturer.* 

*Dispose of batteries according to local ordinances and regulations.* 

*Do not attempt to recharge a battery.* 

*Do not attempt to disassemble, puncture, or otherwise damage a battery.* 

### **Cooling and Airflow**

*Caution: Carefully route cables as directed to minimize airflow blockage and cooling problems.* 

*For proper cooling and airflow, operate the system only with the chassis covers installed. Operating the system without the covers in place can damage system parts. To install the covers:* 

- *Check first to make sure you have not left loose tools or parts inside the system.*
- *Check that cables, add-in boards, and other components are properly installed.*
- *Attach the covers to the chassis according to the product instructions.*

### **Laser Peripherals or Devices**

*Caution: To avoid risk of radiation exposure and/or personal injury:* 

- *Do not open the enclosure of any laser peripheral or device.*
- *Laser peripherals or devices are not user serviceable.*
- *Return to manufacturer for servicing.*

# **Deutsch**

## **Sicherheitshinweise für den Workstation**

Das vorliegende Dokument bezieht sich auf Intel® Workstationplatinen, Intel® Workstationgehäuse (Standfuß und Rack) sowie installierte Peripheriegeräte. Es enthält Warnungen und Vorsichtsmaßnahmen zur Vermeidung von Gefahren durch Verletzung, Stromschlag, Feuer und Beschädigungen von Geräten. Lesen Sie diese Dokument daher sorgfältig, bevor Sie Ihr Intel® Workstationprodukt installieren oder warten.

Bei Widersprüchen zwischen den hier vorliegenden Angaben und den Informationen im Lieferumfang des Produkts oder auf der Website des betreffenden Produkts hat die Produktdokumentation Vorrang.

Die Integration und Wartung des Workstations darf nur durch technisch qualifizierte Personen erfolgen.

Um die Einhaltung der vorhandenen Zulassungen und Genehmigungen für das Produkt zu gewährleisten, sind die Richtlinien in diesem Handbuch sowie die Montageanleitungen in den Workstationhandbüchern zu beachten. Verwenden Sie nur die beschriebenen, zugelassenen Komponenten, die im vorliegenden Handbuch angegeben werden. Die Verwendung anderer Produkte oder Komponenten führt zum Erlöschen der UL-Zulassung und anderer Genehmigungen für das Produkt. Dadurch kann das Produkt gegen Produktbestimmungen verstoßen, die im Verkaufsland gelten.

## **Sicherheitshinweise und Vorsichtsmaßnahmen**

Um Verletzungen und Beschädigungen zu vermeiden, sollten Sie vor dem Beginn der Produktinstallation die nachfolgend aufgeführten Sicherheitshinweise und –informationen sorgfältig lesen und befolgen. In dem vorliegenden Handbuch sowie auf dem Produkt und auf der Verpackung werden folgende Sicherheitssymbole verwendet:

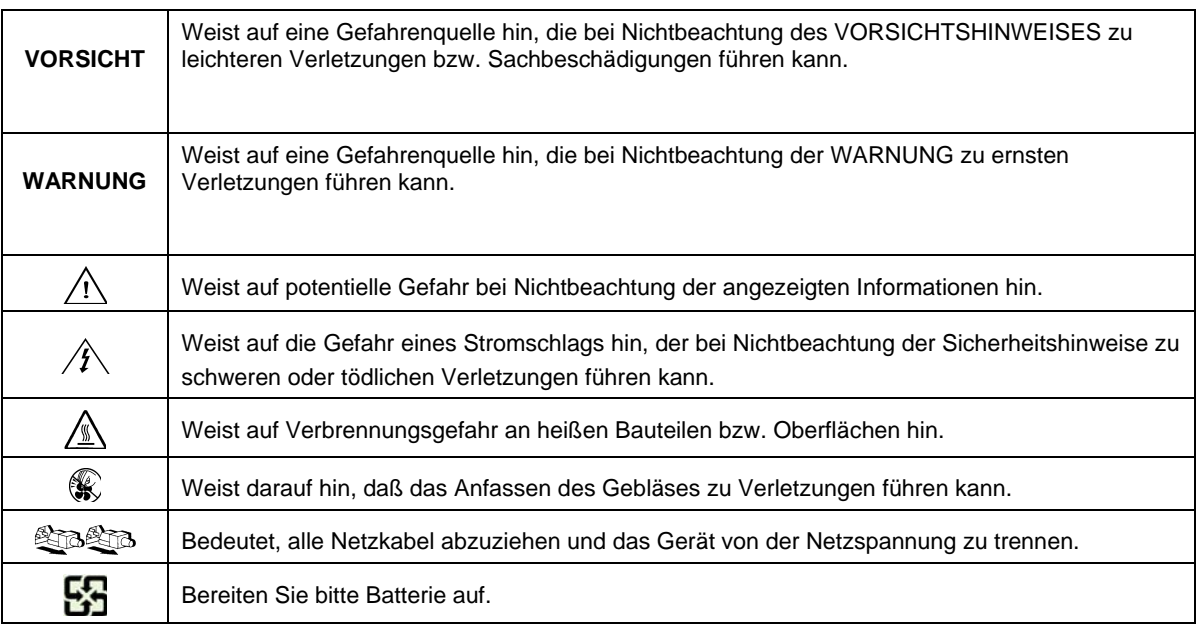
## **Zielbenutzer der Anwendung**

Dieses Produkt wurde in seiner Eigenschaft als IT-Gerät getestet, das in Büros, Schulen, Computerräumen und ähnlichen öffentlichen Räumlichkeiten installiert werden kann. Die Eignung dieses Produkts für andere Einsatzbereiche als IT (z. B. Medizin, Industrie, Alarmsysteme oder Prüfgeräte) kann u. U. weitere Tests erfordern.

### **Standortauswahl**

Das System ist für den Betrieb innerhalb normaler Büroumgebungen geeignet. Wählen Sie einen Standort, der folgenden Kriterien entspricht:

- Sauber, trocken und frei von Partikeln in der Luft (außer dem normalen Raumstaub).
- Gut belüftet, nicht in der Nähe von Wärmequellen und keiner direkten Sonnenbestrahlung ausgesetzt.
- Nicht in der Nähe von Vibrations- oder Erschütterungsquellen.
- Abgeschirmt von starken elektromagnetischen Feldern, die durch elektrische Geräte erzeugt werden.
- In gewittergefährdeten Gebieten sollten Sie das System an einen Überspannungsschutz anschließen und bei einem Gewitter die Telekommunikationskabel zum Modem abziehen.
- Eine ordnungsgemäß geerdete Wandsteckdose muß vorhanden sein.
- Ausreichender Freiraum für den Zugang zu den Netzkabeln, da diese die Hauptvorrichtung zum Trennen des Produkts von der Stromversorgung sind.

# **Handhabung von Geräten**

Beachten Sie zur Vermeidung von Verletzungen oder Beschädigungen an den Geräten die folgenden Hinweise:

- Halten Sie beim Transportieren und Anheben von Geräten die örtlichen Gesundheitsund Sicherheitsvorschriften ein.
- Verwenden Sie mechanische oder andere geeignete Hilfsmittel zum Transportieren oder Anheben von Geräten.
- Entfernen Sie alle Komponenten, die sich leicht abnehmen lassen, um das Gewicht zu reduzieren und die Handhabung zu erleichtern.

### **Warnungen zu Netzspannung und Elektrizität**

*Vorsicht: Durch Betätigen der mit dem Standby-Symbol gekennzeichneten Netztaste wird das System NICHT vollständig vom Netz getrennt. Es sind weiterhin 5 V aktiv, solange das System eingesteckt ist. Um das System vollständig vom Strom zu trennen, muß das Netzkabel aus der Steckdose abgezogen werden. Das System verfügt möglicherweise über mehrere Netzkabel. Vergewissern Sie sich in diesem Fall, daß alle Netzkabel abgezogen sind. Wenn Sie Komponenten ein- oder ausbauen möchten, die nicht hot-plug-fähig sind, stellen Sie sicher, daß zuvor alle Netzkabel abgezogen sind.* 

*Nehmen Sie keine Änderungen am Netzkabel vor, und verwenden Sie kein Kabel, das nicht genau dem geforderten Typ entspricht. Jedes Netzteil im System muß über ein eigenes Netzkabel angeschlossen werden.* 

*Einige Netzteile von Intel Workstationn verwenden Nullleitersicherungen. Vorsicht ist geboten im Umgang mit Netzteilen, welche Nullleitersicherungen verwenden, um das Risiko eines elektrischen Schlages zu vermeiden* 

*Das Netzteil in diesem Produkt enthält keine Teile, die vom Benutzer gewartet warden können. Öffnen Sie das Netzteil nicht. Im Netzteil bestehen gefährliche Spannungen, Ströme und Energiequellen. Schicken Sie das Gerät für Wartungsarbeiten an den Hersteller zurück.* 

*Wenn Sie ein hot-plug-fähiges Netzteil austauschen, ziehen Sie dessen Netzkabel ab, bevor Sie es aus dem Workstation ausbauen.* 

*Zur Vermeidung von Stromschlägen schalten Sie den Workstation aus, und trennen Sie vor dem Öffnen des Geräts das Netzkabel sowie alle an den Workstation angeschlossene Telekommunikationssysteme, Netzwerke und Modems.* 

### **Hinweis für Netzkabel**

Wenn kein Netzkabel mit dem Produkt geliefert wurde, kaufen Sie ein Kabel, das für die

#### **Appendix B: Safety Information**

*Vorsicht: Prüfen Sie zur Vermeidung von Stromschlag- oder Feuergefahr die mit dem Produkt zu verwendenden Netzkabel wie folgt:* 

- *Nehmen Sie keine Änderungen an einem Netzkabel vor, und benutzen sie es nicht, wenn es nicht genau in die geerdeten Netzsteckdosen paßt.*
- *Netzkabel müssen die folgenden Anforderungen erfüllen:*
- *Die Nennbelastbarkeit des Netzkabels muß mindestens so hoch sein wie die am Produkt angegebenen Nennstromaufnahme.*
- *Das Netzkabel muß einen zur Netzsteckdose passenden Schutzkontakt besitzen.*
- *Die Netzkabel sind die Hauptvorrichtung zum Trennen des Geräts vom Stromnetz.*
- *Die Steckdose muß in der Nähe der Anlage angebracht und gut erreichbar sein.*
- *Netzkabel müssen an eine ordnungsgemäß geerdete Steckdose angeschlossen sein.*

# **Warnhinweise für den Systemzugang**

*Vorsicht: Um Verletzungen und Beschädigungen zu vermeiden, sollten Sie vor Arbeiten im Produktinneren folgende Sicherheitsanweisungen beachten:* 

- *Schalten Sie alle am Produkt angeschlossenen Peripheriegeräte aus.*
- *Schalten Sie das System mit dem Netzschalter aus.*
- *Trennen Sie das Gerät von der Stromquelle, indem Sie alle Netzkabel vom System bzw. aus der Steckdose ziehen.*
- *Ziehen Sie alle Kabel und alle an das System angeschlossenen Telekommunikationsleitungen ab.*
- *Bewahren Sie alle Schrauben und anderen Befestigungselemente gut auf, nachdem Sie die Gehäuseabdeckung entfernt haben. Wenn Sie Ihre Arbeiten im Systeminneren beendet haben, befestigen Sie die Gehäuseabdeckung mit den Originalschrauben bzw.-befestigungselementen.*
- *Führen Sie keine Arbeiten im Netzteil aus. Das Netzteil enthält keine für den Benutzer wartungsbedürftigen Teile. Schicken Sie das Gerät für Wartungsarbeiten an den Hersteller zurück.*
- *Schalten Sie den Workstation aus, und ziehen Sie alle Netzkabel ab, bevor Sie Komponenten ein- oder ausbauen, die nicht hot-plug-fähig sind.*
- *Wenn Sie ein hot-plug-fähiges Netzteil austauschen, ziehen Sie dessen Netzkabel ab, bevor Sie es aus dem Workstation ausbauen.*

*Vorsicht: War Ihr Workstation in Betrieb, können die installierten Prozessoren und Kühlkörper heiß sein. Sofern Sie keine Hot-Plug-Komponenten ein- oder ausbauen, warten Sie mit dem Abnehmen der Abdeckungen, bis das System abgekühlt ist. Gehen Sie beim Aus- oder Einbauen von Hot-Plug-Komponenten sorgfältig vor, um nicht mit heißen Komponenten in Berührung zu kommen.* 

*Vorsicht: Berühren Sie nicht die rotierenden Lüfterflügel, um Verletzungen zu vermeiden. Falls Ihr System mit eine Lüfterabdeckung besitzt, darf es nicht ohne diese Abdeckung betrieben werden.* 

# **Warnhinweise für Racks**

Das Geräte-Rack muß auf einer geeigneten, festen Unterlage verankert werden, um ein Umkippen zu vermeiden, wenn ein Workstation oder andere Geräte herausgezogen werden. Bei der Installation des Racks müssen die Anweisungen des Rack-Herstellers beachtet werden.

Gehen Sie bei der Installation von Geräten im Rack immer von unten nach oben vor, und bauen Sie das schwerste Gerät an der untersten Position im Rack ein. Ziehen Sie jeweils immer nur ein Gerät aus dem Rack heraus.

Sie müssen für die gesamte Rack-Einheit einen Netztrennschalter einrichten. Dieser Netztrennschalter muß leicht zugänglich sein und über eine Kennzeichnung verfügen, die besagt, daß er die Stromzufuhr zur gesamten Einheit steuert und nicht nur zu den Workstationn.

Zur Vermeidung von Stromschlaggefahr müssen das Rack selbst und alle darin eingebauten Geräte ordnungsgemäß geerdet sein.

# **Elektrostatische Entladungen (ESD)**

*Vorsicht: Elektrostatische Entladungen können zur Beschädigung von Festplatten, Platinen und anderen Komponenten führen. Daher sollten Sie alle Arbeiten an einer ESD-Workstation ausführen. Steht ein solcher Arbeitsplatz nicht zur Verfügung, erzielen Sie einen gewissen Schutz vor elektrostatischen Entladungen durch Tragen einer Antistatik-Manschette, die Sie während der Arbeit zur Erdung an einem beliebigen unlackierten Metallteil des Computergehäuses befestigen.* 

*Gehen Sei bei der Handhabung von Platinen immer mit größter Vorsicht vor. Sie können äußerst empfindlich gegenüber elektrostatischer Entladung sein. Halten Sie Platinen nur an den Kanten fest. Legen Sie die Platinen nach dem Auspacken aus der Schutzhülle oder nach dem Ausbau aus dem Workstation mit der Bauelementseite nach oben auf eine geerdete, statisch entladene Unterlage.Verwenden Sie dazu, sofern verfügbar, eine leitfahige Schaumstoffunterlage, aber niche die Schutzhülle der Platine. Ziehen Sie die Platine nicht über eine Fläche.* 

## **Andere Gefahren**

### **Batterieaustausch**

*Vorsicht: Wird die Batterie unsachgemäß ausgetauscht, besteht Explosionsgefahr. Verwenden Sie als Ersatz nur die vom Gerätehersteller empfohlene Batterie.* 

*Beachten Sie bei der Entsorgung von Batterien die gültigen Bestimmungen.* 

*Versuchen Sie nicht, eine Batterie aufzuladen.* 

*Versuchen Sie nicht, eine Batterie zu öffnen oder sonstwie zu beschädigen.* 

### **Kühlung und Luftstrom**

*Vorsicht: Verlegen Sie Kabel sorgfältig entsprechend der Anleitung, um Störungen des Luftstroms und Kühlungsprobleme zu vermeiden.* 

Zur Gewährleistung des ordnungsgemäßen Kühlungs- und Luftstromverhaltens darf das System nur mit angebrachten Gehäuseabdeckungen betrieben werden. Die Inbetriebnahme des Systems ohne Abdeckung kann zur Beschädigung von Systemkomponenten führen. So bringen Sie die Abdeckung wieder an:

- Vergewissern Sie sich zunächst, daß Sie keine Werkzeuge oder Teile im Gehäuse vergessen haben.
- Prüfen Sie, ob Kabel, Erweiterungskarten sowie weitere Komponenten ordnungsgemäß angebracht sind.
- Befestigen Sie die Abdeckungen am Gehäuse des Produkts, wie in dessen Anleitung beschrieben.

#### **Laser-Peripheriegeräte oder -Komponenten**

*Vorsicht: Beachten Sie zur Vermeidung von Strahlung und Verletzungen die folgenden Hinweise:* 

- *Öffnen Sie keinesfalls das Gehäuse von Laser-Peripheriegeräten oder Laser-Komponenten.*
- *Laser-Peripheriegeräte oder -Komponenten besitzen keine für den Benutzer wartungsbedürftigen Teile.*
- *Schicken Sie das Gerät für Wartungsarbeiten an den Hersteller zurück.*

# **Français**

### **Consignes de sécurité sur le serveur**

Ce document s'applique aux cartes serveur Intel®, au châssis de serveur Intel® (sur pieds et sur rack) et aux périphériques installés. Pour réduire les risques de dommages corporels, d'électrocution, d'incendie et de dommages matériels, lisez ce document et respectez tous les avertissements et précautions mentionnés dans ce guide avant d'installer ou de mettre à jour votre produit serveur Intel®.

En cas de conflit entre les informations fournies dans ce document et celles livrées avec le produit ou publiées sur le site Web pour un produit particulier, la documentation du produit prime.

Votre serveur doit être intégré et entretenu uniquement par des techniciens qualifiés.

Vous devez suivre les informations de ce guide et les instructions d'assemblage des manuels de serveur pour vérifier et maintenir la conformité avec les certifications et approbations de produit existantes. Utilisez uniquement les composants décrits et réglementés spécifiés dans ce guide. L'utilisation d'autres produits/composants annulera la liste UL et les autres approbations réglementaires du produit, et le produit peut ne pas être conforme aux autres lois et réglementations locales applicables au produit.

# **Sécurité: avertissements et mises en garde**

Pour éviter de vous blesser ou d'endommager votre équipement, lisez et respectez toutes les informations et consignes de sécurité avant de commencer l'installation du produit. Les symboles de sécurité suivants peuvent être utilisés tout au long de cette documentation et peuvent figurer sur le produit ou sur son emballage.

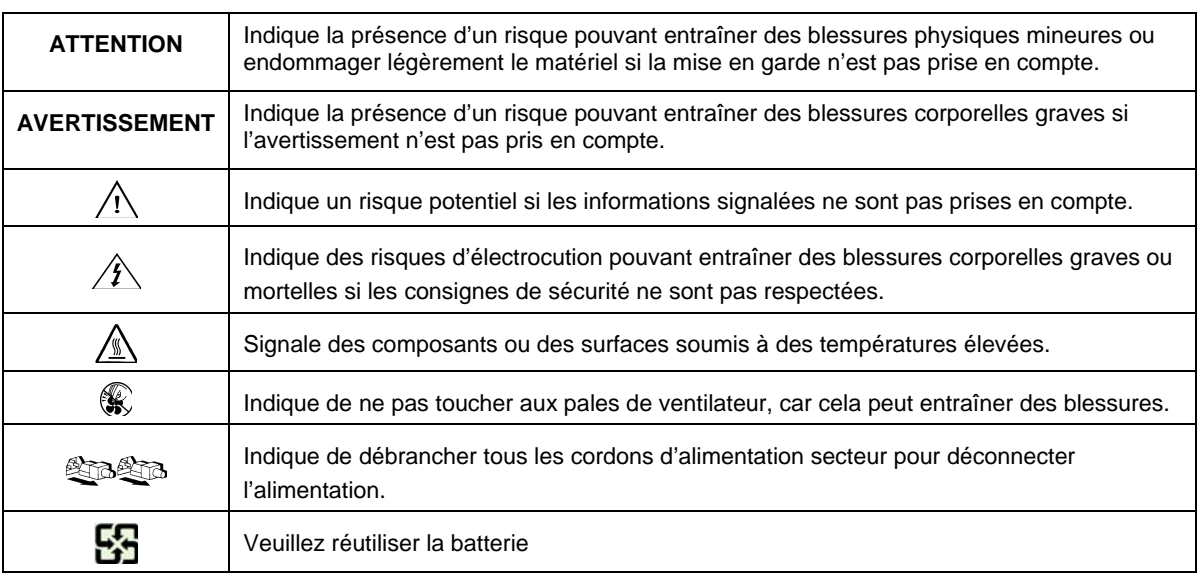

# **Domaines d'utilisation prévus**

Ce produit a été testé comme équipement informatique (ITE) et peut être installé dans des bureaux, des écoles, des salles informatiques et des endroits commerciaux similaires. L'utilisation du présent produit dans des catégories et environnements de produits et domaines d'application (par exemple, le domaine médical, industriel, résidentiel, les systèmes d'alarme et les appareils de contrôle) autres qu'ITE doit faire l'objet d'évaluations supplémentaires.

# **Sélection d'un emplacement**

Le système est conçu pour fonctionner dans un environnement standard de bureau. Choisissez un emplacement respectant les conditions suivantes:

- Propre, sec et exempt de particules en suspension (autres que la poussière normale d'une pièce).
- Bien ventilé et à l'écart des sources de chaleur telles que la lumière directe du soleil et les radiateurs.
- À l'écart des sources de vibration ou des chocs physiques.
- Isolé des champs électromagnétiques importants produits par des appareils électriques.
- Dans les régions sujettes aux orages magnétiques, nous vous recommandons de brancher votre système à un suppresseur de surtension et de déconnecter les lignes de télécommunication de votre modem pendant les orages
- Équipé d'une prise murale reliée à la terre.
- Équipé d'un espace suffisant pour accéder aux cordons d'alimentation secteur, car ils servent de disjoncteur principal d'alimentation du produit.

# **Pratiques de manipulation de l'équipement**

Réduisez le risque de dommages personnels ou matériels :

- Conformez-vous aux exigences de médecine du travail et de sécurité lorsque vous déplacez et soulevez le matériel.
- Utilisez l'assistance mécanique ou toute autre assistance appropriée lorsque vous déplacez et soulevez le matériel.
- Pour réduire le poids en vue de faciliter la manipulation, retirez tout composant amovible.

### **Alimentation et avertissements en matière d'électricité**

*Attention: Le bouton d'alimentation, indiqué par le symbole de mise en veille, NE COUPE PAS complètement l'alimentation secteur du système car le courant de veille 5 V reste actif lorsque le système est sous tension. Pour couper l'alimentation du système, vous devez débrancher le cordon d'alimentation secteur de la prise murale. Votre système peut utiliser plusieurs cordons d'alimentation secteur. Assurez-vous que tous les cordons d'alimentation sont débranchés. Vous devez les débrancher avant d'ouvrir le châssis, d'ajouter ou de supprimer un composant non connectable à chaud.* 

*Les alimentations de certains serveurs Intel sont munies de doubles fusibles pôle/neutre: veuillez obworkstation les précautions d'usage afin d'éviter tout risque d'eléctrocution.* 

*N'essayez pas de modifier ou d'utiliser un cordon d'alimentation secteur s'il ne s'agit pas du type exact requis. Un cordon secteur est requis pour chaque alimentation système.* 

*Le bloc d'alimentation de ce produit ne contient aucun composant réparable par l'utilisateur. N'ouvrez pas le bloc d'alimentation. L'intérieur de celui-ci est soumis à des niveaux dangereux de tension, de courant et d'énergie. Renvoyez-le au fabricant en cas de problème.* 

*Lorsque vous remplacez un bloc d'alimentation à chaud, débranchez le cordon du bloc d'alimentation en cours de remplacement avant de le retirer du serveur.* 

*Pour éviter tout risque d'électrocution, mettez le système hors tension et débranchez les cordons d'alimentation ainsi que les systèmes de télécommunication, réseaux et modems reliés au système avant d'ouvrir ce dernier.* 

# **Avertissements sur le cordon d'alimentation**

Si aucun cordon d'alimentation secteur n'a été fourni avec votre produit, vous devez vous en procurer un qui soit approuvé pour une utilisation dans votre pays.

*Attention: Pour éviter tout risque d'électrocution ou d'incendie, vérifiez les cordons d'alimentation qui seront utilisés avec le produit comme suit:* 

- *N'essayez pas d'utiliser ou de modifier les cordons d'alimentation en CA s'ils ne correspondent pas exactement au type requis pour les prises électriques reliées à la terre.*
- *Les cordons d'alimentation doivent répondre aux critères suivants:*
- *Le cordon d'alimentation doit supporter une intensité supérieure à celle indiquée sur le produit.*
- *Le cordon d'alimentation doit posséder une broche ou un contact de mise à la terre approprié à la prise électrique.*
- *Les cordons d'alimentation électrique représentent le principal dispositif de déconnexion raccordé à*  l'alimentation secteur. Les prises de courant doivent se trouver à proximité de l'équipement et être *facilement accessibles pour une déconnexion.*
- *Les cordons d'alimentation doivent être branchés sur des prises électriques correctement reliées à la terre.*

## **Avertissements sur l'accès au système**

*Attention: Pour éviter de vous blesser ou d'endommager votre équipement, les consignes de sécurité suivantes s'appliquent chaque fois que vous accédez à l'intérieur du produit:* 

- *Mettez hors tension tous les périphériques connectés à ce produit.*
- *Éteignez le système en appuyant sur le bouton d'alimentation.*
- *Déconnectez l'alimentation secteur en débranchant tous les cordons d'alimentation secteur du système ou de la prise murale.*
- *Déconnectez l'ensemble des câbles et lignes de télécommunication qui sont connectés au système.*
- *Mettez toutes les vis ou autres attaches de côté lorsque vous retirez les panneaux d'accès. Une fois que vous avez terminé d'accéder à l'intérieur du produit, refixez le panneau d'accès avec les vis ou attaches d'origine.*
- *N'essayez pas d'accéder à l'intérieur du bloc d'alimentation. Il ne contient aucune pièce réparable. Renvoyez-le au fabricant en cas de problème.*
- *Mettez le serveur hors tension et débranchez tous les cordons d'alimentation avantd'ajouter ou de remplacer tout composant non connectable à chaud.*
- *Lorsque vous remplacez le bloc d'alimentation à chaud, débranchez le cordon du bloc d'alimentation en cours de remplacement avant de retirer le bloc du serveur.*

*Attention: Si le serveur a été utilisé, les processeurs et dissipateurs de chaleur installés peuvent être chauds. À moins que vous n'ajoutiez ou ne retiriez un composant connectable à chaud, laissez le système refroidir avant d'ouvrir les panneaux. Pour éviter tout risque d'entrer en contact avec un composant chaud lors d'une installation à chaud, prenez toutes les précautions nécessaires lorsque vous retirez ou installez des composants connectables à chaud.* 

*Attention: Pour éviter de vous blesser, ne touchez pas les pales de ventilateur en mouvement. Si votre système est fourni avec une protection sur le ventilateur, ne mettez pas le système en route sans la protection en place.* 

## **Avertissements sur le montage en rack**

Le rack doit être fixé à un support inamovible pour éviter qu'il ne bascule lors de l'extension d'un serveur ou d'un élément de l'équipement. Le rack doit être installé conformément aux instructions du fabricant.

Installez les équipements dans le rack en partant du bas, en plaçant le plus lourd en bas du rack.

N'étendez qu'un seul élément de l'équipement à partir du rack à la fois.

Vous êtes responsable de l'installation d'un disjoncteur principal d'alimentation pour la totalité du rack. Ce disjoncteur principal doit être rapidement accessible et doit être étiqueté comme contrôlant toute l'unité, et pas uniquement le ou les serveurs.

Pour éviter tout risque d'électrocution, le rack et chaque élément de l'équipement installé dans le rack doivent être correctement reliés à la terre.

## **Décharges électrostatiques (ESD)**

*Attention: Les décharges électrostatiques (ESD) peuvent endommager les lecteurs de disque dur, les cartes et d'autres pièces. Il est fortement conseillé d'effectuer l'ensemble des procédures décrites à un poste de travail protégé contre les ESD. Au cas où aucun poste de ce type ne serait disponible, protégez-vous contre les ESD en portant un bracelet antistatique relié à la masse du châssis (n'importe quelle surface métallique non peinte) de votre serveur lorsque que vous manipulez les pièces.* 

*Manipulez toujours les cartes avec précaution. Elles peuvent être extrêmement sensibles aux ESD. Ne tenez les cartes que par leurs bords. Après avoir retiré une carte de son emballage de protection ou du serveur, placez-la sur une surface reliée à la terre, exempte de charge statique, composants orientés vers le haut. Utilisez si possible un tapi de mousse conducteru, mais pas l'emballage de la carte. Veillez à ce que la carte ne glisse sur aucune surface.* 

### **Autres risques**

### **Remplacement de la pile**

*Attention: Il existe un risque d'explosion si la pile n'est pas correctement remplacée. Lors du remplacement de la pile, utilisez uniquement celle recommandée par le fabricant du matériel.* 

*Mettez la pile au rebut en vous conformant aux réglementations locales.* 

*N'essayez pas de recharger une pile.* 

*N'essayez pas de démonter, de percer ou d'endommager la pile d'une quelconque façon.* 

### **Refroidissement et ventilation**

*Attention: Routez les câbles avec précaution comme indiqué pour minimiser les blocages de circulation d'air et les problèmes de refroidissement.* 

Afin de permettre une ventilation et un refroidissement corrects, ne mettez le système en marche que lorsque les panneaux du châssis sont en place. L'utilisation du système sans les panneaux peut endommager les composants système. Pour installer les panneaux :

- Vérifiez tout d'abord que vous n'avez pas oublié d'outils ou de composants détachés à l'intérieur du système.
- Vérifiez que les câbles, les cartes d'extension et les autres composants sont correctement installés.
- Fixez les panneaux au châssis en suivant les instructions du produit.

#### **Périphériques laser**

*Attention: Pour éviter tout risque d'exposition aux rayonnements et/ou de dommage personnel:* 

- *N'ouvrez pas l'enceinte d'un périphérique laser.*
- *Les périphériques laser ne sont pas réparables par l'utilisateur.*
- *Retournez-les au fabricant en cas de problème.*

# **Español**

## **Información de seguridad del servidor**

Este documento se aplica a las tarjetas de servidor de Intel®, las carcasas de servidor de Intel® (montaje en bastidor y en pedestal) y los dispositivos periféricos. Para reducir el riesgo de daños corporales, descargas eléctricas, fuego y en el equipo, lea este documento y preste atención a todos las advertencias y precauciones de esta guía antes de instalar o mantener el producto de servidor de Intel® .

#### **Appendix B: Safety Information**

En el caso de que haya diferencias entre la información para un producto en particular contenida en este documento y la información proporcionada con dicho producto o en el sitio Web, la documentación del producto es la que prevalece.

Sólo personal técnico cualificado debe montar y prestar los servicios para el servidor.

Debe ceñirse a las directrices de esta guía y a las instrucciones de montaje de los manuales del servidor para asegurar y mantener el cumplimiento con las certificaciones y homologaciones existentes de los productos. Utilice sólo los componentes descritos y homologados que se especifican en esta guía. El uso de otros productos o componentes anulará la homologación UL y otras certificaciones oficiales del producto, pudiendo dejar de ser compatible con las normativas locales de los países en los que se comercializa.

## **Advertencias y precauciones sobre seguridad**

Para reducir la posibilidad de que se produzcan lesiones personales o daños en la propiedad, antes de empezar a instalar el producto, lea, observe y cumpla toda la información e instrucciones de seguridad siguientes. Puede que se utilicen los siguientes símbolos de seguridad en la documentación y es posible que aparezcan en el producto o en su embalaje.

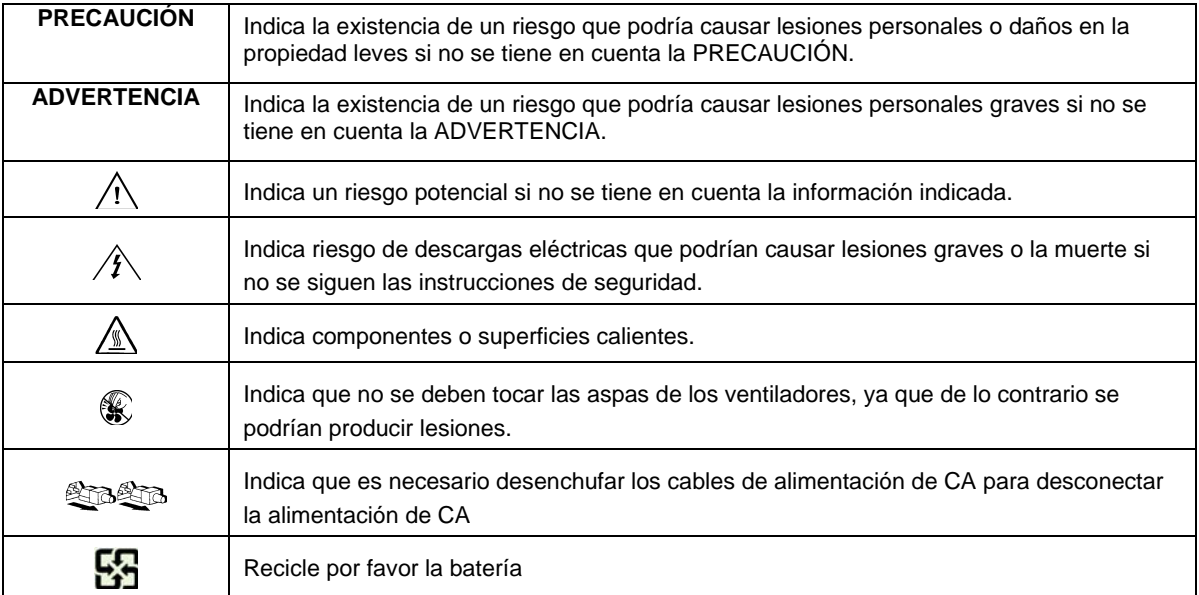

# **Aplicaciones y usos previstos**

Este producto ha sido evaluado como equipo de tecnología informática (ITE) que puede instalarse en oficinas, escuelas, salas de equipos informáticos o lugares de ámbito comercial similares. Es posible que sea necesario llevar a cabo una evaluación adicional para comprobar si este producto es apropiado para otras categorías de productos y entornos además de las aplicaciones informáticas (por ejemplo, soluciones médicas, industriales, residenciales, sistemas de alarma y equipos de pruebas).

# **Selección de la ubicación**

El sistema se ha diseñado para funcionar en un entorno normal de oficinas. Seleccione una ubicación que esté:

- Limpia, seca y libre de macropartículas en suspensión en el aire (que no sean el polvo habitual de la habitación).
- Bien ventilada y alejada de fuentes de calor, incluida la luz solar directa y los radiadores.
- Alejada de fuentes de vibración o de golpes físicos.
- Aislada de campos electromagnéticos producidos por dispositivos eléctricos.
- En zonas propensas a tormentas eléctricas, se recomienda que conecte el servidor a un supresor de sobretensiones y desconecte las líneas de telecomunicaciones al módem durante una tormenta eléctrica.
- Provista de una toma de corriente alterna correctamente conectada a tierra.
- Provista de espacio suficiente para acceder a los cables de la fuente de alimentación ya que constituyen la desconexión principal de la alimentación.

### **Manipulación del equipo**

Reduzca el riesgo de daños personales o en el equipo:

- Respete los requisitos de sanidad y seguridad laborales de su país cuando traslade y levante el equipo.
- Utilice medios mecánicos u otros que sean adecuados al trasladar o levantar el equipo.
- Para que el peso sea menor para manipularlo con más facilidad, extraiga los componentes que sean de fácil extracción.

## **Advertencias de alimentación y eléctricas**

*Precaución: El botón de encendido, indicado con la marca del modo de reposo o stand-by, NO DESCONECTA completamente la alimentación de CA del sistema, ya que el modo de reposo de 5 V sigue activo mientras el sistema está enchufado. Para desconectar el sistema debe desenchufar el cable de alimentación de CA de la toma de la pared. Puede usar más de un cable de alimentación de CA con el sistema. Asegúrese de que todos los cables de alimentación de CA están desenchufados. Asegúrese de que los cables de alimentación de CA estén desenchufado antes de abrir la carcasa, agregar o extraer cualquier componente que no es de conexión en funcionamiento.* 

*Algunas fuentes de alimentación de electricidad de los servidores de Intel utilizan el polo neutral del fuselaje. Para evitar riesgos de choques electricos use precauciónes al trabajar con las fuentes de alimentación que utilizan el polo neutral de fuselaje.* 

*No intente modificar ni utilizar un cable de alimentación de CA si no es del tipo exacto requerido. Se necesita un cable de CA para cada fuente de alimentación del sistema.* 

*La fuente de alimentación de este producto no contiene piezas que puedan ser reparadas por el usuario. No abra la fuente de alimentación. Dentro de la fuente de alimentación puede haber niveles de tensión, corriente y energía peligrosos. Devuélvala al fabricante para repararla.* 

*Al reemplazar una fuente de alimentación de conexión en funcionamiento, desenchufe el cable de alimentación de la fuente de alimentación que va a reemplazar antes de extraerla del servidor.* 

*Para evitar el riesgo de descargas eléctricas, antes de abrir el servidor, apáguelo, desconecte el cable de alimentación, los sistemas de telecomunicaciones, las redes y los módems conectados al mismo.* 

# **Advertencias sobre el cable de alimentación**

Si no se ha proporcionado con el producto ningún cable de alimentación de CA, adquiera alguno cuyo uso esté aprobado en su país.

*Precaución: Para evitar descargas eléctricas o fuego, revise los cables de alimentación que usará con el producto tal y como se describe a continuación:* 

- *No intente modificar ni utilizar los cables de alimentación de CA si no son exactamente del modelo especificado para ajustarse a las tomas de corriente conectadas a tierra*
- *Los cables de alimentación deben reunir los siguientes requisitos:*
- *El cable de alimentación debe disponer de una capacidad nominal de corriente eléctrica mayor que la capacidad especificada en el producto.*
- *El cable de alimentación debe disponer de una patilla o contacto de conexión a tierra que sea apto para la toma de corriente.*
- *Los cables de la fuente de alimentación son los dispositivos de desconexión principales a la corriente alterna. El enchufe o enchufes de zócalo deben encontrarse cerca del equipo y el acceso a ellos debe poderse efectuar de forma inmediata con el fin de desconectarlos.*
- *Los cables de la fuente de alimentación deben estar conectados a los enchufes con una toma de tierra adecuada.*

# **Advertencias el acceso al sistema**

*Precaución: Para evitar lesiones personales o daños en la propiedad, se aplican las siguientes instrucciones de seguridad siempre que se acceda al interior del producto:* 

- *Apague todos los dispositivos periféricos conectados a este producto.*
- *Pulse el botón de alimentación para apagar el sistema.*
- *Desconecte la alimentación de CA desenchufando los cables de alimentación de CA del sistema o de la toma de corriente alterna.*
- *Desconecte todos los cables y líneas de telecomunicación que estén conectados al sistema.*
- *Guarde todos los tornillos o elementos de fijación cuando retire las cubiertas de acceso. Cuando termine de operar en el interior del producto, vuelva a colocar los tornillos o los elementos de fijación originales de la cubierta de acceso.*
- *No acceda al interior de la fuente de alimentación. No hay elementos en la fuente de alimentación que usted pueda reparar y utilizar. Devuélvala al fabricante para repararla.*
- *Apague el servidor y desconecte todos los cables de alimentación antes de agregar o reemplazar cualquier componente que no es de conexión en funcionamiento.*
- *Al reemplazar una fuente de alimentación de conexión en funcionamiento, desenchufe el cable de alimentación de la fuente de alimentación que va a reemplazar antes de extraerla del servidor.*

*Precaución: Si el servidor se ha estado ejecutando, los procesadores y disipadores de calor estarán recalentados. A no ser que esté instalando o extrayendo un componente de conexión en funcionamiento, deje que el sistema se enfríe antes de abrir las cubiertas. Para que no llegue a tocar los componentes que estén calientes cuando esté realizando una instalación de conexión en funcionamiento, tenga cuidado al extraer o instalar los componentes de conexión en funcionamiento.* 

*Precaución: Para evitar posibles daños, no toque las aspas en movimiento de los ventiladores. Si el sistema se le ha suministrado con una protección para el ventilador, asegúrese de que cuando esté funcionando el sistema la protección esté en su sitio.* 

# **Advertencias sobre el montaje en bastidor**

El bastidor del equipo se debe sujetar con un soporte fijo para evitar que se caiga cuando se extraiga un servidor o una pieza del mismo. El bastidor del equipo debe instalarse siguiendo las instrucciones del fabricante del bastidor.

Instale el equipo en el bastidor comenzando desde la parte de abajo, con el equipo más pesado en la parte inferior del bastidor.

Extraiga las piezas del equipo del bastidor de una a una.

El usuario es el responsable de la instalación de un dispositivo de desconexión de la alimentación principal para toda la unidad del bastidor. El acceso a este dispositivo de desconexión deberá ser de fácil acceso y deberán incluirse indicaciones que lo identifiquen como el control de alimentación eléctrica de toda la unidad, no sólo de los servidores.

Para evitar el riesgo de descargas eléctricas, deberá instalar una conexión a tierra apropiada para el bastidor y para cada pieza del equipo instalada en el mismo.

## **Descarga electrostática (ESD)**

*Precaución: Las descargas electrostáticas pueden dañar las unidades de disco, las tarjetas y otros componentes. Recomendamos que realice todos los procedimientos en una estación de trabajo protegida contra descargas electrostáticas. En caso de que no haya una disponible, protéjase de alguna forma contras las descargas llevando un brazalete antiestático conectado a la toma de tierra de la carcasa (cualquier superficie de metal que no esté pintada) del servidor cuando manipule las piezas.* 

*Manipule siempre las tarjetas con el máximo cuidado. Pueden ser sumamente sensibles a las descargas electrostáticas. Sujételas sólo por los bordes. Una vez extraída la tarjeta de su envoltorio de protección o del servidor, colóquela con el lado de los componentes hacia arriba sobre una superficie con toma de tiearra y sin carga estática. Utilice unaalmohadilla de espuma conductora si dispone de ella, pero nunca el envoltorio de la tarjeta. No deslice la tarjeta sobre ninguna superficie.* 

## **Sustitución de la batería**

*Precaución: Existe el peligro de explosión si la batería no se reemplaza correctamente. Al reemplazar la batería, utilice sólo la batería recomendada por el fabricante del equipo.* 

*Deseche las baterías respetando la normativa local.* 

*No intente recargar la batería.* 

*No intente desmontar, pinchar o causar cualquier otro desperfecto a una batería.* 

# **Enfriamiento y circulación de aire**

*Precaución: El tendido de los cables debe realizarse cuidadosamente tal y como se le indica para reducir al mínimo los problemas de obstrucción de la ventilación y de refrigeración.* 

*Para conseguir una refrigeración y corriente de aire adecuadas, compruebe que cuando sistema esté funcionando, las cubiertas de la carcasa están instaladas. Si utiliza el sistema sin las cubiertas, podría dañar sus componentes. Para instalar las cubiertas:* 

- *Compruebe primero que no ha dejado herramientas o piezas sueltas dentro del sistema.*
- *Compruebe que los cables, tarjetas adicionales y otros componentes están instalados correctamente.*
- *Sujete las cubiertas a la carcasa siguiendo las instrucciones del producto.*

## **Periféricos o dispositivos láser**

*Precaución: Para evitar el riesgo de la exposición a radiaciones o de daños personales:* 

- *No abra la caja de ningún periférico o dispositivo láser*
- *Los periféricos o dispositivos láser no pueden ser reparados por el usuario*
- *Haga que el fabricante los repare.*

简体中文 服务器安全信息

本文档适用于 Intel® 服务器主板、Intel® 服务器机箱(基座和机架固定件)和已安装的外设。为减少人身伤害、电击、火灾 以及设备毁坏的危险,请在安装或维护 Intel® 服务器产品之前阅读本文档并遵循本指南中的所有警告和预防措施。 如果本文档中的信息与特定产品的随附信息或 Web 站点信息之间存在不一致,请以产品文档为准。 服务器须由合格的技术人员进行集成和维护。 必须遵守本指南的规定和服务器手册的装配指导,以确保符合现有的产品认证和审 批。仅使用本指南中描述和规定的指定组件。使用其他产品/组件将使产品的 UL 认证和其他管理审批无效,并可能导致产品不符合销售地的产品法规。

# 安全警告与注意事项

为避免人身伤害与财产损失,安装本产品之前,请阅读以下所有安全指导和信息。 下面所列的安全符号可能在整个文档中使用并可能标注于产品和 / 或产品包装之上。

注意

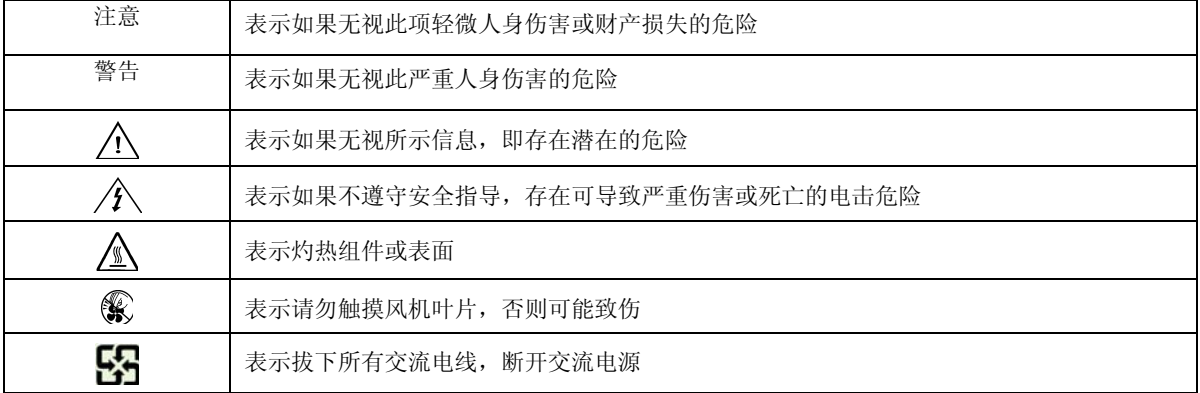

# 预期应用使用

根据评估,本产品为信息技术设备

(ITE),可安装在办公室、学校、计算机房和类似的商业场所。本产品对于非 ITE 应用的其他产品种类和环境(如医疗、工业、住宅、报警系统和测试设备)的适用 性尚有待进一步的评估。

# 场地选择

本系统专为在典型办公环境运行而设计。请选择符合以下条件的地点:

- 清洁、干燥,无气载微粒(而非一般的室内尘埃)。
- 通风良好,远离热源(包括直接日晒和散热器)。
- 远离振动源或物理震动。
- 与电气设备产生的强大电磁场隔离。

在易受闪电袭击的地区,我们建议将系统插入电涌抑制器并在闪电期间断开通信 线路与调制解调器之间的连接。

提供正确接地的墙壁插座。

提供足够的空间,以便拿取电源供应线,因为这是本产品的主要电源断开器。

# 设备操作规范

减少人身伤害或设备受损的危险:

- 移举设备时遵守当地的职业健康与安全要求。
- 借助机械手段或其他合适的手段移举设备。
- 拆除一切易分离组件,以降低重量并方便操作。

# 电源与电气警告

注意事项

电源按钮(如待机电源标记所示)并不能完全关闭系统的交流电源,只要系统已接 通电源,就存在 5V

待机电源。要从系统切断电源,须从墙壁电源插座中拔下交流电线。您的系统可能 不止使用一根交流电线。请确保所有的交流电线都已拔下。打开机箱或增加或去除 任何热插拔组件之前,确保交流电线已拔下。

若非所需的确切类型,请勿尝试修改或使用交流电线。系统的每个电源供应设备都 需要一根单独的交流电线。

本产品的电源供应设备包含非用户维修部件。请勿打开电源供应设备。电源供应设 备包含非常危险的电压级、电流级和能量级。请与生产商联系维修事宜。

替换热插拔电源供应设备时,请先拔下需替换的电源供应设备上的电源线,再将其 从服务器上移除。

为避免电击,请在打开服务器之前,关闭服务器并断开服务器上连接的电源线、电 信系统、网络和调制解调器。

### 电源线警告

如果产品未提供交流电线,请购买一根您所在国家批准使用的交流电线。

注意事项

为避免电击或火灾危险,请按如下所述对产品所用的电源线进行检查:

- 若非所需的符合接地插座的确切类型,请勿尝试修改或使用交流电线
- 电源线须符合以下标准:
- 电源线的电气额定值须大于产品上标注的电流额定值。
- 电源线须拥有适合插座的安全接地插头或触点。
- 电源线为交流电源的主要断开设备。插座须靠近设备并可随时断开。
- 电源线须插入所提供的拥有合适接地的插座。

# 系统使用警告

注意事项

为避免人身伤害或财产损失,无论何时检查产品内部,以下安全指导都适用:

- 关闭所有与本产品相连的外设。
- 按下电源按钮至关闭状态,关闭系统。

从系统或墙壁插座上拔下所有交流电线,断开交流电源。

断开与系统相连的所有线缆和通信线路。

卸除舱口盖时,保留所有螺钉及其他紧固件。完成产品内部检查之后,请 用螺钉或紧固件重新固定舱口盖。

请勿打开电源供应设备。电源供应设备内没有可维修部件。请与生产商联系 维修事宜.

增加或替换任何非热插拔组件之前,请关闭服务器电源并断开所有电源线

 $\circ$ 

替换热插拔电源供应设备时,请先拔下需替换的电源供应设备上的电源线

,然后再从服务器上移除电源供应设备。

注意事项

如果服务器一直在运行,任何已安装的处理器和吸热设备都可能很热。除非要增加 或移除热插拔组件,否则请待系统冷却后再开盖。为避免在热插拔组件安装过程中

接触灼热组件,移除或安装热插拔组件时务须小心。

注意事项

为避免受伤,请勿触摸运转的风机叶片。如果系统的风机上配有防护装置,请勿卸 下风机防护装置运行系统。

# 机架固定件警告

设备的机架须固定在稳固的支座上,以防从中安装服务器或设备时倒塌。须按照机 架生产商提供的安装说明进行安装。

从下往上将设备安装在机架上,最重的设备安装在机架的最底层。

一次只从机架上安装一件设备。

您须负责安装整个机架装置的主要电源断开设备。此主要断开设备须随时可用,且 须标明为控制整个装置(而不仅限于服务器)的电源。

为避免潜在的电击危险,须对机架及其上所安装的每一件设备实行正确的安全接地

# 静电放电 (ESD)

注意事项

 $\circ$ 

ESD 会损坏磁盘驱动器、主板及其他部件。我们建议您执行 ESD

工作站的所有步骤。如果没有 ESD

工作站,则采取一些静电放电保护措施,操作部件时,戴上与服务器上的机箱接地 或任何未喷漆金属表面连接的防静电腕带。

操作主板时始终保持小心。它们可能对 ESD

非常敏感。拿持主板时只接触边缘。从保护包装中或从服务器上取出主板后,请将 主板组件侧面朝上放置在无静电的接地表面上。请使用导电泡沫垫(若有),不要 使用主板包装。请勿将主板在任何表面上滑动。

# 其他危险

### 替换电池

注意事项

不正确替换电池可能导致爆炸危险。替换电池时,请只使用设备生产商推荐使用的 电池。 请按当地法规处置电池。 请勿对电池充电。 请勿拆卸、刺穿或以其他方式损坏电池。

### 冷却和气流

注意事项 按照说明小心布置线缆,尽量减少气流阻塞和冷却问题。 为保证适当的冷却和气流,运行系统时请确保机箱盖已安装。未安装机箱盖即运行 系统可能导致系统部件受损。安装机箱盖的步骤如下: 首先检查并确保系统内没有遗留的未固定工具或部件。

检查线缆、内插板和其他组件已正确安装。

按产品说明安装机箱盖。

激光外设或激光设备

#### **Appendix B: Safety Information**

注意事项

为避免幅射暴露和/或人身伤害: 请勿打开任何激光外设或激光设备的外壳 激光外设或激光设备为非用户维修设备 请与生产商联系维修事宜

# **Appendix C: Installation/Assembly Safety Instructions**

# **English**

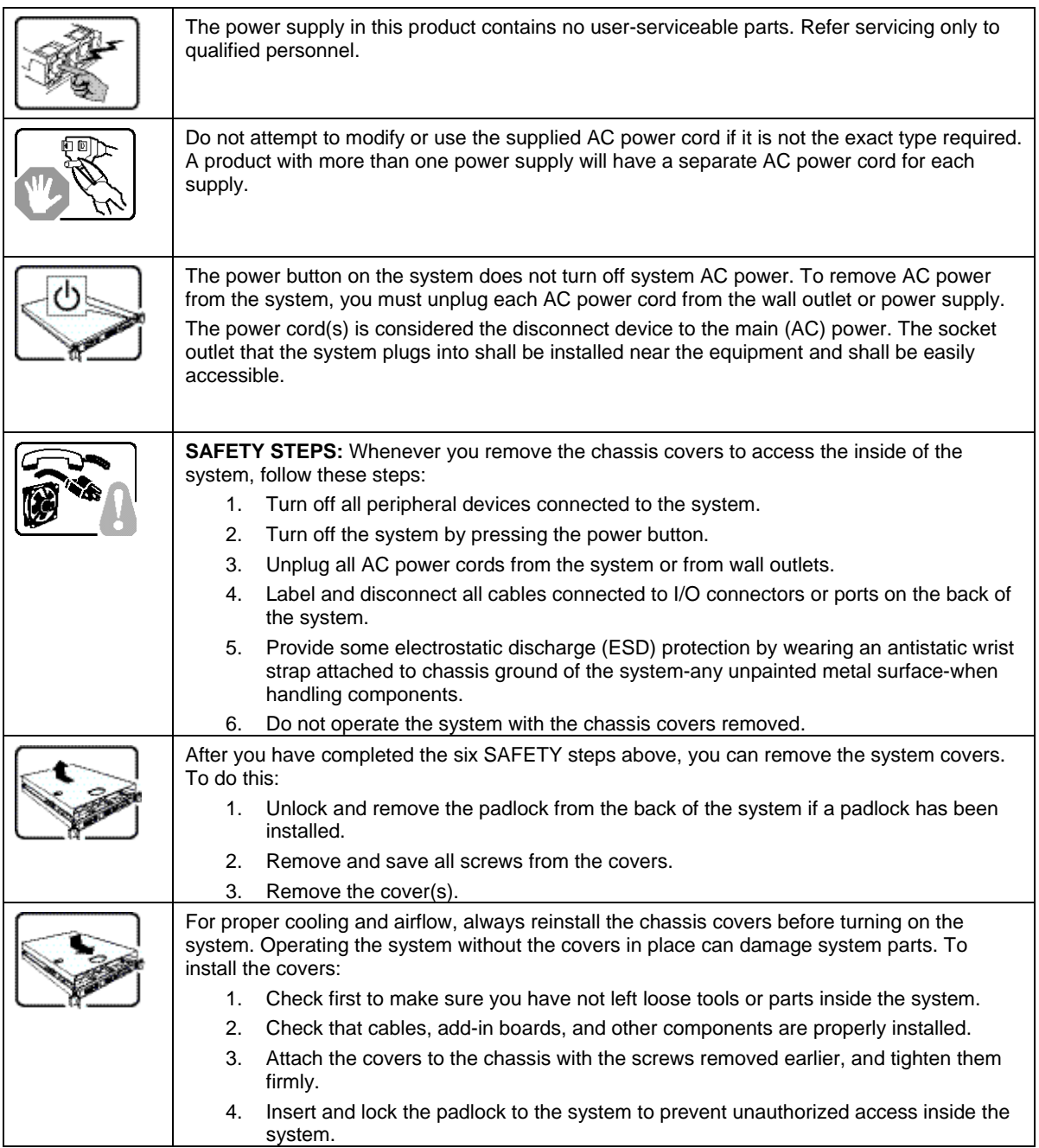

### **Appendix C: Installation/Assembly Safety Instructions**

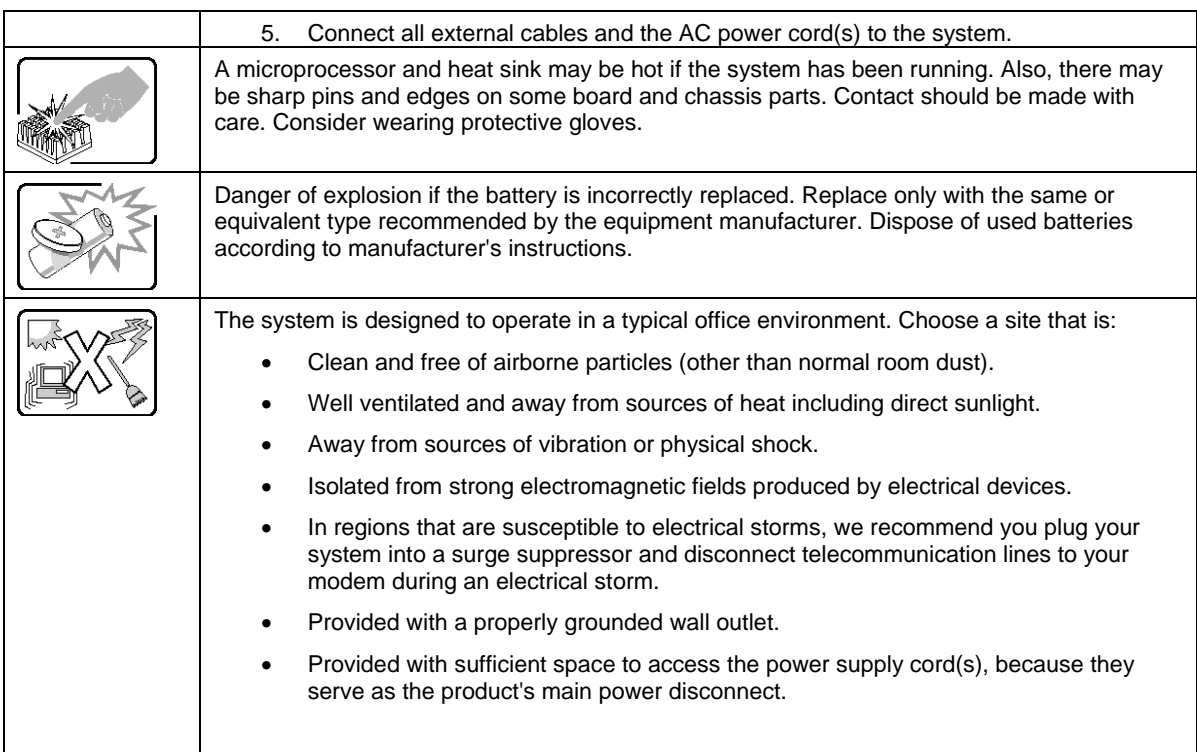

# **Deutsch**

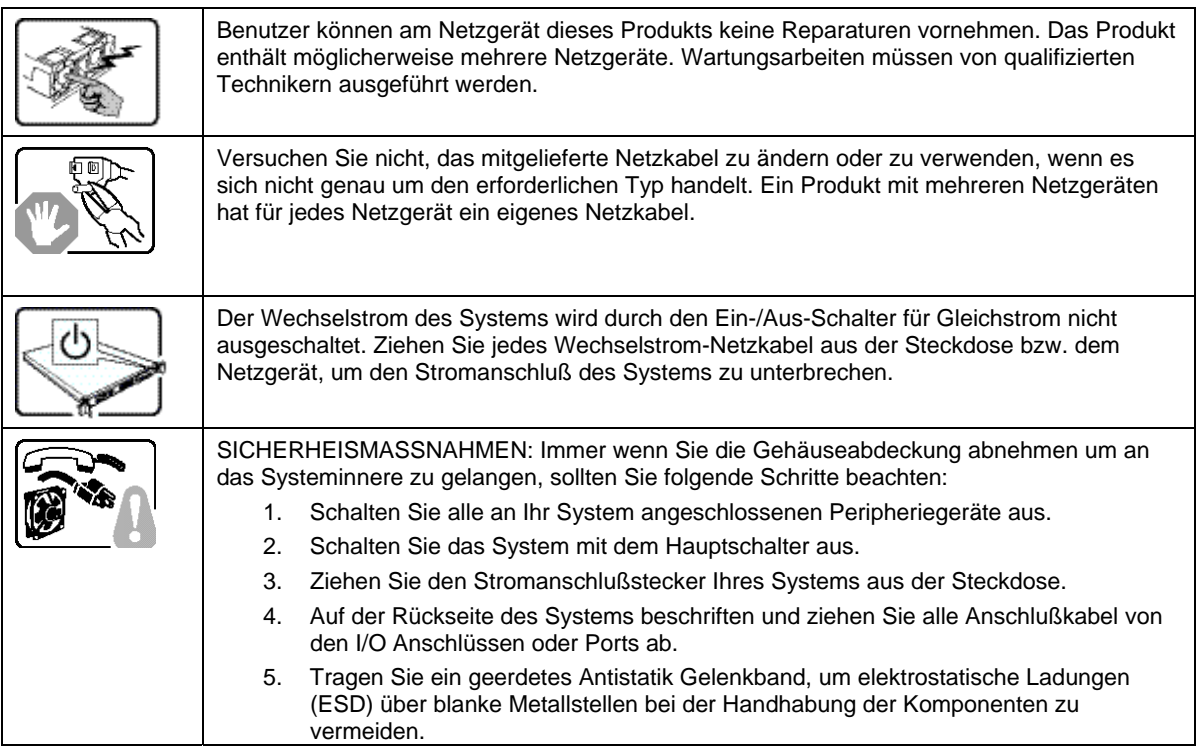

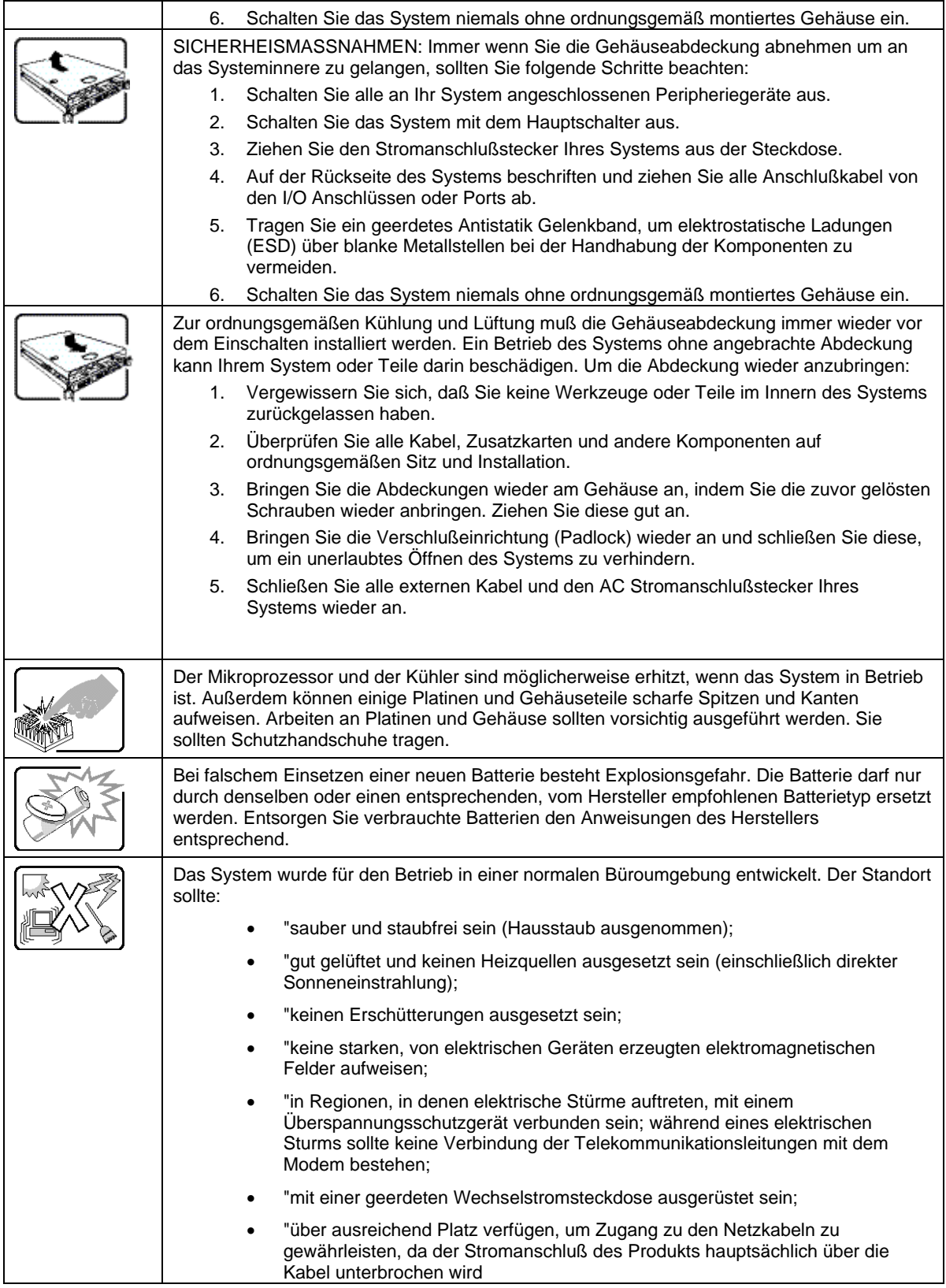

# **Français**

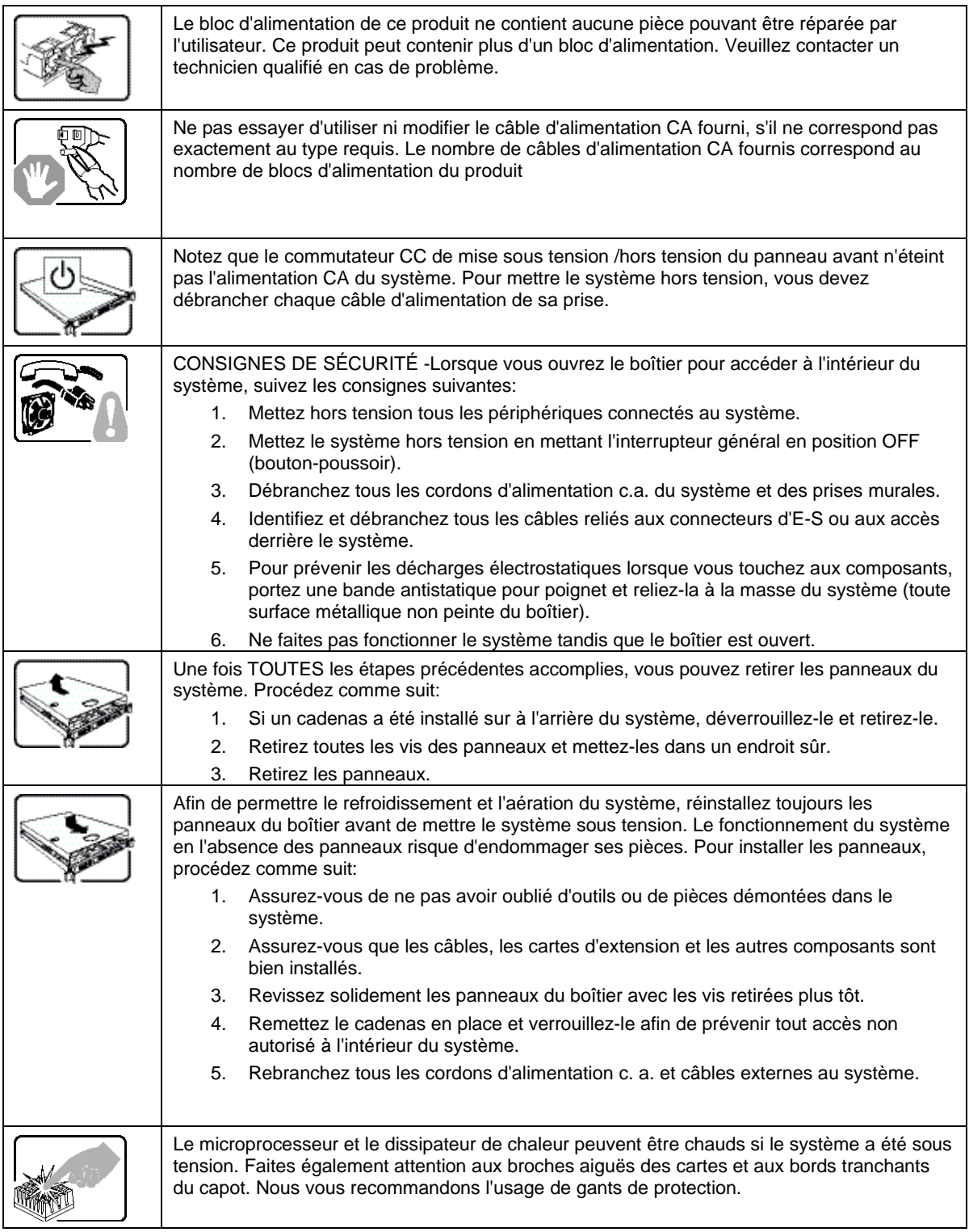

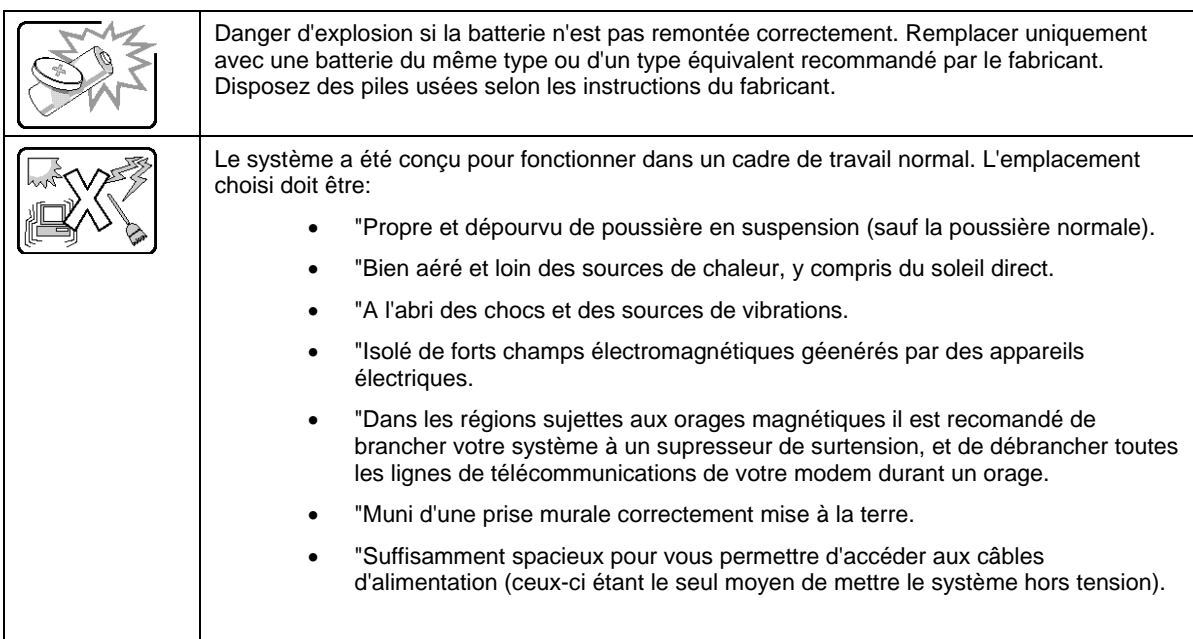

# **Español**

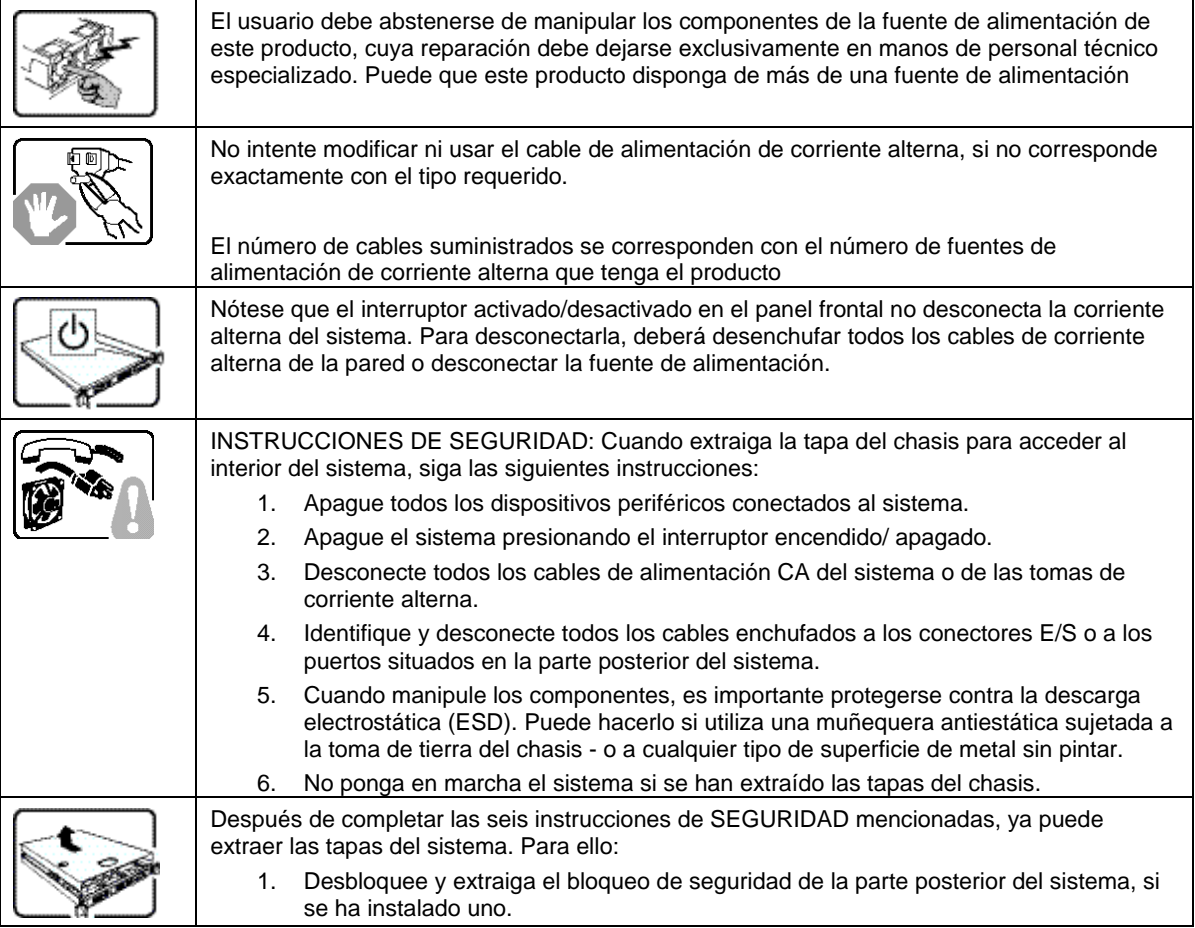

### **Appendix C: Installation/Assembly Safety Instructions**

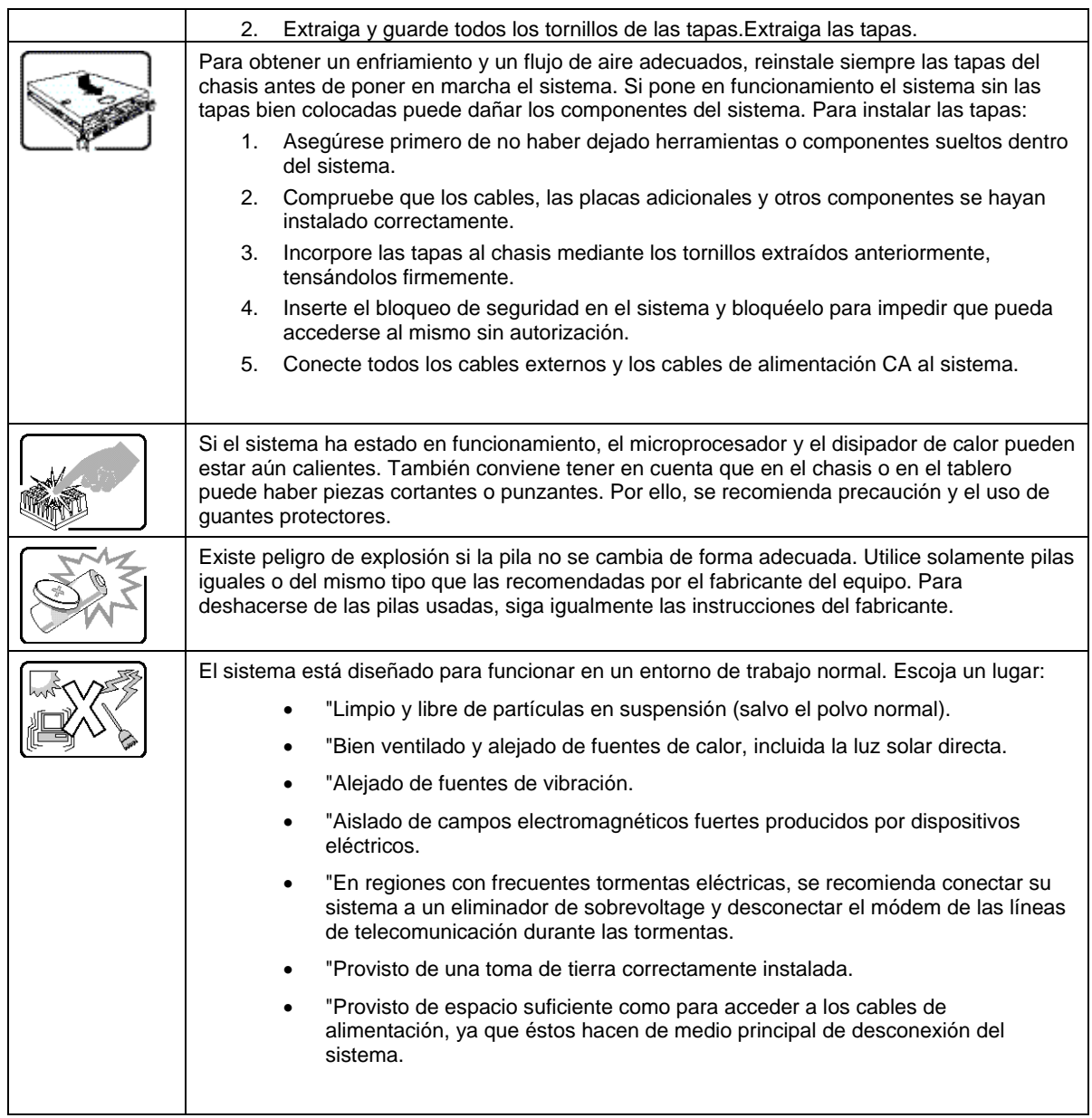

# **Italiano**

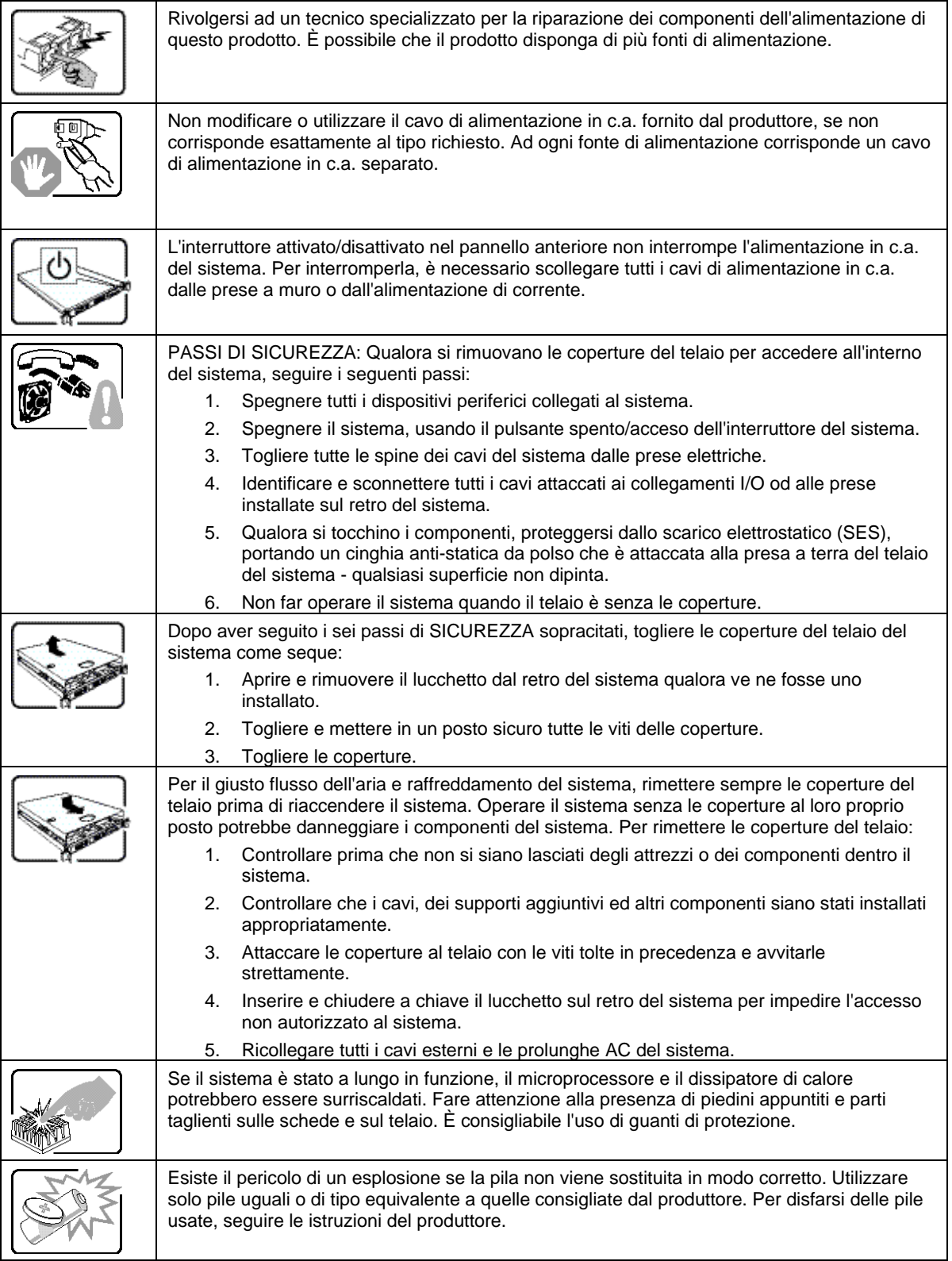

### **Appendix C: Installation/Assembly Safety Instructions**

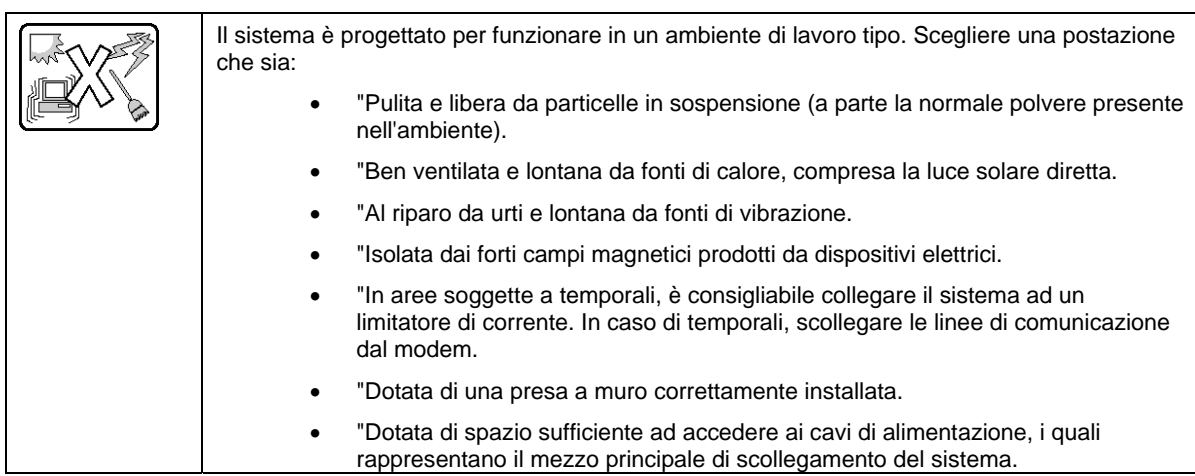

# **Appendix D: Getting Help**

### **World Wide Web**

#### http://support.intel.com/support/motherboards/workstation/S5520SC/

If you encounter an issue with your workstation platform, please follow these steps to obtain support on your product.

- 1. Get connected to our support web page for 24x7 support when you need it to get the latest and most complete technical support information on all Intel® Enterprise Workstation and Storage Platforms. Information available at the support site includes:
	- o Latest BIOS, firmware, drivers, and utilities
	- o Product documentation, installation and quick start quides
	- o Full product specifications, technical advisories, and errata
	- { Compatibility documentation for memory, hardware add-in cards, chassis support matrix, and operating systems
	- $\circ$  Workstation and chassis accessory parts list for ordering upgrades or spare parts
	- $\circ$  A searchable knowledgebase to search for product information throughout the support site
- 2. Send an email to Intel's technical support center using the following online form if you still cannot resolve your issue.
- 3. Lastly, you can contact an Intel support representative using one of the following support phone numbers. Charges may apply. Intel customer support suggests filling out the issue report form to better service the issue.

Intel now offers Channel Program members around-the-clock 24x7 technical phone support on Intel<sup>®</sup> workstation boards, workstation chassis, workstation RAID controller cards, and Intel® Workstation Management software.

#### **Warranty Information**

Connect to Intel's website to obtain warranty information.

+ Requires Login to the Reseller Site to obtain the 24x7 Number.

# **Intel® Workstation Issue Report Form**

## **Issue Report Form (Rev 3.5)**

**NOTE: Filling out this form completely is required for any escalation.**

### **Customer Contact Information:**

Customer Support Case#:

**Intel**®  **Workstation board or System:** 

(Example: S5520HC, S5520SC)

### **Workstation Chassis:**

(Example SC5600. If third-party chassis is used, indicate make and model.)

### **Base Board Information: (You can find some information by accessing the BIOS and going through the Workstation Management menu -> System Information)**

Baseboard PBA/TA/AA # (Example: 123456-789):

- You can find this on the white sticker label on the baseboard.

System BIOS Version:

Intel® Remote Management Module Firmware Version (if applicable):

Intel® Management Module BMC Revision (if applicable):

BMC/mBMC Version:

FRU/SDR Version:

HSC Version:

Has the latest BIOS been tried? (Yes/No):

Has the latest BMC/mBMC been tried? (Yes/No):

Has the latest IMM BMC been tried? (Yes/No):

Has the latest RMM Firmware been tried? (Yes/No):

Has the latest FRU/SDR been tried? (Yes/No):

Has the latest HSC been tried? (Yes/No):

#### **Intel® Workstation Issue Report Form**

### **Processor information:**

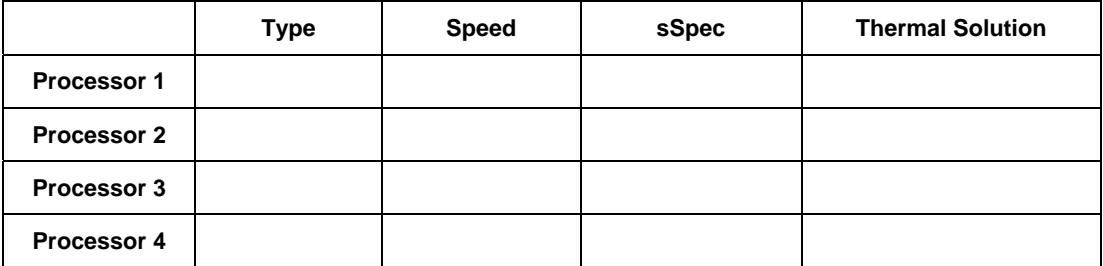

Thermal solution (heatsink) examples:

(1U, Passive with air ducting, Active w/fan, and so forth)

#### **Memory:**

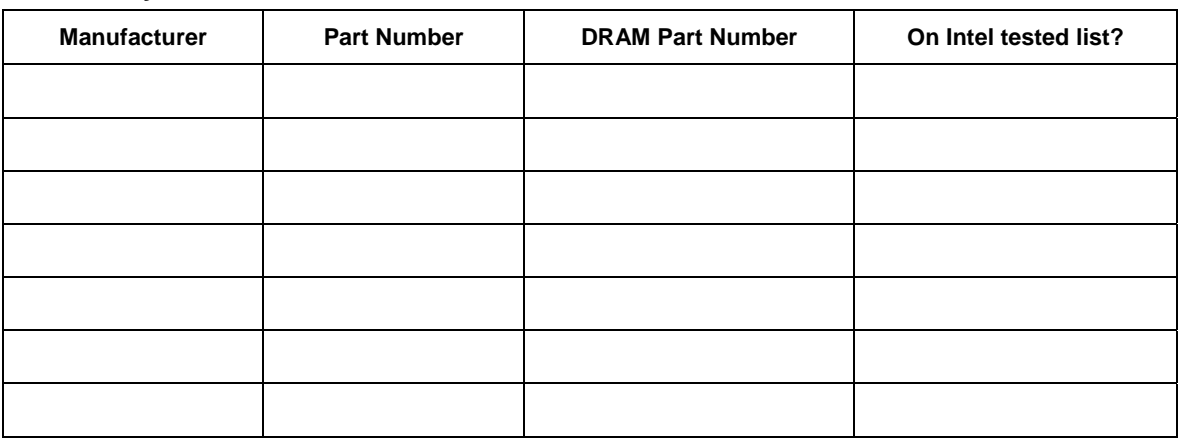

### **Add-in adapters (Example: NICs, Management Adapters, Serial Expansion Cards, PCI-Express\* Adapters, RAID Controllers, SCSI Controllers, and so forth):**

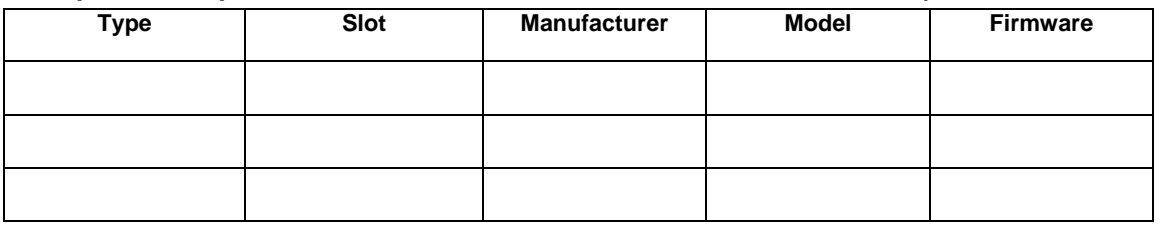

### **Other third part hardware (Example: Example: KVM, Chassis, and so forth):**

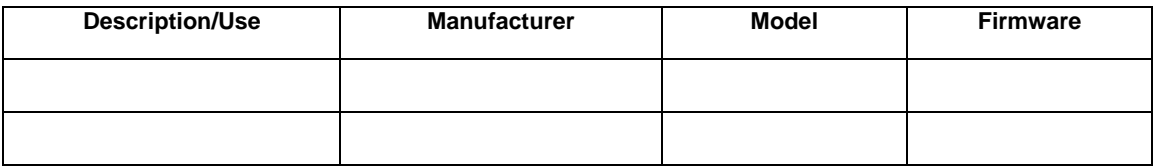

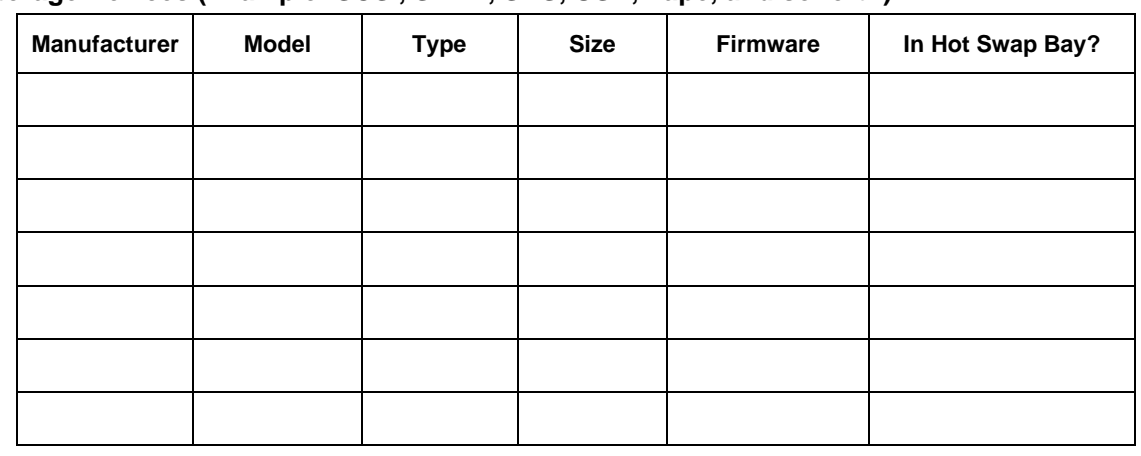

### **Storage Devices (Example: SCSI, SATA, SAS, USB, Tape, and so forth):**

### **Operating System Information (Example: RedHat\* Enterprise Linux, Microsoft Windows Workstation 2003\*, Service pack 1, OEM CD):**

Manufacturer:

Version:

Language version (English, Arabic, Chinese (Simplified)):

Service Pack Level or Kernel Revision:

Distribution (OEM/Retail):

#### **Intel**®  **RAID Controller: (Example SRCU42E)**

RAID controller part number (PBA number):

RAID controller firmware version:

Has the latest RAID firmware been tried? (Yes/No):

RAID driver version:

Have you tried the latest RAID driver? (Yes/No):

RAID volumes configuration (Disks and RAID level):

RAID volume use (Boot device/Data Volume):

Is BBU (Battery Backup Unit) installed? (Yes/No):

BBU part number:

**Intel® Workstation Issue Report Form** 

**Detailed description of issue:** 

**Troubleshooting tried:** 

**Steps to replicate the issue:** 

Intel® Workstation System SC5650SCWS Service Guide 123

**Intel® Workstation Issue Report Form** 

**Issue impact statements:** 

**Do you have any potential Intel system, or component purchases that this issue is holding up? If yes, please provide a brief description.** 

**Do you have systems already purchased that are not being delivered to your customers because of this issue? If yes, please provide a brief description.** 

**Have you returned systems or components to your place of purchase because of this issue? If yes, please provide a brief description.** 

\*All other brands and names are property of their respective owners.